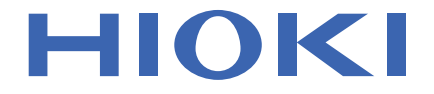

# **LR5051 クランプロガー**

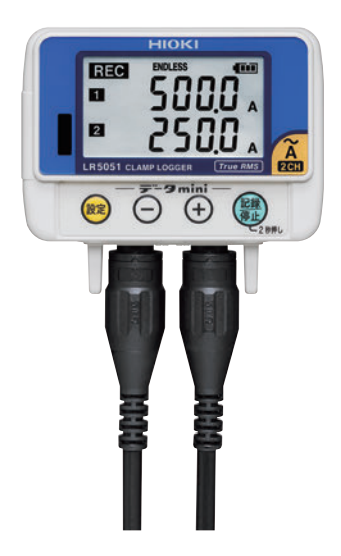

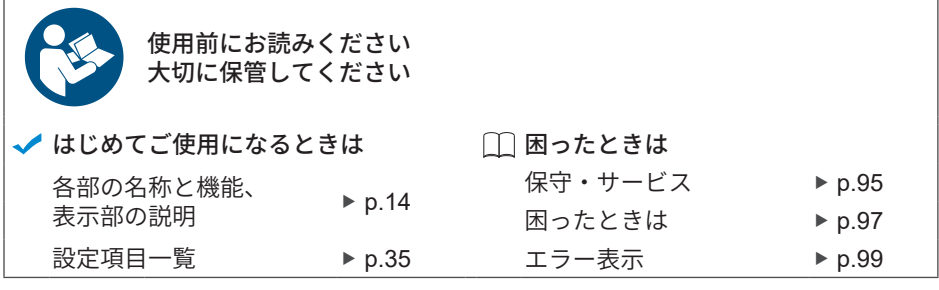

May 2022 Revised edition 6 LR5051A980-06 22-05H

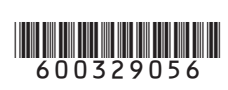

**JA**

取扱説明書

## 目次

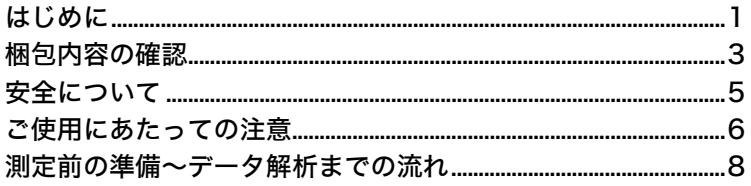

## 第1章

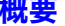

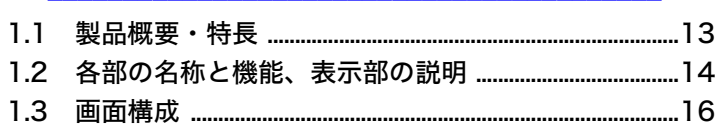

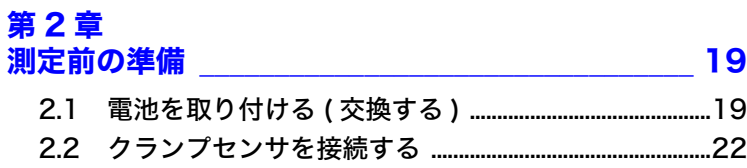

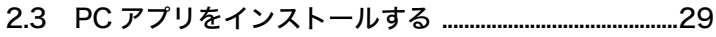

# 第 <mark>3 章</mark><br>設定 \_\_\_\_\_\_\_\_\_\_\_\_\_\_\_\_\_\_\_\_\_\_\_\_\_\_\_

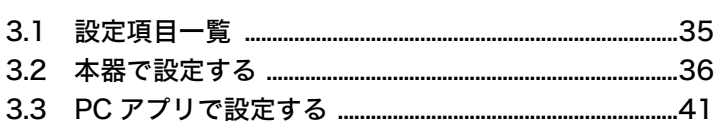

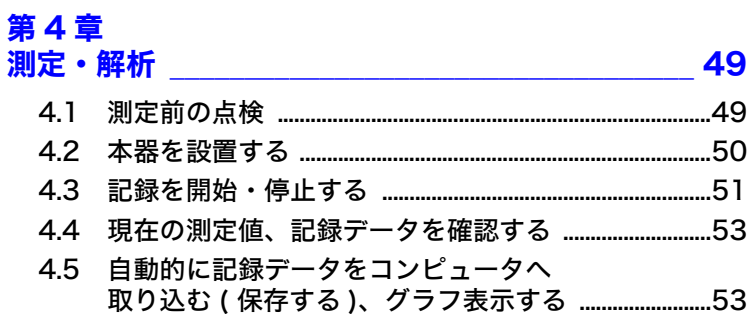

İ 目次

 $\overline{\phantom{0}}$  13

 $\overline{\textbf{35}}$ 

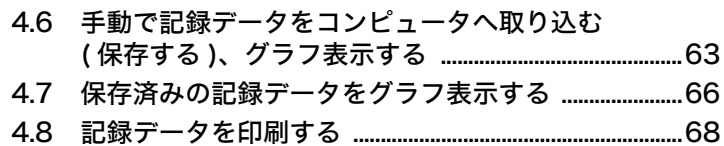

69

79

89

## 第5章

## 

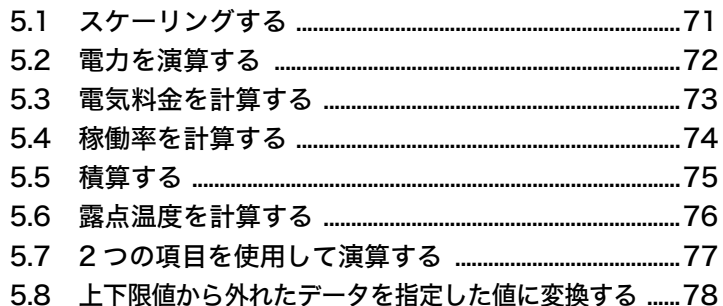

## 第6章

## 

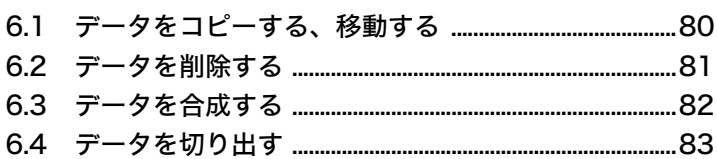

## 第7章

## オプション設定 (PC アプリ) 85

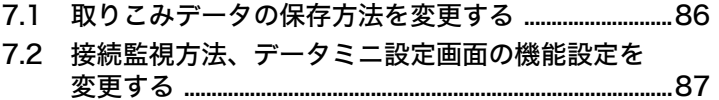

## 第8章

仕様

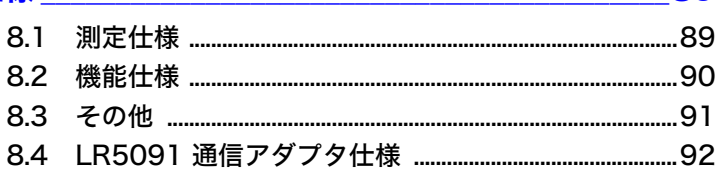

## 第9章

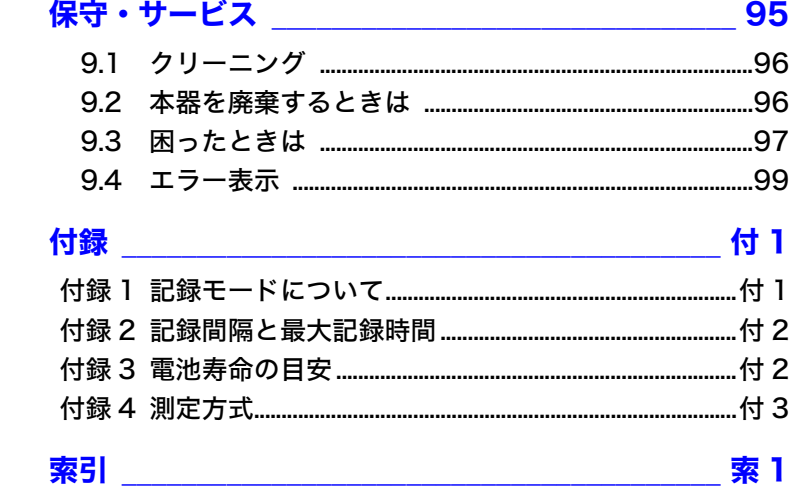

<u> Andrew Hermann (1986)</u>

目次 **iv**

## <span id="page-5-0"></span>はじめに

このたびは、HIOKI LR5051 クランプロガー (「データミニ」シリーズ ) をご選定いた だき、誠にありがとうございます。この製品を十分にご活用いただき、末長くご使用い ただくためにも、取扱説明書はていねいに扱い、いつもお手元に置いてご使用ください。

## 取扱説明書の最新版

取扱説明書の内容は、改善・仕様変更などのために変更 する場合があります。 最新版は、弊社ウェブサイトからダウンロードできます。 [https://www.hioki.co.jp/jp/support/download/](https://www.hioki.co.jp/jp/support/download/?manual) 

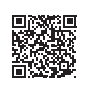

### 商標について

Windows と Microsoft Excel は米国 Microsoft Corporation の米国、日本および そ の他の国における登録商標または商標です。

## 表記について

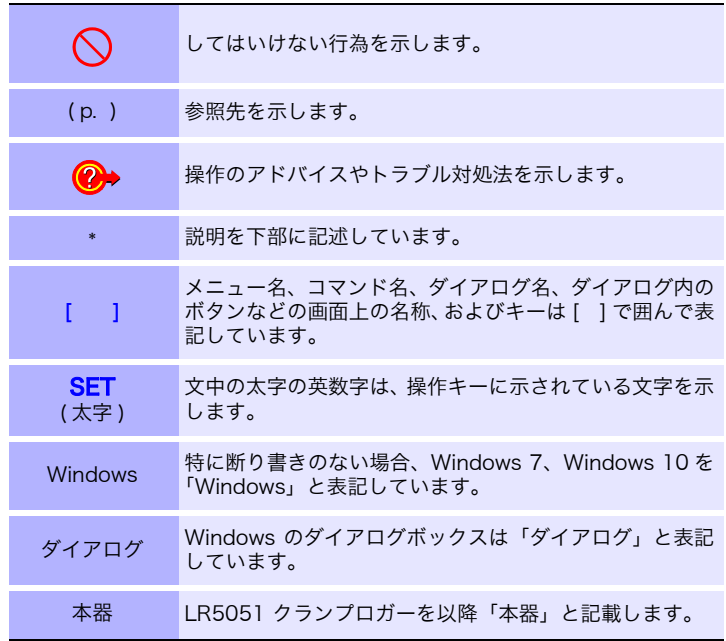

本器では、画面表示を次のように表記しています。

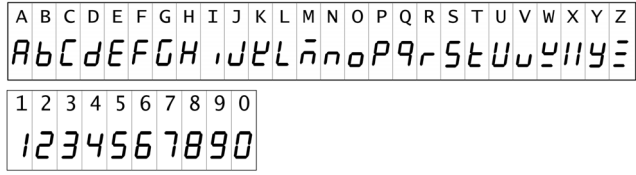

◆ 確度について

弊社では測定値の限界誤差を、次に示す rdg.(リーディング)、dgt. (ディジット)に対する値として定義しています。

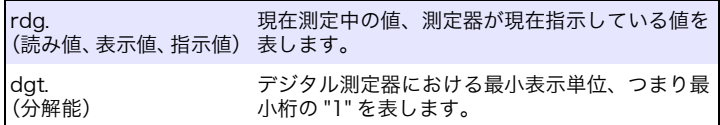

## ▶ マウス操作について

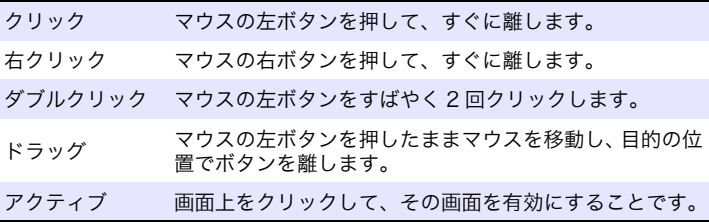

## <span id="page-7-0"></span>梱包内容の確認

本器がお手元に届きましたら、輸送中において異常または破損がないか点検してからご 使用ください。特に付属品および、パネル面のスイッチ、端子類に注意してください。万 一、破損あるいは仕様どおり動作しない場合は、お買上店(代理店)か最寄りの営業拠 点にご連絡ください。

( ) 内は数量を示します。

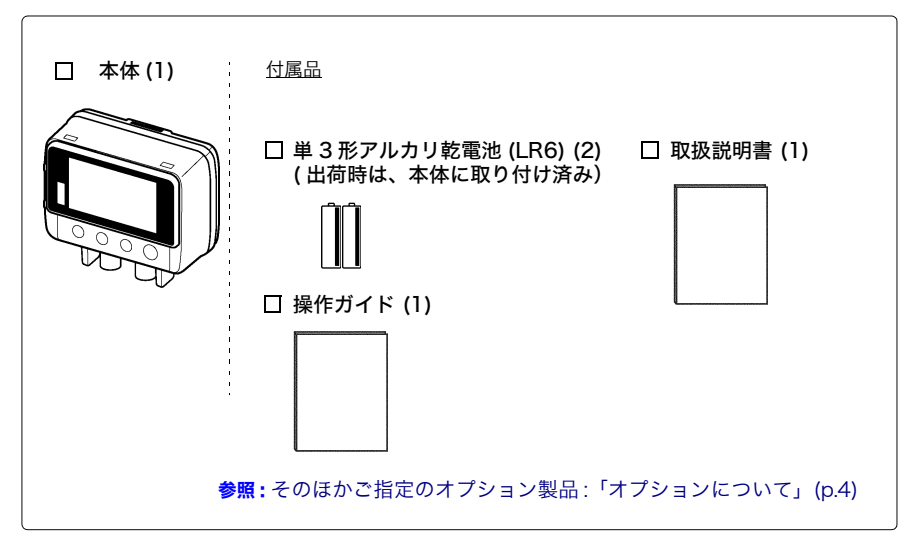

## <span id="page-8-1"></span><span id="page-8-0"></span>オプションについて

本器には次のオプションがあります。お買い求めの際は、お買上店(代理店)か最寄 りの営業拠点にご連絡ください。オプションは、変更になる場合があります。弊社 ウェブサイトで最新の情報をご確認ください。

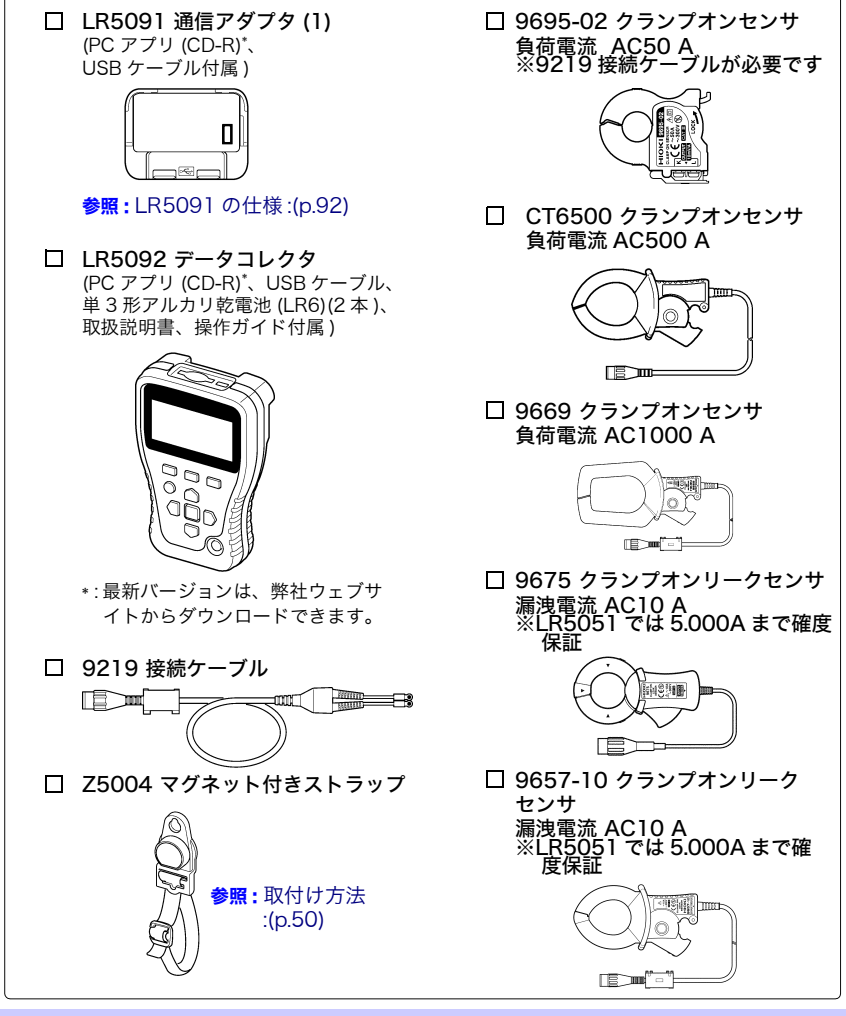

## 輸送上の注意

本器を輸送する場合は、お届けしたときの梱包材料をご使用ください。 輸送中に破損しないように梱包し、故障内容も書き添えてください。輸送中の破損に ついては保証しかねます。

## <span id="page-9-0"></span>安全について

この取扱説明書には本器を安全に操作し、安全な状態に保つのに要する情報や注意事項が 記載されています。本器を使用する前に下記の安全に関する事項をよくお読みください。

△ 危険 この機器は IEC 61010 安全規格に従って、設計され、試験し、安全な 状態で出荷されています。測定方法を間違えると人身事故や機器の故障 につながる可能性があります。また、本器をこの取扱説明書の記載以外 の方法で使用した場合は、本器が備えている安全確保のための機能が損 なわれる可能性があります。 取扱説明書を熟読し、十分に内容を理解してから操作してください。万一 事故があっても、弊社製品が原因である場合以外は責任を負いかねます。

## 安全記号

本体に記されているマークについて説明します。

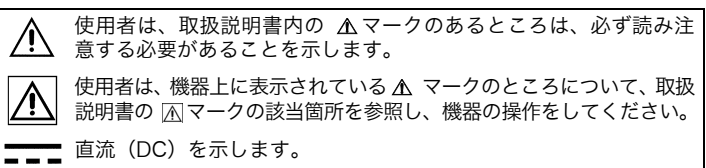

## 規格に関する記号

本体に記されているマークについて説明します。

EU 指令が示す規制に適合していることを示します。 EU 加盟国における、電子電気機器の廃棄にかかわる法規制 (WEEE 指令 ) のマークです。

## 危険レベル

取扱説明書の注意事項には、重要度に応じて以下の表記がされています。

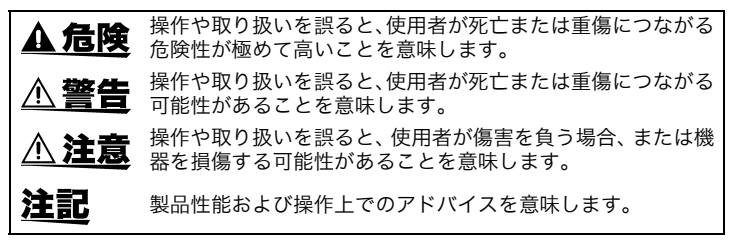

## <span id="page-10-0"></span>ご使用にあたっての注意

本器を安全にご使用いただくために、また機能を十二分にご活用いただくために、下記 の注意事項をお守りください。本器の仕様だけではなく、使用する付属品、オプション、 電池などの仕様の範囲内で本器をご使用ください。

## 設置時の注意

使用温湿度範囲 : 0 ~ 50°C, 80%rh 以下(結露なきこと) 保存温湿度範囲 :-10 ~ 60°C, 80%rh 以下(結露なきこと) 設置場所 : 屋内

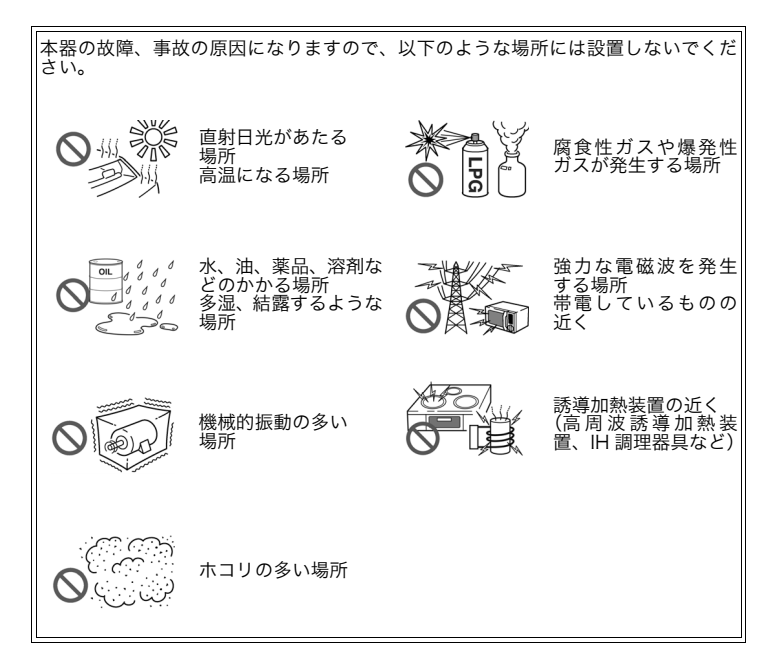

## 運搬・取り扱いについて

∧ 注意 本器、およびクランプセンサの損傷を防ぐため、運搬および取り扱いの 際は振動、衝撃を避けてください。特に、落下などによる衝撃に注意し てください。

### CD-R の取り扱いについて

• ディスクに指紋などの汚れを付けないようにするため、また印刷がか すれないようにするため、お取り扱いの際は必ずディスクの縁を持つ ようにしてください。 • ディスクの記録面には決して手を触れないようにしてください。また 堅いものの上に直接置かないようにしてください。 • ディスクのレーベル表示が消える可能性がありますので、ディスクを 揮発性アルコールや水にぬらさないようにしてください。 • ディスクのレーベル面に文字を記入するときは、先がフェルトの油性 ペンをご使用ください。ディスクを傷つけ記録内容を破損する危険性 がありますので、ボールペンやその他の先の堅いペンは使用しないで ください。また粘着性ラベルも使用しないでください。 • ディスクがゆがんだり記録内容が破損する危険性がありますので、直 射日光や高温多湿の環境にディスクをさらさないでください。 • ディスクのシミやホコリ、指紋などを取り除く場合には、柔らかくて 乾いた布または CD クリーナーをお使いください。常に内側から外側 に向けてぬぐうようにし、決して輪を描くようにはふかないでくださ い。また、研磨剤や溶剤系クリーナーは使用しないでください。

• この CD-R のご使用にあたってのコンピュータシステム上のトラブ ル、および製品の購入に際してのトラブルについて、弊社は一切の責 任を負いません。

### 使用前の確認

使用前には、保存や輸送による故障がないか、点検と動作確認をしてから使用してく ださい。故障を確認した場合は、お買上店(代理店)か最寄りの営業拠点にご連絡く ださい。

△警告 ケーブルの被覆が破れたり、金属が露出していないか、使用する前に確 認してください。損傷がある場合は、感電事故になるので、弊社指定の ものと交換してください。

## <span id="page-12-0"></span>測定前の準備~データ解析までの流れ

測定前の準備からデータ解析までの流れを、代表的な測定例に沿って説明します。

ケース : 工場の消費電流を 1 分間隔で 1ヶ月間記録し、データをコンピュータに取り込ん で保存したい。

## 用意するもの :

( ) 内は数量を示します。

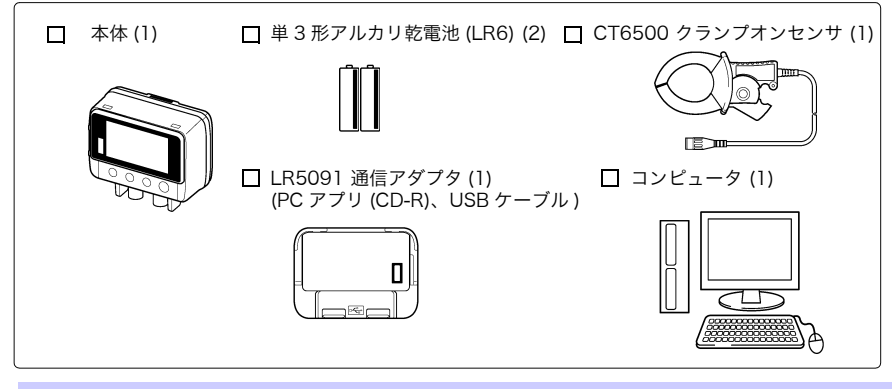

手順 :

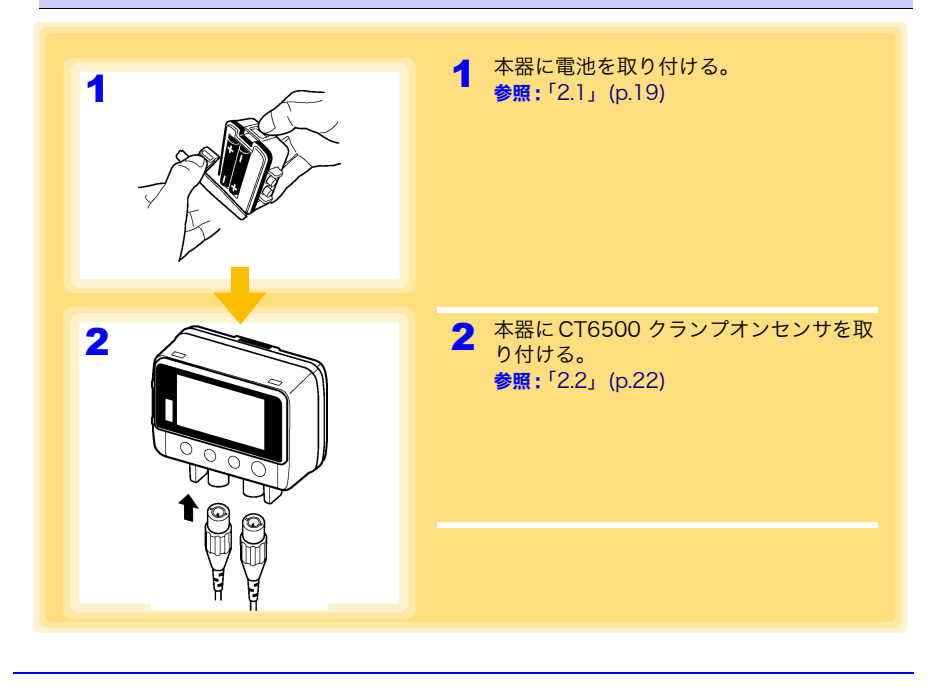

測定前の準備~データ解析までの流れ

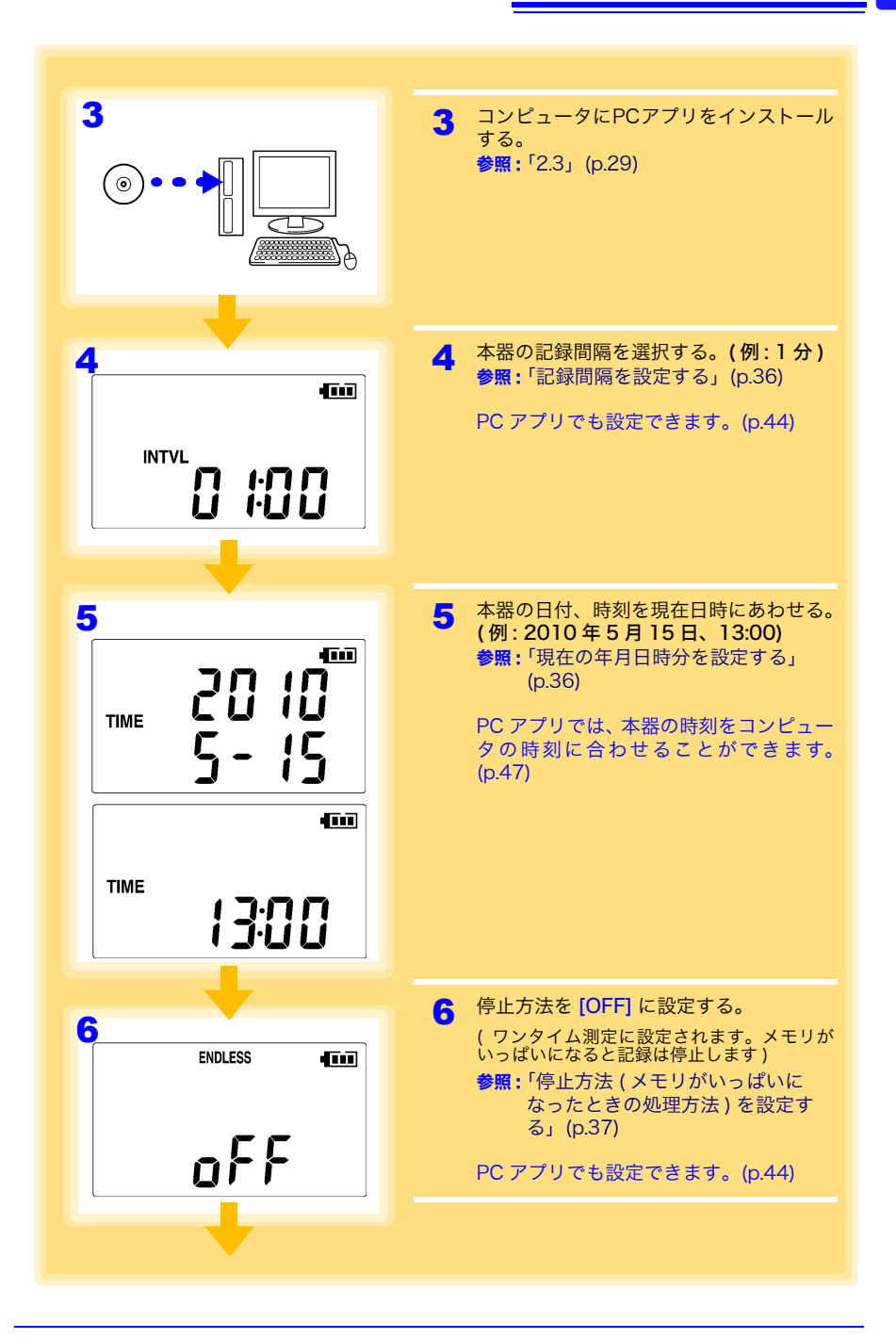

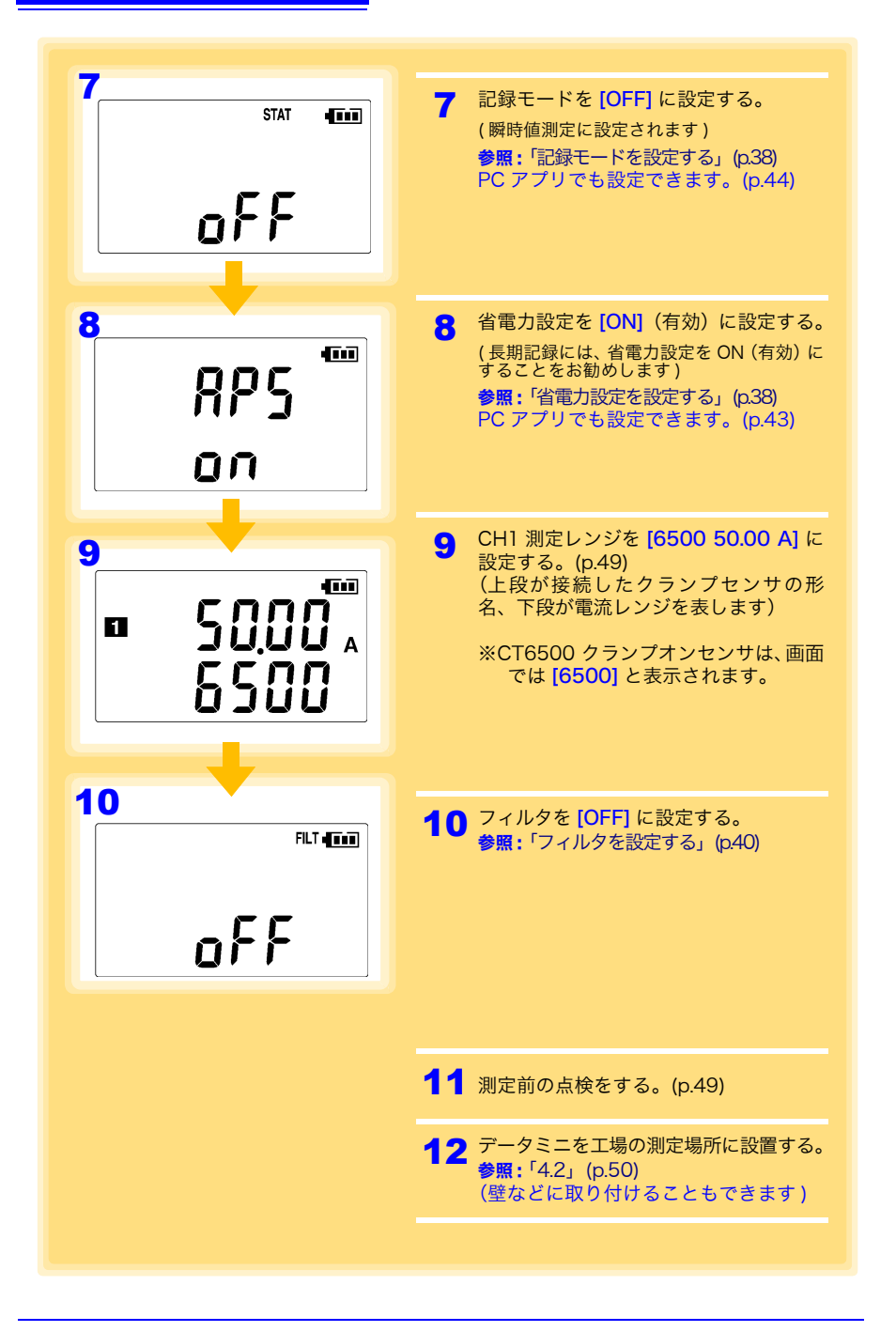

測定前の準備~データ解析までの流れ **11**

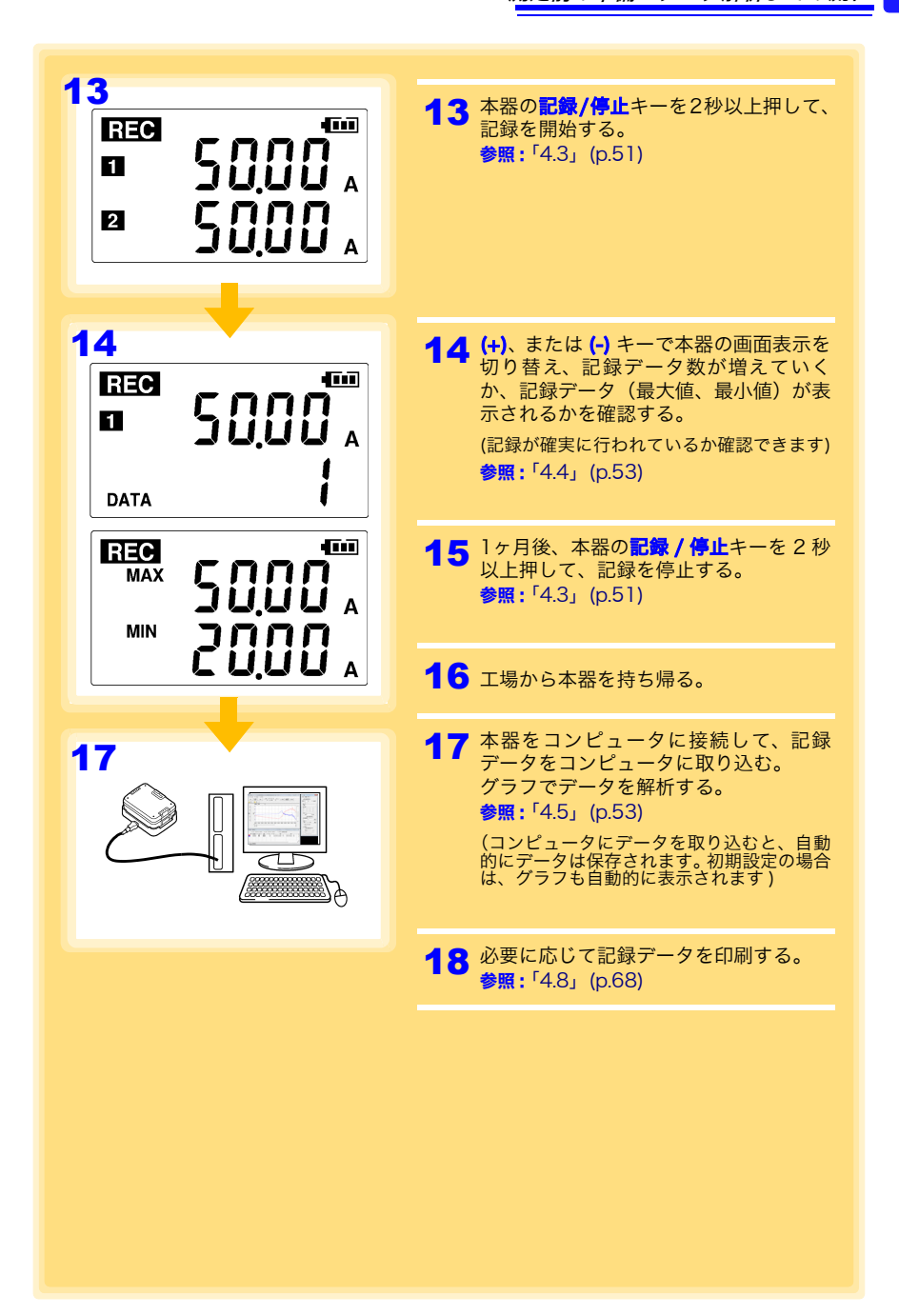

<span id="page-17-0"></span>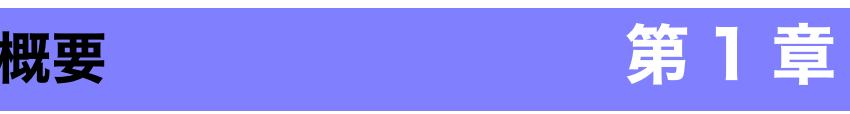

## <span id="page-17-1"></span>1.1 製品概要・特長

本器は、交流電流の測定、表示、記録ができる小型のポータブルロガーです。

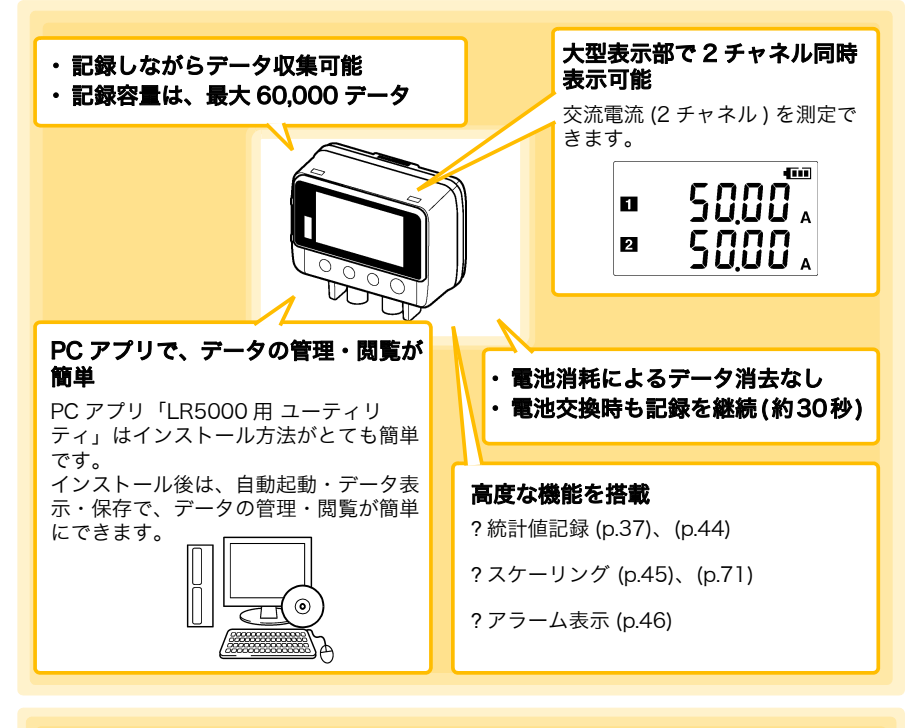

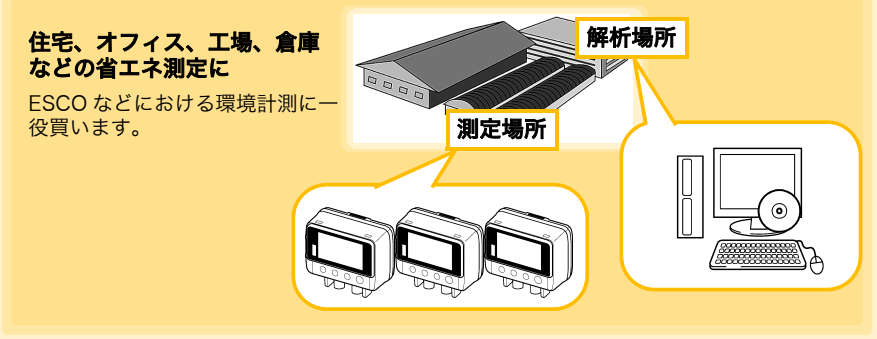

Historia et al. 1980 et al. 1980 et al. 1980 et al. 1980 et al. 1980 et al. 1980 et al. 1980 et al. 1980 et al<br>1980 et al. 1980 et al. 1980 et al. 1980 et al. 1980 et al. 1980 et al. 1980 et al. 1980 et al. 1980 et al. 19

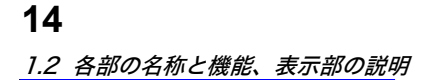

## <span id="page-18-0"></span>1.2 各部の名称と機能、表示部の説明

### 表示部 [\(p.15\)](#page-19-0)

約 30 秒間何も操作しないと表示が消えま す。( 省電力設定 ) キー操作を行うと再び点 灯します。

正 面

表示点灯時は、約 1 秒ごとに表示を更新し

背 面

### スタンド / ストラップ取り付け穴 [\(p.50\)](#page-54-2)

ネジに引っ掛けて壁などに取り付けられます。 ( ネジ頭部の寸法 : 直径約 6.8 mm、厚さ約 2.5 mm まで対応 )

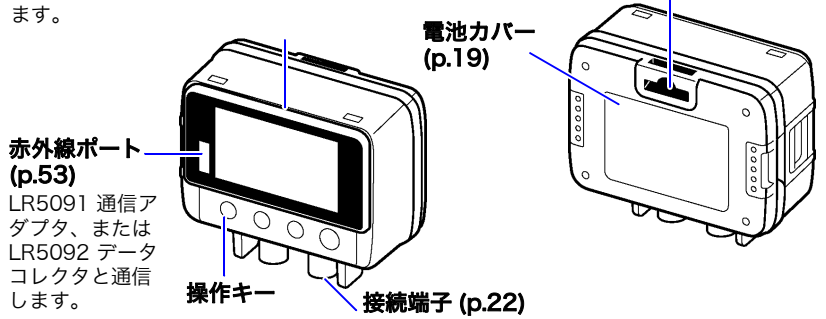

クランプセンサを接続します。

設定キー

設定画面を表示します。

記録 / 停止キー

2 秒以上押すと記録を開始、または停止します。 設定画面で押すと、測定画面に切り替わります。

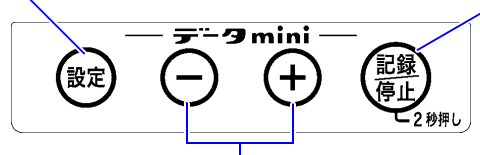

操作キー

### (-) キー、(+) キー

測定画面では、表示内容を切り替えます。 設定画面では、各種設定値を変更します。

LR5091 通信アダプタ

Historia et al. 1980 et al. 1980 et al. 1980 et al. 1980 et al. 1980 et al. 1980 et al. 1980 et al. 1980 et al<br>1980 et al. 1980 et al. 1980 et al. 1980 et al. 1980 et al. 1980 et al. 1980 et al. 1980 et al. 1980 et al. 19

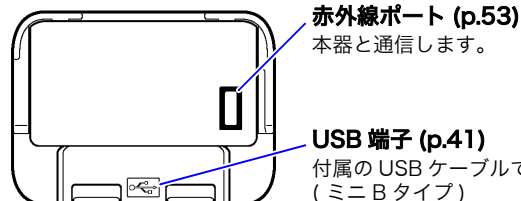

付属の USB ケーブルでコンピュータと接続します。

1.2 各部の名称と機能、表示部の説明

### <span id="page-19-0"></span>表示部の説明

表示部に表示されるマークの意味は以下のようになります。

REC マーク 現在記録中であることを意味します。( 記録待機中は点滅します ) AL マーク アラーム \* 判定を使用する場合に、測定値が設定した 上下限値 \* の範囲から外れると点灯します。 ENDLESS マーク 停止方法設定画面時に点灯します。 測定画面で点灯しているときは、エンドレス記録 [\(p.37\)](#page-41-0) に設定されていることを意味します。 電池残量表示 電池の残量を表示します。[\(p.20\)](#page-24-0) MAX マーク **AT ENDLESS STAT FILT** 右の数値が最大値 **REC** であることを意味  $U$ ます。 $\qquad$ **MAX** 単位 測定チャネル **TIMEINT** n7 各測定チャネルの単 位を表示します。 MIN マーク :MII π  $\overline{2}$ 右の数値が最小値 であることを意味 **DATA** します。 FILT マーク DATA マーク フィルタ設定画面時に点灯します。 右の数値がデータ数である ことを意味します。 STAT マーク 記録モード設定画面時に点灯します。 TIME マーク 測定画面で表示される場合は、統計値記録 年月日時分設定画面時に点灯します。 [\(p.38\)](#page-42-0) に設定されていることを意味します。 INTVL マーク 記録間隔設定画面時に点灯します。 \*: PC アプリ、または LR5092 データコレクタから設定できます。 参照 :「3.3 PC [アプリで設定する」](#page-45-2)(p.41)、LR5092 データコレクタの取扱説明書

Historia et al. 1980 et al. 1980 et al. 1980 et al. 1980 et al. 1980 et al. 1980 et al. 1980 et al. 1980 et al<br>1980 et al. 1980 et al. 1980 et al. 1980 et al. 1980 et al. 1980 et al. 1980 et al. 1980 et al. 1980 et al. 19

1

第  $\overline{\phantom{0}}$ 章 概要

## <span id="page-20-0"></span>1.3 画面構成

本器の画面は、記録データを表示する「測定画面」と、設定を行う「設定画面」があります。

### 測定画面

(+)、または (-) キーで画面を切り替えます。

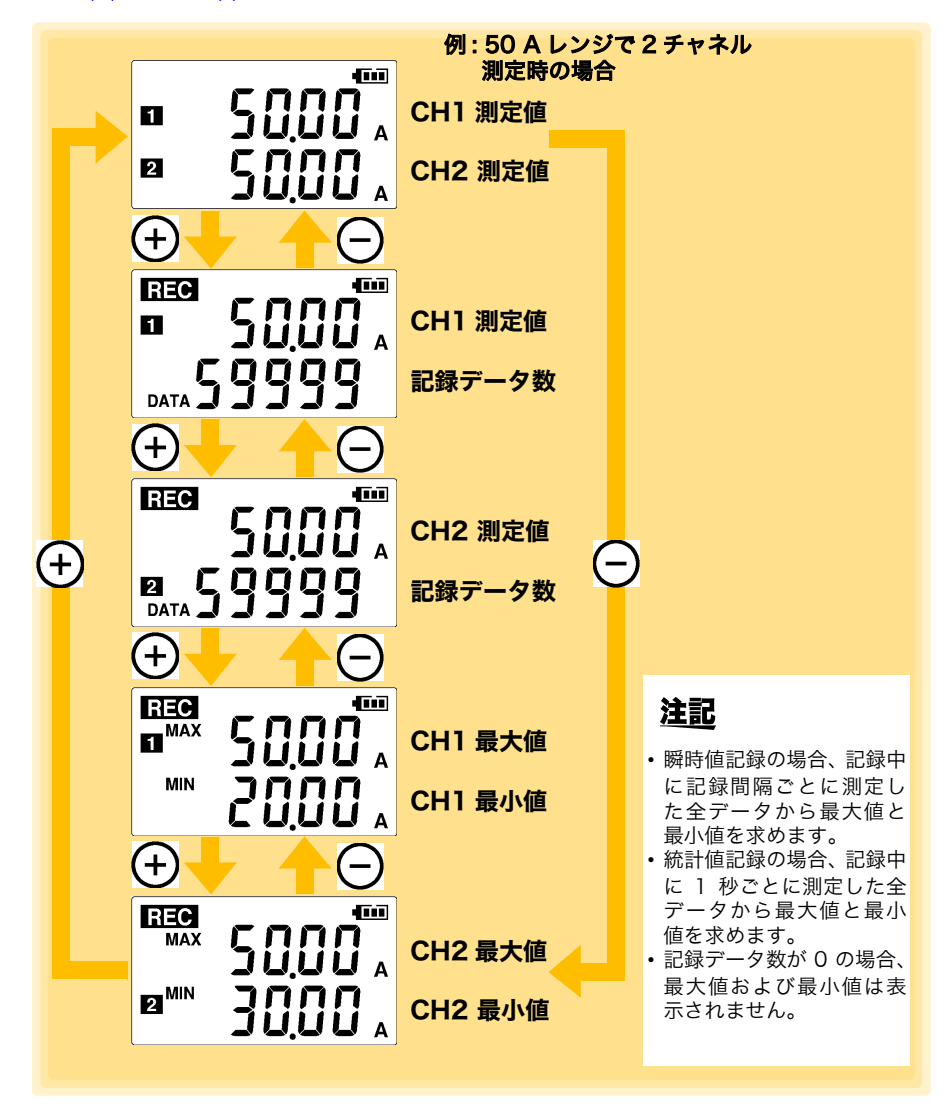

1.3 画面構成

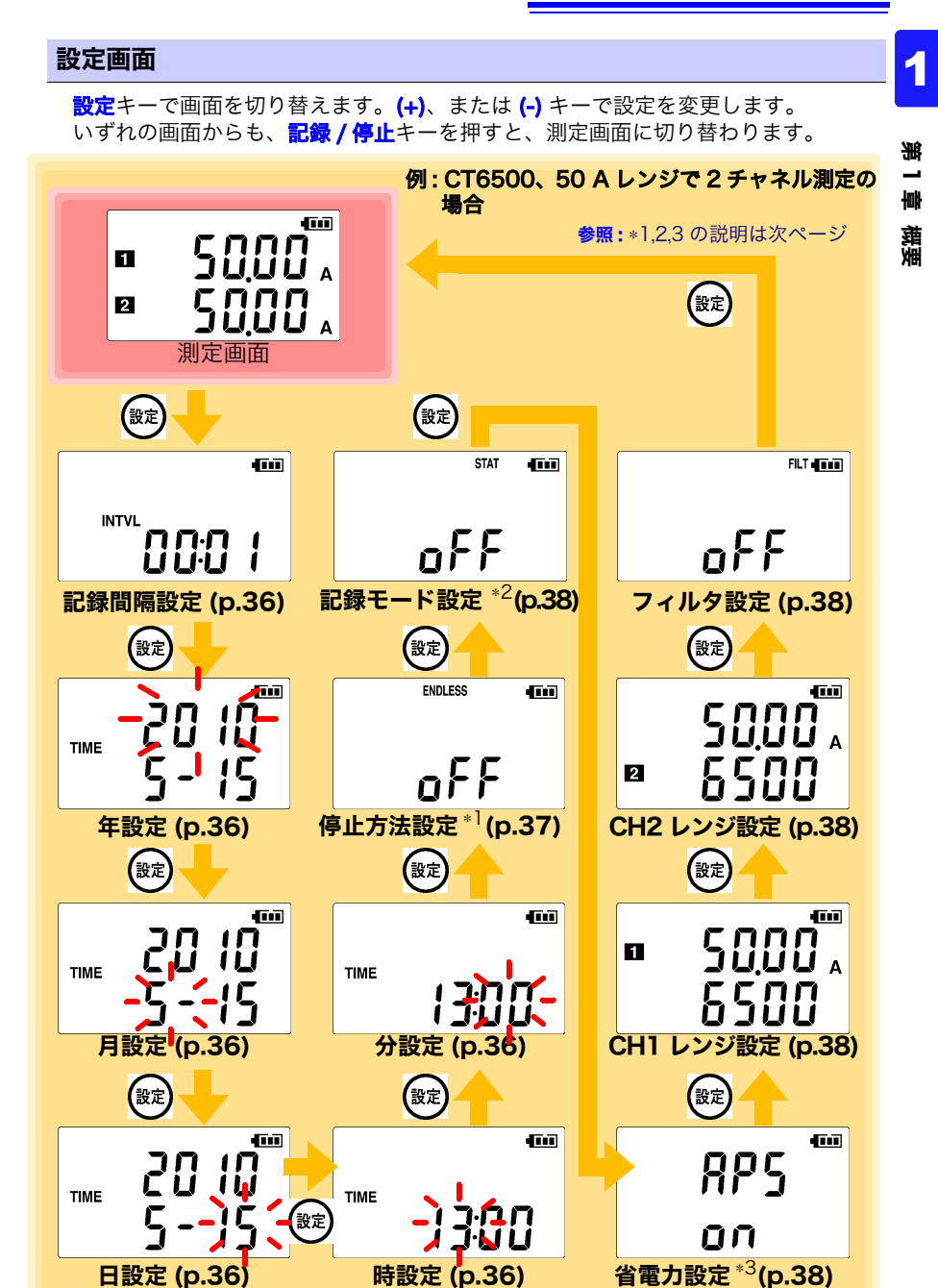

Historia et al. 1980 et al. 1980 et al. 1980 et al. 1980 et al. 1980 et al. 1980 et al. 1980 et al. 1980 et al<br>1980 et al. 1980 et al. 1980 et al. 1980 et al. 1980 et al. 1980 et al. 1980 et al. 1980 et al. 1980 et al. 19

1.3 画面構成

**18**

∗1: メモリがいっぱいになったときの処理を設定します。ON は古いデータから上書 き、OFF は記録を停止します。(初期設定は ON)

∗2: ON ( 統計値記録 ) にすると、記録間隔ごとの瞬時値、最大値、最小値、平均値を記 録します。電池寿命は短くなります。(初期設定は OFF( 瞬時値記録)

Historia et al. 1980 et al. 1980 et al. 1980 et al. 1980 et al. 1980 et al. 1980 et al. 1980 et al. 1980 et al<br>1980 et al. 1980 et al. 1980 et al. 1980 et al. 1980 et al. 1980 et al. 1980 et al. 1980 et al. 1980 et al. 19

∗3: ON ( 有効 ) にすると、電池寿命が長くなります。(初期設定は ON)

参照:「付録 3 [電池寿命の目安」](#page-106-2) (p. 付 2)

2

第  $\mathbf{v}$ 章

測定前の準備

<span id="page-23-2"></span><span id="page-23-1"></span><span id="page-23-0"></span>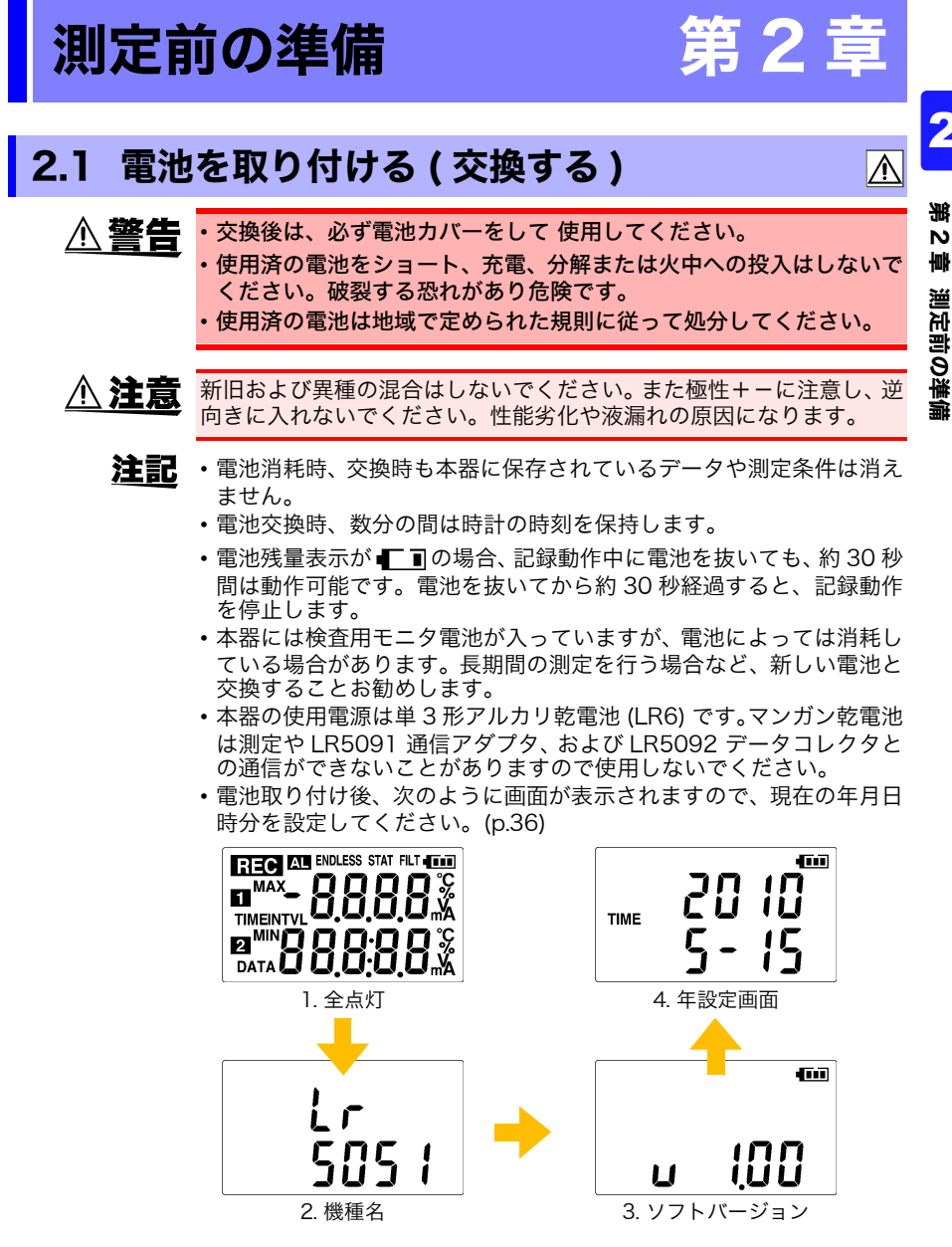

• 電池の残量表示が アマの場合、設定の変更はできません。設定の確認 はできます。

注記 ・本器が正常に動作できない電圧になると、次のような画面が表示され ます。電池交換により正常な状態に復帰できます。

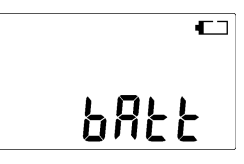

### <span id="page-24-0"></span>電池残量表示について

表示部右上に表示されます。

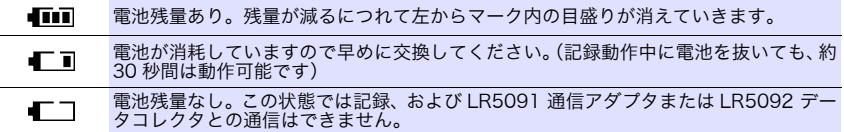

### ニッケル水素充電池の使用について

ニッケル水素充電池を使用すると、電池残量表示は正しい残量を表示し ません。

また、電池寿命も容量、充電状態、、繰り返し使用による劣化等によっ て大きく変わります。この点を考慮の上、使用してください。 本器の電池残量表示、電池寿命は新品アルカリ乾電池の使用を前提とし ています。

### 本器を長期間使用しないときは

△注意 電池の液漏れによる腐食と本器の損傷を防ぐため、長い間(1週間)使 用しないときは、電池を抜いて保管してください。

## 取り付け方法 ( 交換方法 )

用意するもの : 単 3 形アルカリ乾電池 (LR6)(1 本 )

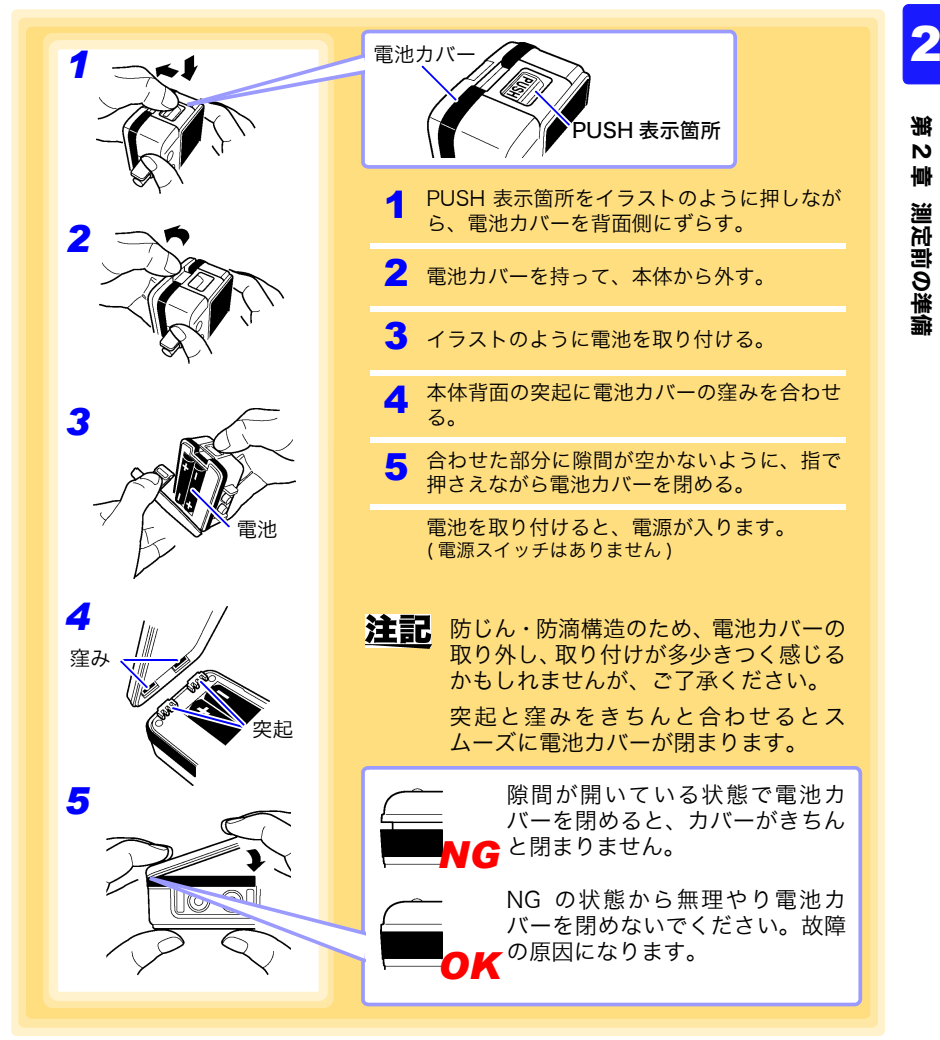

## <span id="page-26-1"></span><span id="page-26-0"></span>2.2 クランプセンサを接続する

クランプセンサを本器の接続端子に接続します。

• クランプセンサは、本器に接続してから活線状態の測定ラインに接続 A 危険 することになります。短絡・感電事故を防ぐため次のことをお守りく ださい。 • クランプセンサを開いたとき、クランプコア先端部で測定ラインの 2 線間を接触させたり、裸導体に使用しないでください。 • クランプセンサは次の数値以下の電路で使用してください。 松 9695-02 クランプオンセンサ : CAT Ⅲ AC300 V CT6500 クランプオンセンサ : CAT Ⅲ AC600 V 9669 クランプオンセンサ : CAT Ⅲ AC600 V 9675 クランプオンリークセンサ : CAT Ⅲ AC300 V 9657-10 クランプオンリークセンサ : CAT Ⅲ AC300 V また裸導体には使用しないでください。 • クランプセンサは、必ずブレーカの二次側に接続してください。ブ レーカの二次側は、万一短絡があっても、ブレーカにて保護します。 一次側は、電流容量が大きく、万一短絡事故が発生した場合、損傷が 大きくなるので、測定しないでください。 • 使用中はバリア(障壁)より先を触らないでください。 • クランプセンサの最大入力電流は次のとおりです。 (45 ~ 66 Hz において ) クランプセンサ 最大入力電流 9695-02 クランプオンセンサ 60 A CT6500 クランプオンセンサ | 600 A 9669 クランプオンセンサ 1000 A 9675 クランプオンリークセンサ | 10 A 9657-10 クランプオンリークセンサ 10 A この電流を超えると本器を破損し、人身事故になるので入力しないで ください。

 $\overline{\mathbb{A}}$ 

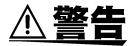

• 活線で測定するので、感電事故を防ぐため、労働安全衛生規則に定め られているように、電気用ゴム手袋、電気用ゴム長靴、安全帽などの 絶縁保護具を着用してください。

• 感電事故を避けるため、変圧器の B 種接地工事の接地線で測定する場 合、高圧の機器や配線に接近しないようにしてください。接地線が高 圧の充電部に近接し、測定が困難な所は、接地線の線路変更をしてか ら測定をしてください。(9657-10、9675 クランプオンリークセン サ使用時 )

△ 注意 ·BNC コネクタを引き抜くときは、必ずロックを解除してから、コネク タを持って引き抜いてください。ロックを解除せずに無理に引っ張っ たり、ケーブルを持って引っ張るとコネクタ部を破損します。

- 本器の電源が入った状態、または測定導体をクランプした状態で、コ ネクタの抜差しをしないでください。本器およびクランプセンサの故 障の原因になります。
- 断線による故障を防ぐため、ケーブルの付け根を折ったり引っ張った りしないでください。
- コード類の被覆に損傷を与えないため、踏んだり挟んだりしないでく ださい。
- 本器、およびクランプセンサの損傷を防ぐため、運搬および取り扱い の際は振動、衝撃を避けてください。特に、落下などによる衝撃に注 意してください。
- クランプセンサを落下させたり、衝撃を加えないでください。コアの 突合わせ面が損傷し、測定に悪影響を及ぼします。
- クランプコア先端部に異物などを挟んだり、隙間に物を差し込んだり しないでください。センサ特性の悪化、開閉動作不具合の原因になり ます。
- クランプセンサを使用しないときは、クランプコアを閉じておいてく ださい。開いたままの状態にしておくと、コアの突き合わせ部にゴミ やホコリが付着し、故障の原因になります。
- 9695-02 クランプオンセンサの出力端子のネジは強く締めすぎない でください。0.5N•m 程度が適切です。
- 9695-02 クランプオンセンサの出力端子のネジを紛失した場合、「ば ね座組み込みネジ M3X5」をご購入ください。それ以外のネジを使用 すると、クランプセンサの破損の原因になります。
- 本器の損傷を避けるため、コネクタを短絡したり電圧を入力したりし ないでください。
- 各レンジの測定範囲を超える電流を入力しないでください。本器を破 損します。
- 本器の電源が切れている状態で、接続端子に電流を入力しないでくだ さい。本器、およびクランプセンサを破損することがあります。
- 各レンジの測定範囲を超える電流を長時間入力しないでください。本 器、およびクランプセンサを破損する恐れがあります。
- クランプコア先端部つき合わせ面にゴミなどが付着した場合は、測定 に影響がでますので、柔らかい布で軽く拭き取ってください。
- **注記 ・**9695-02 クランプオンセンサの出力端子にケーブルを接続する場 合、外部磁界の影響を抑えるため、できるだけ端子近くまでケーブル をよってください。

Historia et al. 1980 et al. 1980 et al. 1980 et al. 1980 et al. 1980 et al. 1980 et al. 1980 et al. 1980 et al<br>1980 et al. 1980 et al. 1980 et al. 1980 et al. 1980 et al. 1980 et al. 1980 et al. 1980 et al. 1980 et al. 19

• 9695-02 クランプオンセンサを本器へ接続する場合は、専用の9219 接続ケーブルを使用してください。(9219 の接続部は「圧着端子 − BNC」となっています )

測定前の準備 第  $\mathbf{v}$ 章 測定前の準備

## 本器に接続する

用意するもの : 弊社指定のクランプセンサ ([「オプションについて」](#page-8-1)(p.4) 参照 )

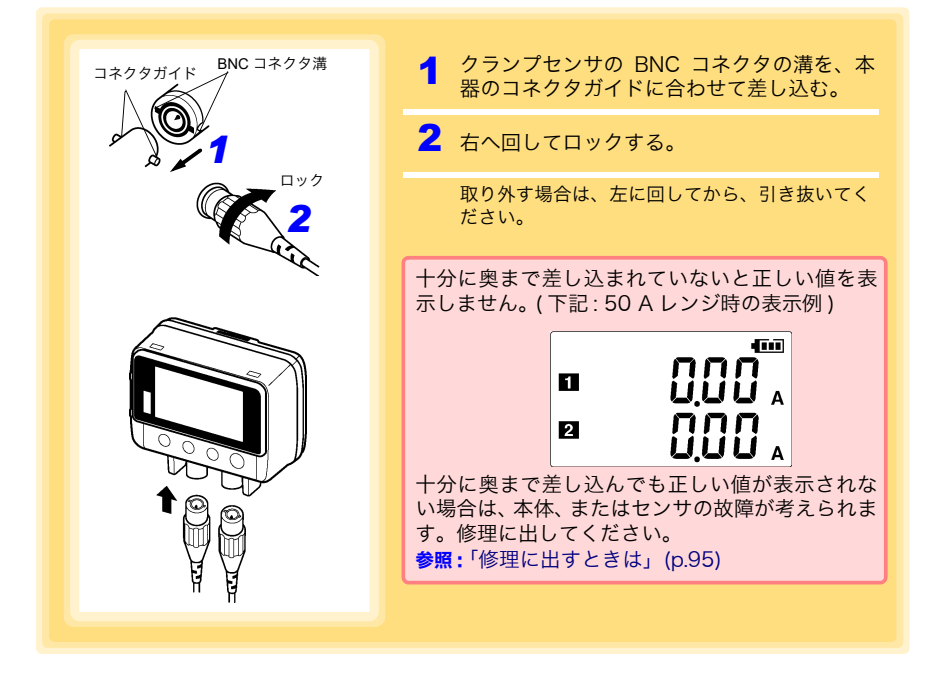

## 対応クランプセンサ

※9695-02 クランプオンセンサの接続には 9219 接続ケーブルが必要です。 9695-02 クランプオンセンサ、CT6500 クランプオンセンサ、 9669 クランプオンセンサ、9675 クランプオンリークセンサ、 9657-10 クランプオンリークセンサ

## 導体への接続方法

測定するときは、クランプセンサで導体の 1 本だけをクランプしてください。

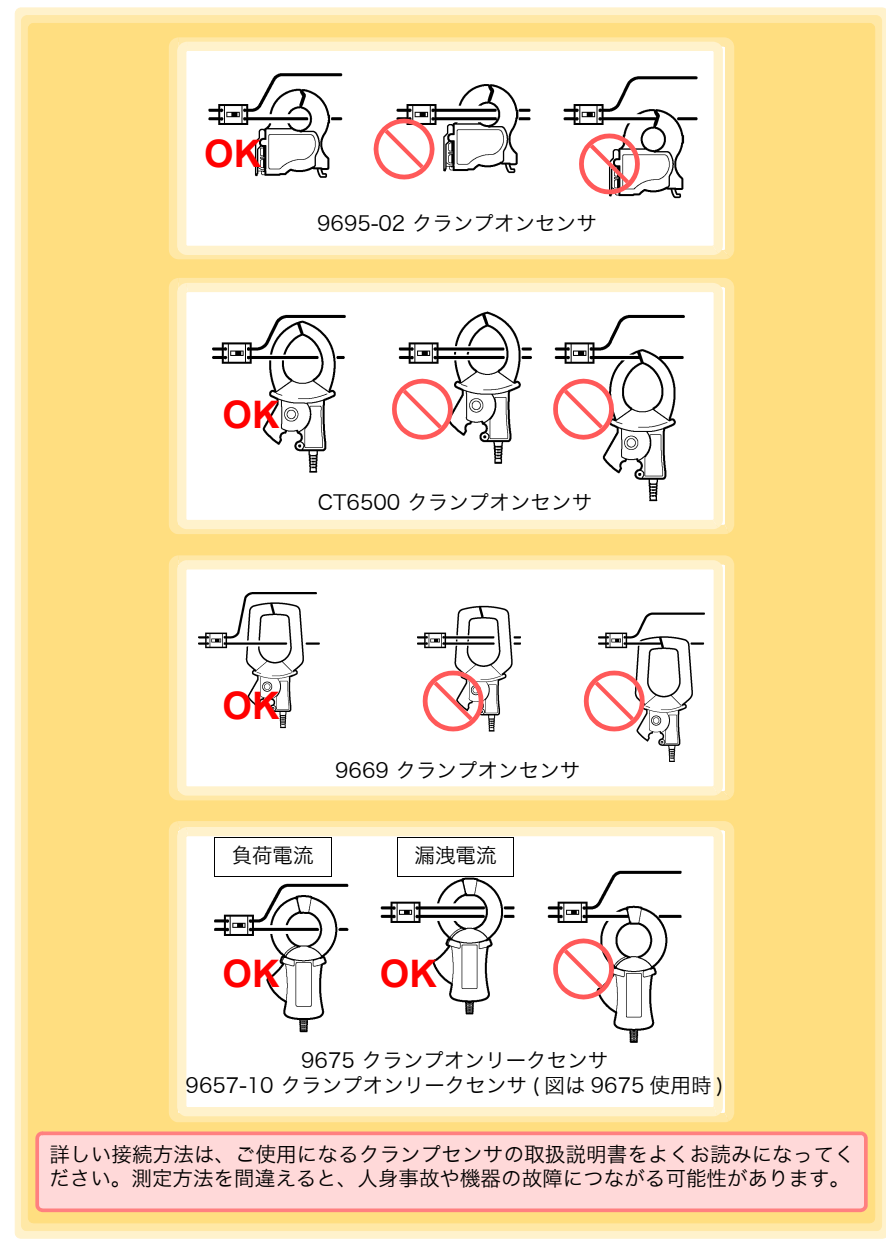

Historia et al. 1980 et al. 1980 et al. 1980 et al. 1980 et al. 1980 et al. 1980 et al. 1980 et al. 1980 et al<br>1980 et al. 1980 et al. 1980 et al. 1980 et al. 1980 et al. 1980 et al. 1980 et al. 1980 et al. 1980 et al. 19

2.2 クランプセンサを接続する

### ■漏れ電流測定の場合

(9675、9657-10 クランプオンリークセンサが使用できます) 導体をクランプコアの中央に挟み込みます。

注記 測定電流の大きさがわからないときは、5 A レンジに設定してから測定 を開始してください。

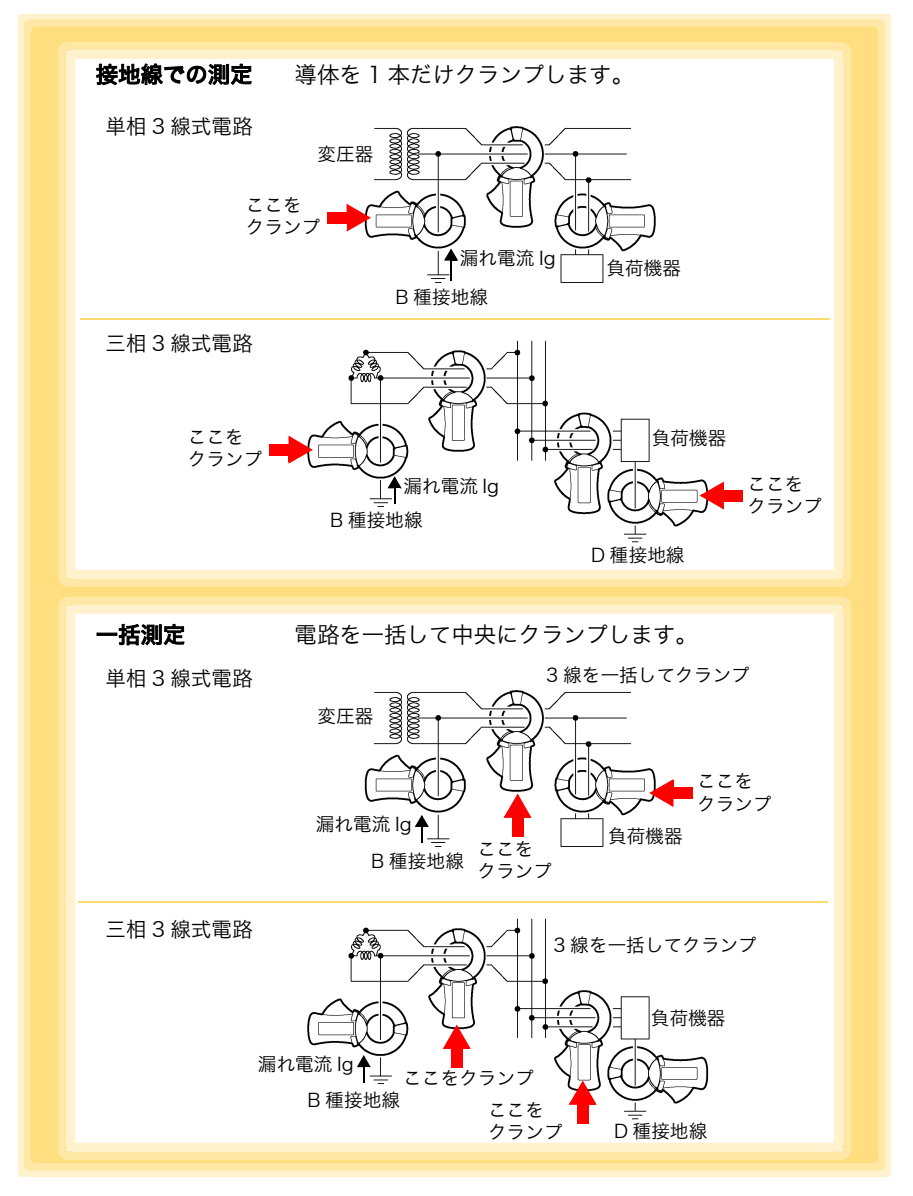

2.2 クランプセンサを接続する

注記 · 単相2線式電路は、2線を一括してクランプしてください。

- 三相 4 線式電路は、4 線を一括してクランプしてください。クランプで きない場合は、機器の接地線でも測定できます。
- 近接した電線に大きな電流が流れている場合、正確に測定できない場 合があります。十分離れた位置で測定してください。
- 測定レンジの連続最大入力を超える電流を入力しないでください。
- クランプを開いたり、電流レンジを変えたたりしたときに、数 10 カウ ントの表示が出ますが、異常ではありません。表示は徐々に 0 になり ますが、若干時間がかかります。なお、表示が 0 になる前に測定を 行っても、測定に影響はありません。

### 絶縁不良箇所の検査

1. 電路全体の漏れ電流を測定し、その変化から漏電状態の有無を判断し ます。日常的には変圧器の B 種接地工事の接地線で測定します。

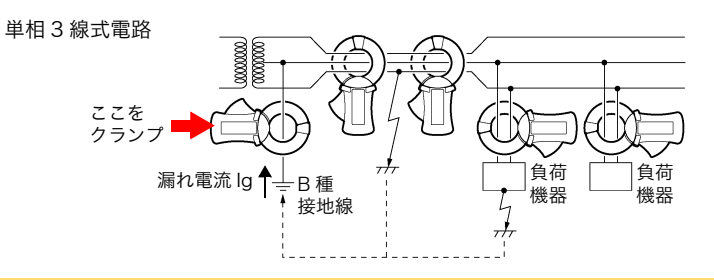

2. 漏電状態があると判断された場合は、一括測定 ( 電路を一括してクラ ンプする ) で電源側から負荷側へと探査していきます。

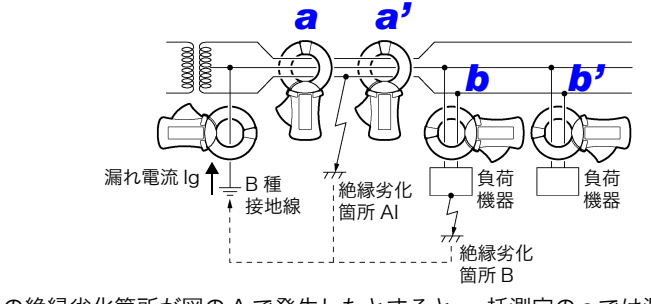

- 電線の絶縁劣化箇所が図の A で発生したとすると、一括測定の a では漏 れ電流の検出ができますが、a' では検出できません。
- 負荷機器の絶縁劣化が図のBで発生したとすると、一括測定のbでは漏 れ電流が検出できますが、b' では検出できません。

Historia et al. 1980 et al. 1980 et al. 1980 et al. 1980 et al. 1980 et al. 1980 et al. 1980 et al. 1980 et al<br>1980 et al. 1980 et al. 1980 et al. 1980 et al. 1980 et al. 1980 et al. 1980 et al. 1980 et al. 1980 et al. 19

2

■ 負荷電流測定の場合

導体をクランプコアの中央に挟み込みます。

注記 • インバータの 2 次側のような特殊な波形は測定できません。 • 測定電流の大きさがわからないときは、下記のレンジに設定してから 測定を開始してください。 9695-02 クランプオンセンサ 50 A レンジ CT6500 クランプオンセンサ 500 A レンジ 9669 クランプオンセンサ 1000 A レンジ 9675 クランプオンリークセンサ 5 A レンジ 9657-10 クランプオンリークセンサ 5 A レンジ

### • 測定レンジの連続最大入力を超える電流を入力しないでください。

## 結線方式ごとのクランプセンサ接続方法

ビューワの電力演算を使用する場合は、以下の図のようにクランプセンサを接続して ください。

参照: 5.2 [電力を演算する」](#page-76-1)(p.72)

電力計ではない(電流だけを測定する)ため、クランプセンサの矢印の向きは測定値 に影響しません。

Historia et al. 1980 et al. 1980 et al. 1980 et al. 1980 et al. 1980 et al. 1980 et al. 1980 et al. 1980 et al<br>1980 et al. 1980 et al. 1980 et al. 1980 et al. 1980 et al. 1980 et al. 1980 et al. 1980 et al. 1980 et al. 19

### 単相 2 線(1P2W) 単相 3 線(1P3W)

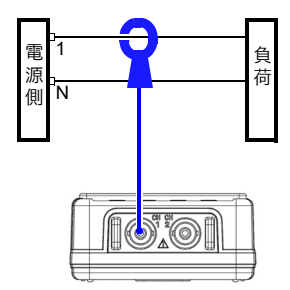

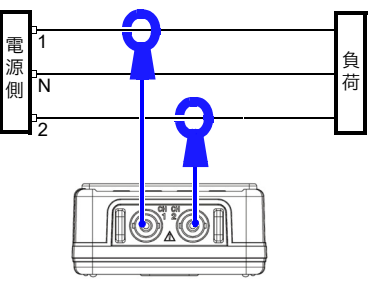

## 三相 3 線(3P3W2M)2 電力計法

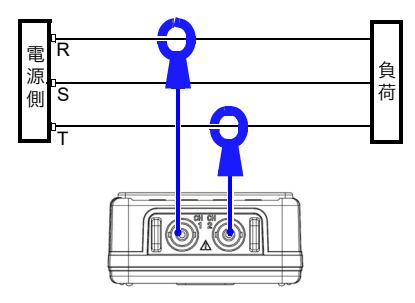

## <span id="page-33-1"></span><span id="page-33-0"></span>2.3 PC アプリをインストールする

本器のデータをコンピュータで保存、閲覧、印刷したい場合、本器の設定をコンピュー タで行いたい場合は、PC アプリ「LR5000 用 ユーティリティ」をコンピュータにイン ストールしておきます。

## LR5000 用 ユーティリティの動作環境

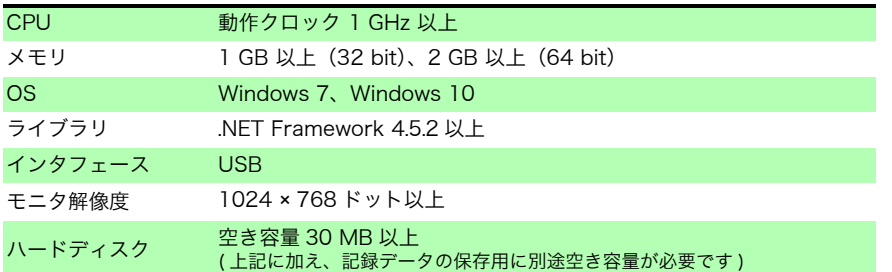

## インストール手順

- *1.* コンピュータを起動する。 インストールには管理者権限(Administrator)が必要な場合があります。
- *2.* 付属の CD <sup>を</sup> CD-ROM ドライブにセットする。
- *3.* [ スタート ] をクリックし、アプリの一覧を表示する。 [Windows システムツール] - [エクスプローラー] をクリックし、エクスプ ローラーを起動する。

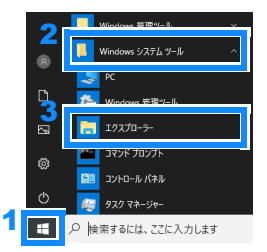

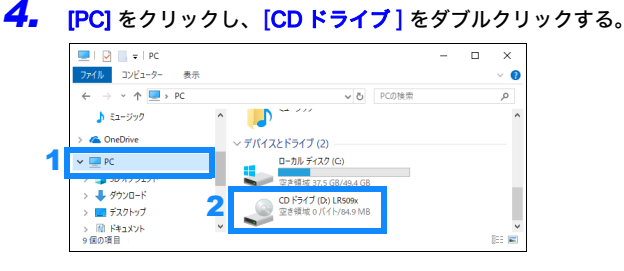

## 2.3 PC アプリをインストールする **30**

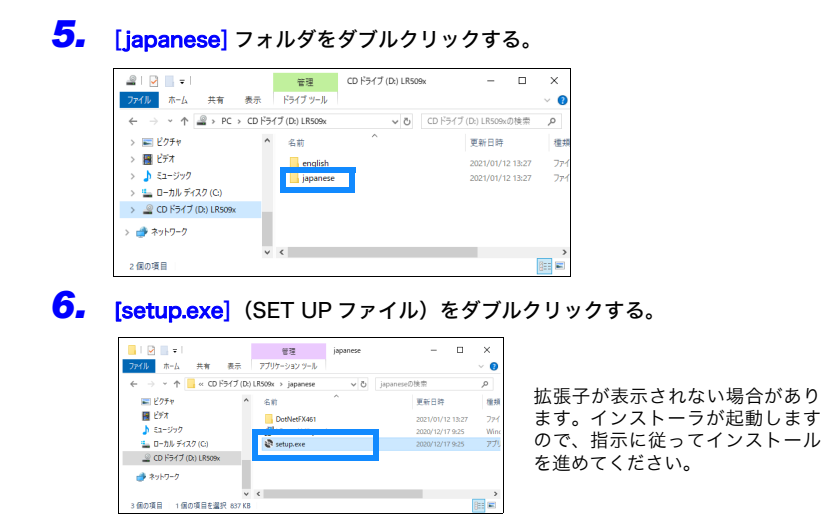

### インストールが正常に行われないときは?

- コンピュータの環境(OS、セキュリティなど)によっては CD-R からのインス トールが正常に動作しない場合があります。その場合は、弊社ウェブサイトの 「ソフトウェアダウンロード」ページからダウンロードし、ウェブサイト上の 手順に沿って再度インストールしてください。
- データミニシリーズLR5000用ソフトウェアの中には「LR5000用ユーティリ ティ」と「LR5091/LR5092 用デバイスドライバ」(USB ドライバ)があり、 両方をインストールする必要があります。
- 古い「LR5091/LR5092 用デバイスドライバ」がインストールされている場 合もいったん削除し、最新のドライバを再インストールしてみてください。
- お客様のコンピュータのセキュリティで、アプリケーションソフトのインス トールや変更が禁止されている場合はシステム担当の方にお問い合わせをお 願いいたします。

### ■ PC アプリを起動したいときは?

次回 Windows ログオン時からは、PC アプリが自動起動します。( タスクトレ イにアイコンが表示されます [\(p.41\)](#page-45-3) アイコンをクリックして、[ メイン画面を表示する ] をクリックします。

注記 LR5000「データミニ」シリーズ以外のデータミニの、設定と記録デー タの取り込みには、3911, 3912 コミュニケーションベースに付属する 「COMMUNICATION UTILITY」を使用してください。取り込んだ記録 データの閲覧は、LR5000 用 ユーティリティでも行えます。

注記 アンインストールまたはバージョンアップ時に、各種設定や記録データ は削除されません。

## アンインストール手順

PC アプリ「LR5000 用 ユーティリティ」をコンピュータからアンインストールした いときは、下記の手順で行います。

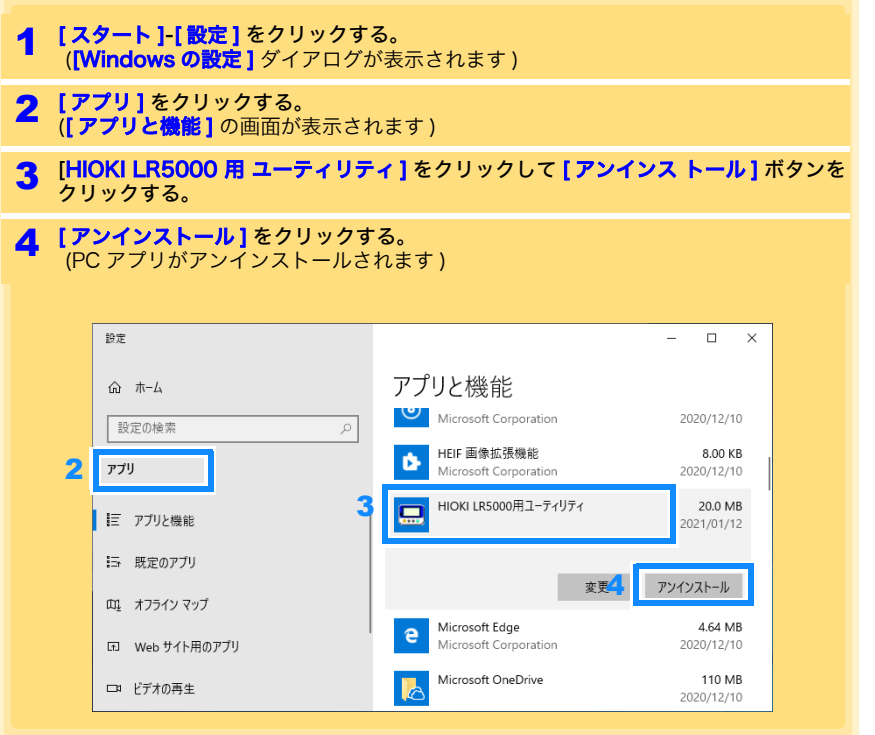

## バージョンアップ手順

LR5000 用 ユーティリティの最新バージョンは、弊社ウェブサイトからダウンロー ドできます。(http://www.hioki.co.jp)

ダウンロードページのインストール手順に従い、新しいバージョンを インストールする。 ( 旧バージョンは自動的にアンインストールされます )

Historia et al. 1980 et al. 1980 et al. 1980 et al. 1980 et al. 1980 et al. 1980 et al. 1980 et al. 1980 et al<br>1980 et al. 1980 et al. 1980 et al. 1980 et al. 1980 et al. 1980 et al. 1980 et al. 1980 et al. 1980 et al. 19
LR5000 用 ユーティリティの画面構成

メイン画面 [\(p.41\)](#page-45-0) オプション画面を ヘルプを データ取り込み画面を表示します。 表示します。 表示します。 ■ データミニのデータ取り込み画面  $\Box$ イリティ 機器を設定する データを取り込む  $\mathbb{R}$  $\frac{1}{2}$   $\frac{1}{2}$  ■ 有 ■ 有 **Q** た ロ だ 。<br>はいっのボタンをかいっかまると、各様数プ<mark>ンの画面にものはなのま</mark>ま、 「ヘルプ)ポタン料理とは全作方法の問題再確か問題をきす。 設定画面を表示します。 データを見る画面を データを整理する 表示します。 画面を表示します。 ■ データミニの設定画面 2010-07-07 09:00:15 設定画面 [\(p.42\)](#page-46-0) データミニの設定・設定送信を行う画面です。 例 : データミニの設定画面 **00ユーティリティ (特別を設定する)-(データミ)** <u>ousse - 7000 (mierzets)(7–92–)</u><br>Sensorta<br>Contract Contract Contract Contract Contract Contract Contract Contract Contract Contract Contract Contract Co 設定するデータ2<sup>+8</sup><br>一覧から複数クラブルでCCSL。 **CONTRACTORS**  $\frac{dH}{dxd\ln q} = -Hd\ln q.$  $22$  premies  $\frac{480 \times 100}{100 \times 100} = \frac{1}{100}$  $MR33 = 20003$ ORI<br>- 지?~ 10년 - 주변의 대표 - 대표 - 기간 - 10년의<br>- 75~ 스러의 Attribute - 대표 - 대표 - 기간 - 11년의 Attribute - 대표  $\frac{ax}{ax}$ ー覧の出り替え<br>- ※ 精味で出り替える<br>- ① 精確でたいとで知り解える<br>- 『パリスム(精戦をれていないデータに)』 usian<sub>2</sub>  $\Delta$  as

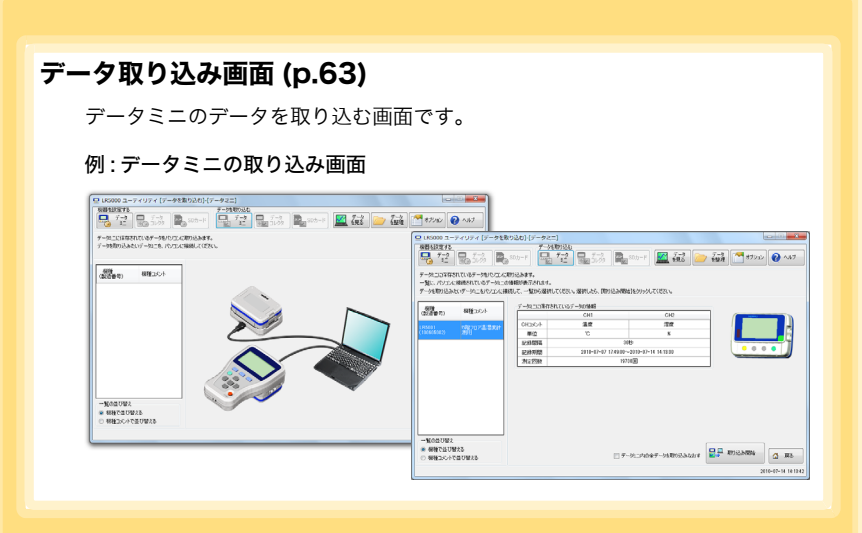

### データを見る画面 [\(p.66\)](#page-70-0)

取り込んだデータを見る画面です。 見たいファイルを選択して、グラフや表を表示できます。

### 例 : 最新データを見る画面

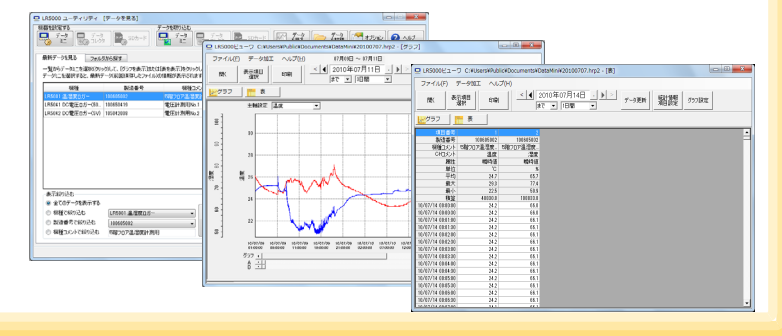

Historia et al. 1980 et al. 1980 et al. 1980 et al. 1980 et al. 1980 et al. 1980 et al. 1980 et al. 1980 et al<br>1980 et al. 1980 et al. 1980 et al. 1980 et al. 1980 et al. 1980 et al. 1980 et al. 1980 et al. 1980 et al. 19

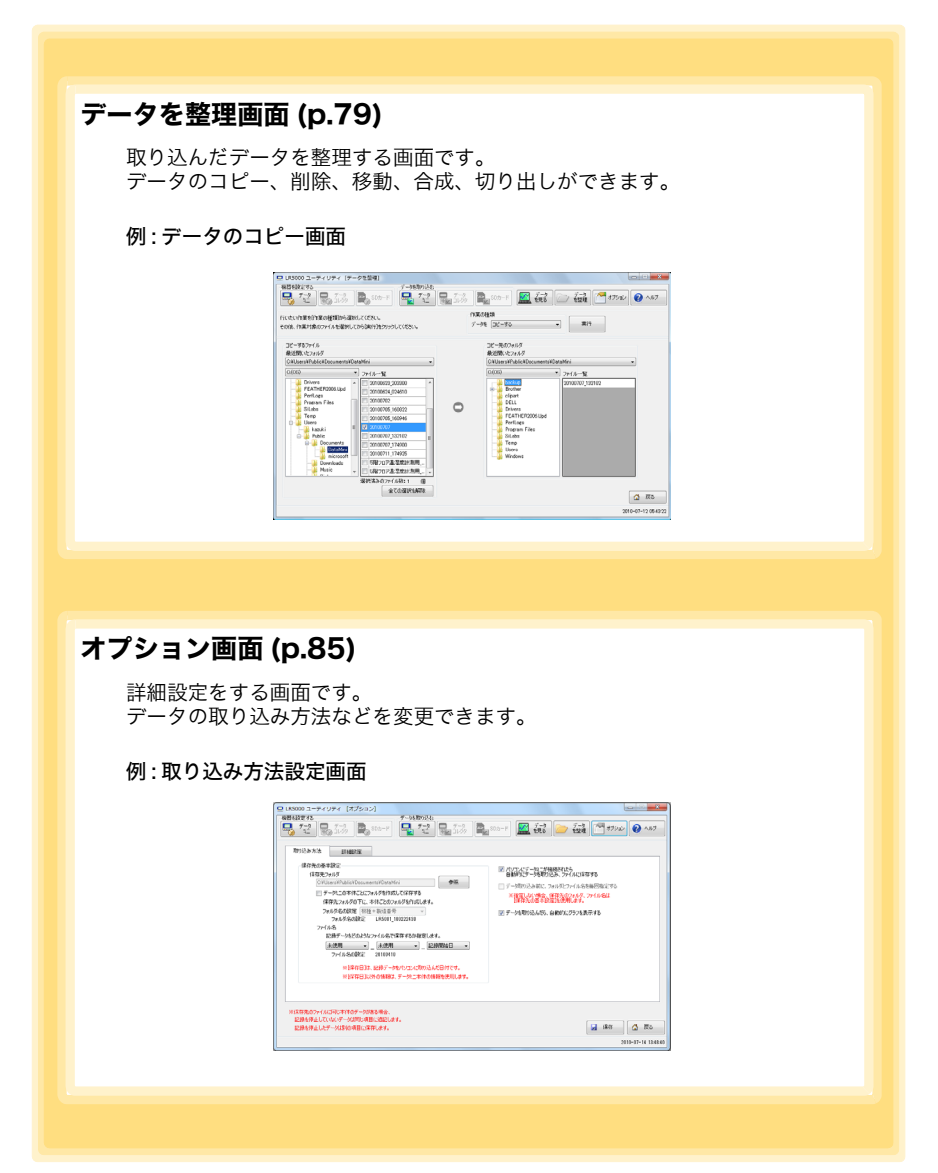

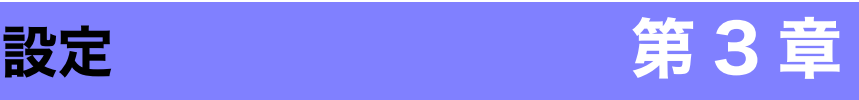

測定を開始する前に、測定条件を設定します。 PC アプリ「LR5000 用 ユーティリティ」でも本器の設定が行えます。[\(p.41\)](#page-45-1)

# 3.1 設定項目一覧

設定項目一覧を下記に示します。

PC アプリではすべての項目を設定できますが、本器で設定できる項目は一部限られてい ます。

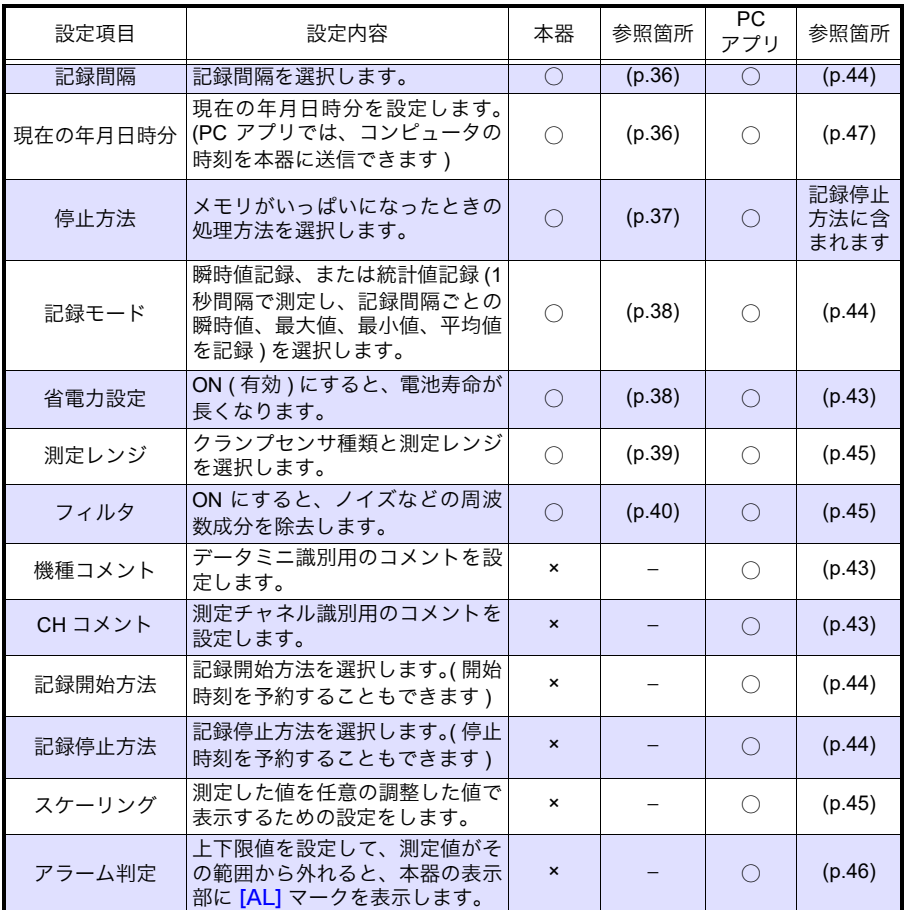

3.2 本器で設定する

# 3.2 本器で設定する

各設定画面から測定画面に切り替えるときは、設定確定後、<mark>記録 / 停止</mark>キーを押します。

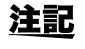

- 電池の残量表示が つの場合、設定の変更はできません。設定の確認はで きます。
- 設定画面で 30 秒間操作がなかった場合は、測定画面に自動で切り替わりま す。
- •記録中は設定変更はできません。ただし、記録中でも測定画面で<mark>設定</mark>キー を押すと設定を確認することができます。

<span id="page-40-0"></span>記録間隔を設定する ◀ 設定キーを押して、記録間隔設定画面を表<br>- 示する。(表示部に [INTVL] 表示、設定が点滅) ŒП 2 (+)、または (-) キーを押して、記録間隔 を選択する。 **INTVL** 設定例) 1秒:00:01、1分:01:00 **設定キー**を押して、設定を確定する。 ( 年設定画面に切り替わります )

記録間隔 1( 初期設定 )/2/5/10/15/20/30 秒、1/2 /5/10/15/20/30/60 分

### <span id="page-40-2"></span><span id="page-40-1"></span>現在の年月日時分を設定する

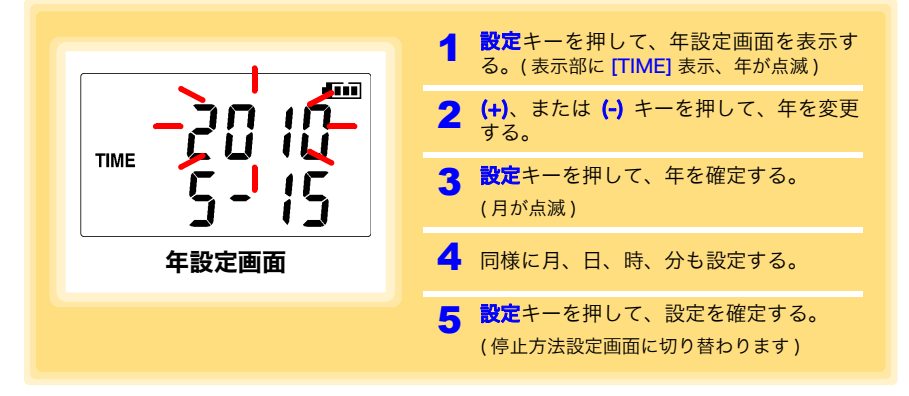

設定可能範囲 2010年1月1日 00:00 ~ 2039年12月31日 23:59

※ 秒の設定はできません。設定を変更して、分設定画面を抜けた瞬間に 0 秒に設定されます。

Historia et al. 1980 et al. 1980 et al. 1980 et al. 1980 et al. 1980 et al. 1980 et al. 1980 et al. 1980 et al<br>1980 et al. 1980 et al. 1980 et al. 1980 et al. 1980 et al. 1980 et al. 1980 et al. 1980 et al. 1980 et al. 19

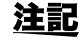

長期間電池を抜いていた後に使用するとき、時刻がずれてきたときなど に、必要に応じて設定しなおしてください。

3

ω 章

### <span id="page-41-1"></span><span id="page-41-0"></span>停止方法 ( メモリがいっぱいになったときの処理方法 ) を設定する

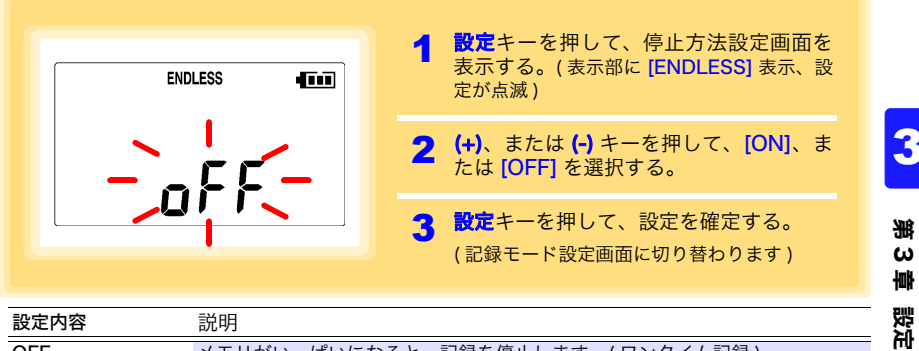

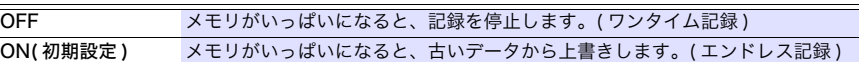

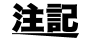

ワンタイム記録でメモリがいっぱいになった場合は、記録データ数の表 示が下記のようになります。

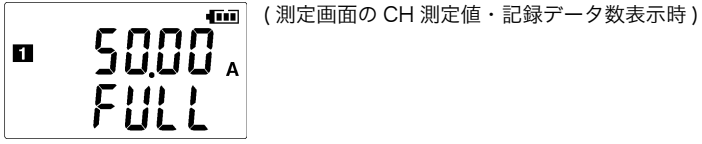

エンドレス記録で記録容量の上限まで記録した場合は、記録容量の上限 を表示し続けます。

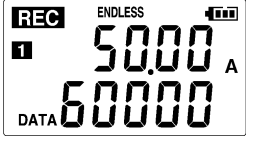

( 瞬時値記録の場合の画面 )

( 統計値記録の場合の画面 )

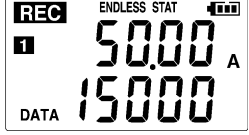

3.2 本器で設定する

## <span id="page-42-0"></span>記録モードを設定する

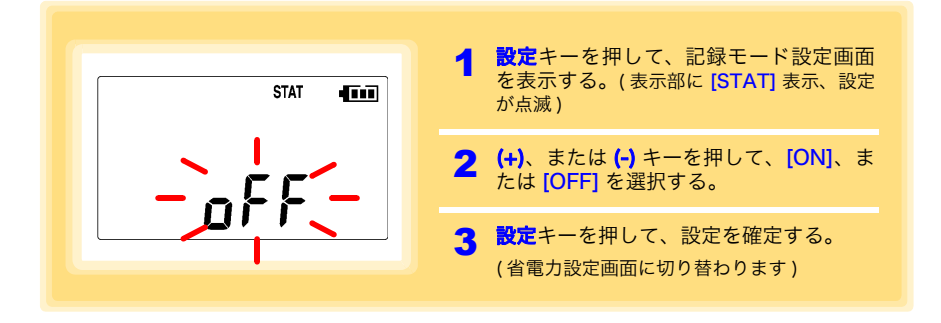

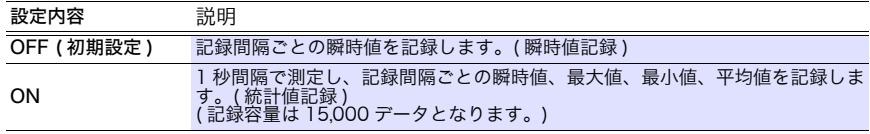

注記 記録間隔が「1 秒」設定の時は、「統計値記録」は選択できません。

### <span id="page-42-2"></span><span id="page-42-1"></span>省電力設定を設定する

省電力設定とは、約 30 秒間何も操作しないと表示が自動的に消える機能です。キー 操作を行うと画面は再び点灯します。

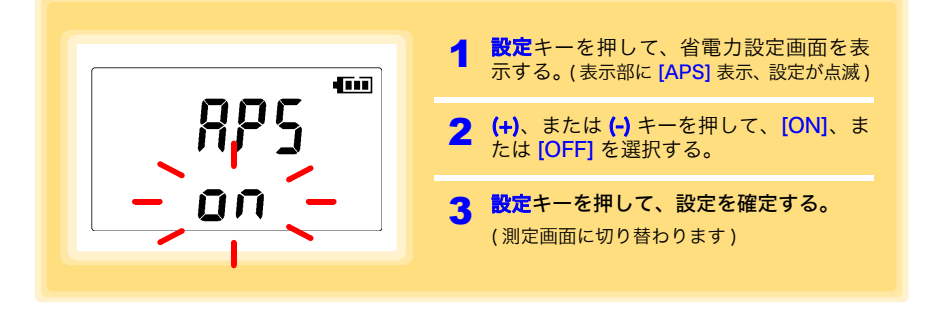

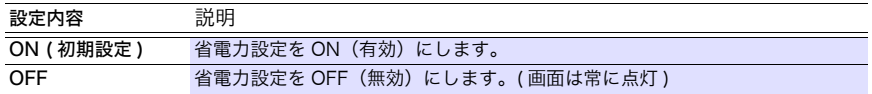

注記 省電力設定が ON (有効) でもわずかな電池消耗があります。

Historia et al. 1980 et al. 1980 et al. 1980 et al. 1980 et al. 1980 et al. 1980 et al. 1980 et al. 1980 et al<br>1980 et al. 1980 et al. 1980 et al. 1980 et al. 1980 et al. 1980 et al. 1980 et al. 1980 et al. 1980 et al. 19

参照 :「付録 3 [電池寿命の目安」](#page-106-0)(p. 付 2)

### <span id="page-43-0"></span>クランプセンサ種類、測定レンジを設定する

測定する電流値に応じて、クランプセンサ種類と測定レンジを選択します。

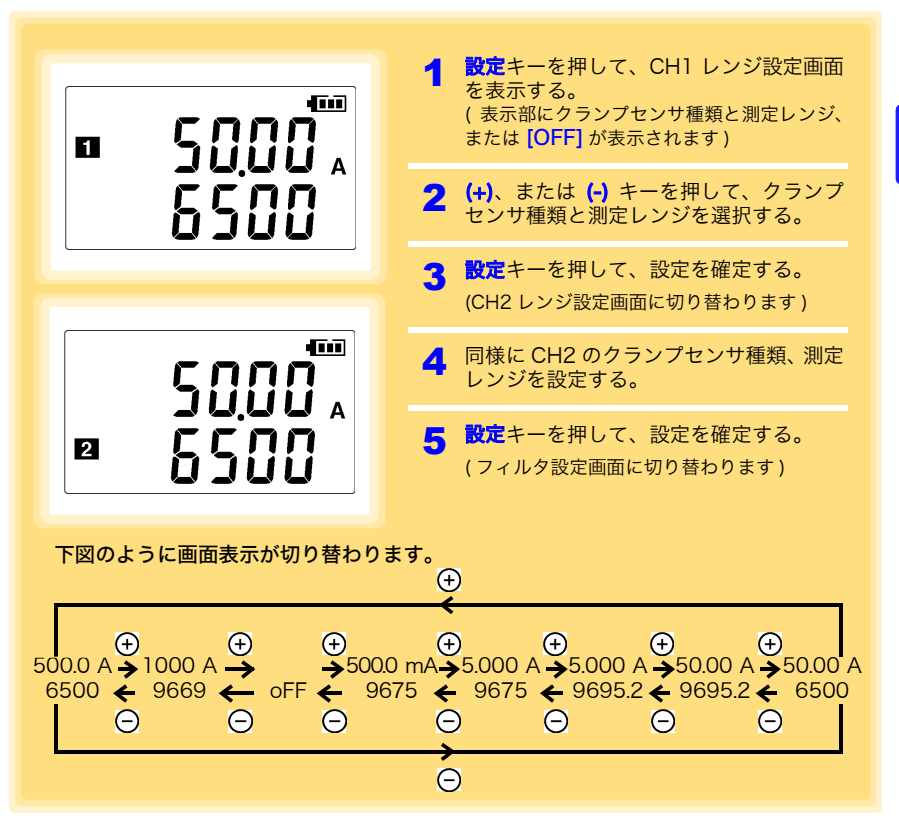

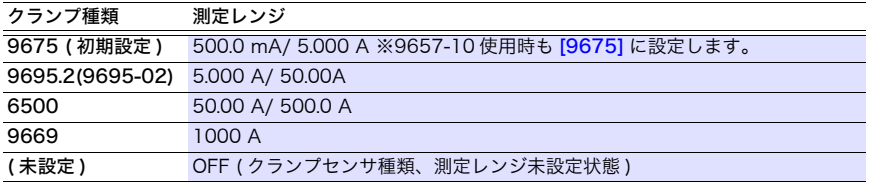

3.2 本器で設定する

### <span id="page-44-0"></span>フィルタを設定する

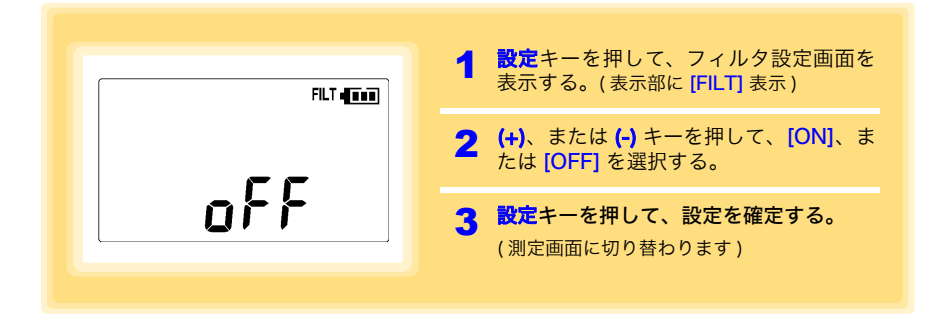

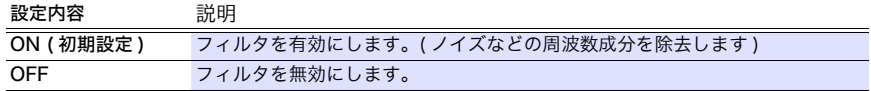

<span id="page-45-1"></span><span id="page-45-0"></span>LR5091 通信アダプタ、または LR5092 データコレクタ付属の PC アプリ「LR5000 用 ユーティリティ」で本器の設定ができます。 あらかじめ、PC アプリをコンピュータにインストールしておいてください。[\(p.29\)](#page-33-0)

### 本器、LR5091 通信アダプタ、コンピュータを接続する

付属の USB ケーブルでコンピュータに接続します。

用意するもの : 本器、LR5091 通信アダプタ、USB ケーブル、コンピュータ

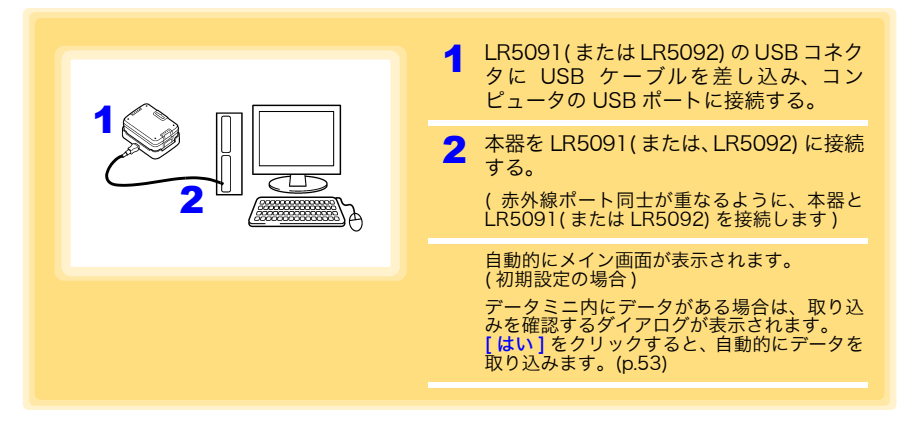

### 本器の設定をする

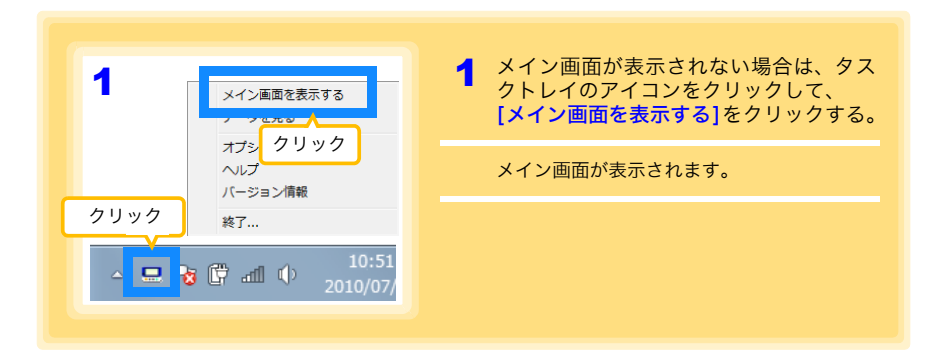

<span id="page-46-0"></span>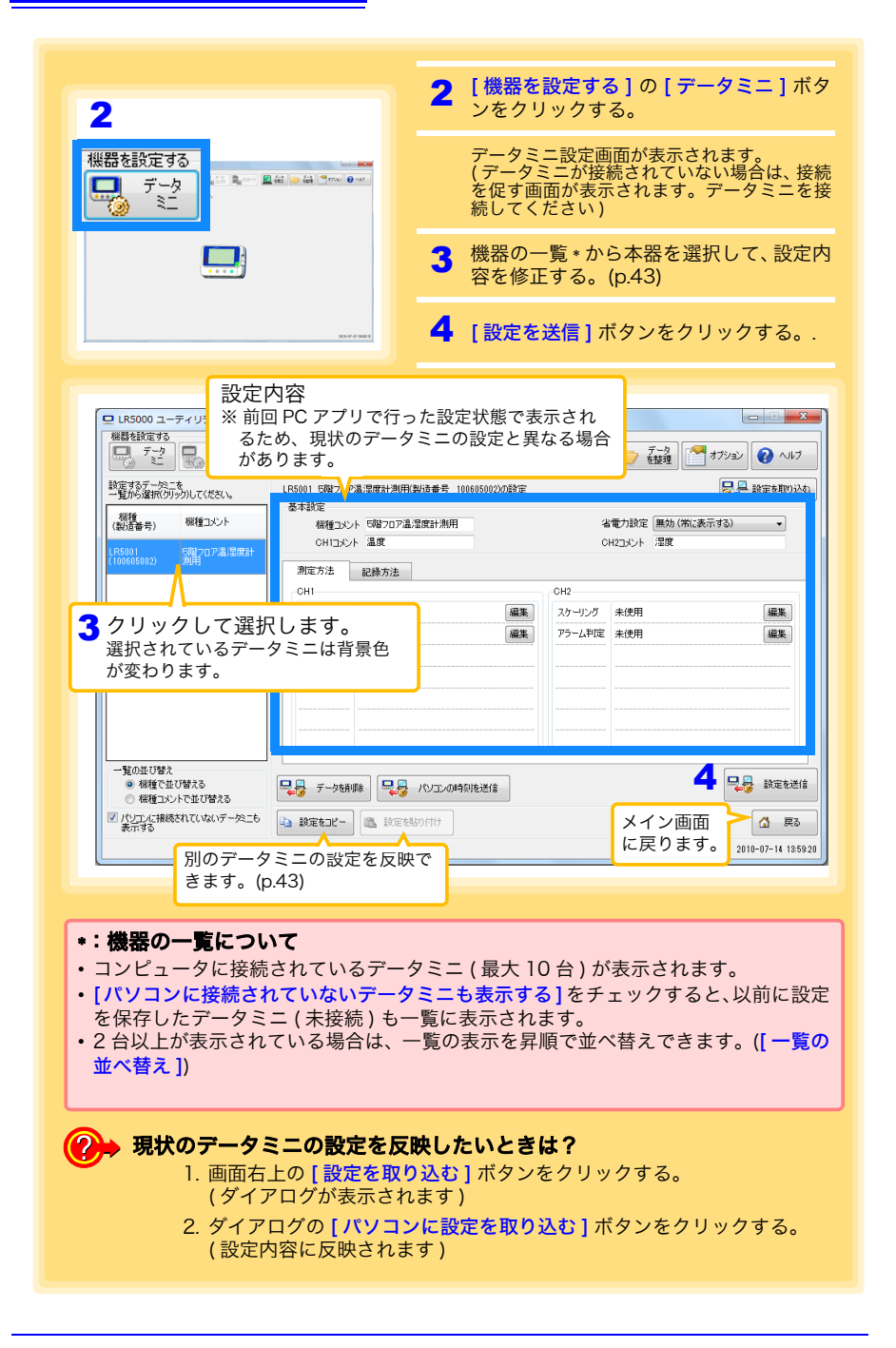

# <span id="page-47-4"></span>● 別のデータミニの設定を反映したいときは? 1. 設定をコピーしたいデータミニを機器の一覧から選択して、「設定をコ ピー ] ボタンをクリックする。 2. 機器の一覧からコピーした設定を貼り付けるデータミニを選択して、「設 定を貼り付け1ボタンをクリックする。 ( ダイアログが表示されます ) 3. ダイアログの [貼り付け]ボタンをクリックする。 ( 設定内容に反映されます ) (2) 設定内容の修正方法を詳しく知りたい!

<span id="page-47-3"></span>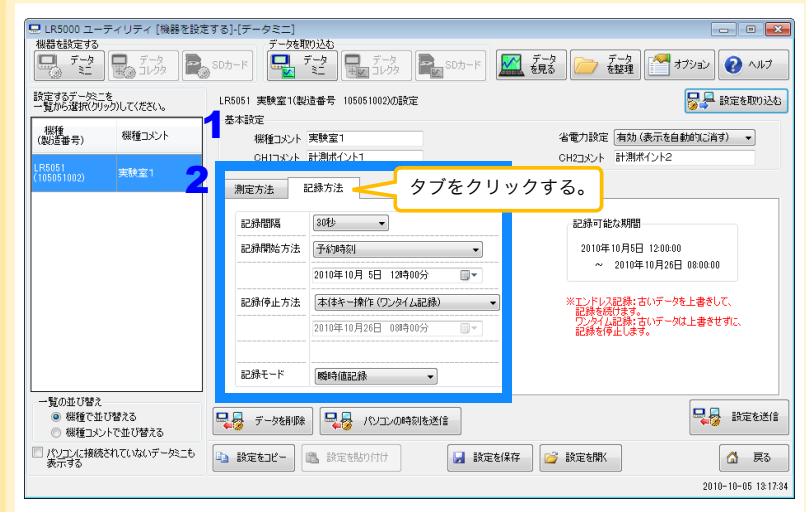

1 [ 基本設定 ] の内容を設定する。

<span id="page-47-2"></span><span id="page-47-1"></span><span id="page-47-0"></span>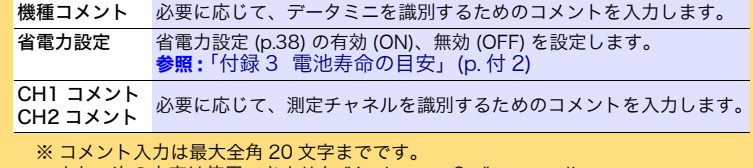

また、次の文字は使用できません (¥、/、:、\*、?、"、<、>、|)。

Historia et al. 1980 et al. 1980 et al. 1980 et al. 1980 et al. 1980 et al. 1980 et al. 1980 et al. 1980 et al<br>1980 et al. 1980 et al. 1980 et al. 1980 et al. 1980 et al. 1980 et al. 1980 et al. 1980 et al. 1980 et al. 19

2 [ 記録方法 ] タブの内容を設定する。

省電力設定が ON ( 有効 ) でもわずかな電池消耗があります。

### <span id="page-48-0"></span>記録間隔

記録間隔を選択します。

1/2/5/10/15/20/30 秒、1/2 /5/10/15/20/30/60 分

### <span id="page-48-2"></span>記録開始方法

記録開始方法を選択します。

[予約時刻]を選択した場合は、指定時刻 (年月日時分) も設定します。

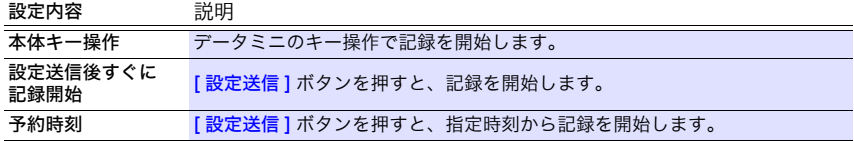

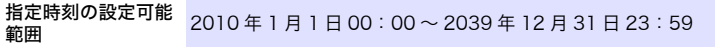

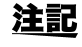

注記 [予約時刻]を設定した場合、記録待機中 (指定時刻までの間) はデー タミニの表示部に [REC] マークが点滅します。

### <span id="page-48-3"></span>記録停止方法

記録停止方法を選択します。

[ 予約時刻 ( エンドレス記録 )]、または [ 予約時刻 ( ワンタイム記録 )] を選択した場 合は、指定時刻 ( 年月日時分 ) も設定します。

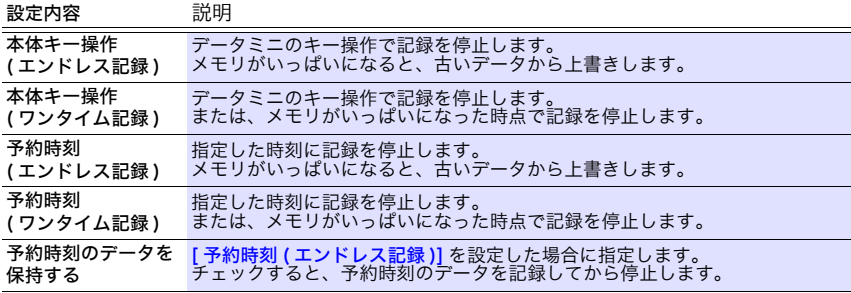

### <span id="page-48-1"></span>記録モード

記録モードを選択します。

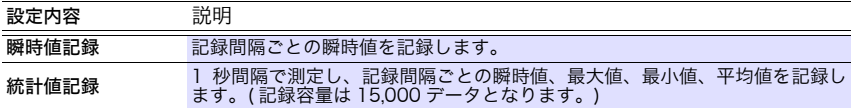

参照 :統計値記録に設定すると、電池寿命は短くなります。「付録 3 [電池寿命の目安」](#page-106-0)(p. 付 2)

注記 記録間隔が「1 秒」設定の時は、「統計値記録」は選択できません。

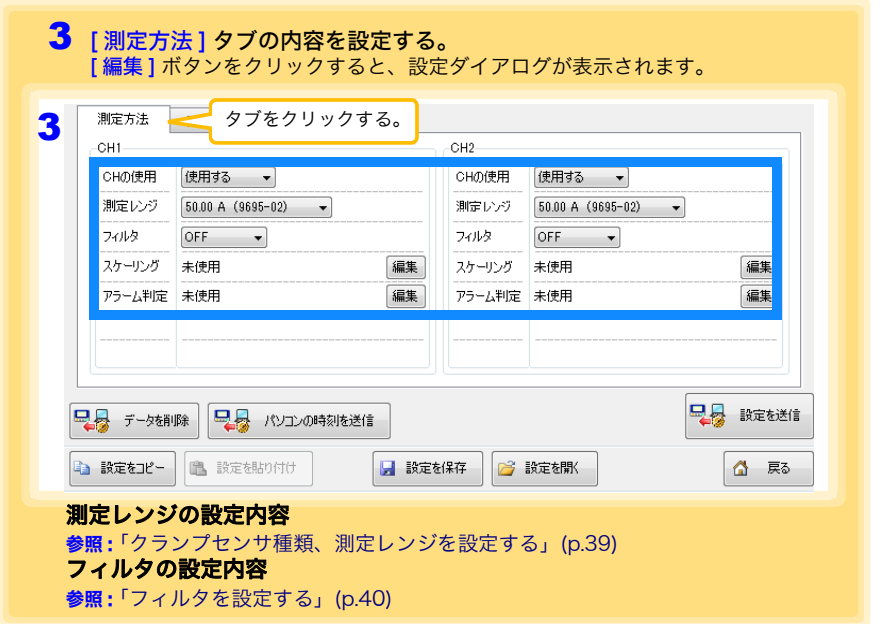

### <span id="page-49-2"></span><span id="page-49-1"></span><span id="page-49-0"></span>スケーリング ( 必要に応じて設定します ) <sub>参照:</sub> [「スケーリングとは?」](#page-51-1) (p.47)

測定値に対して以下のスケーリング演算を行います。 スケーリング結果=元のデータ ( 測定値 )×A + B× 補助単位 スケーリング結果は、データミニの画面に表示されます。

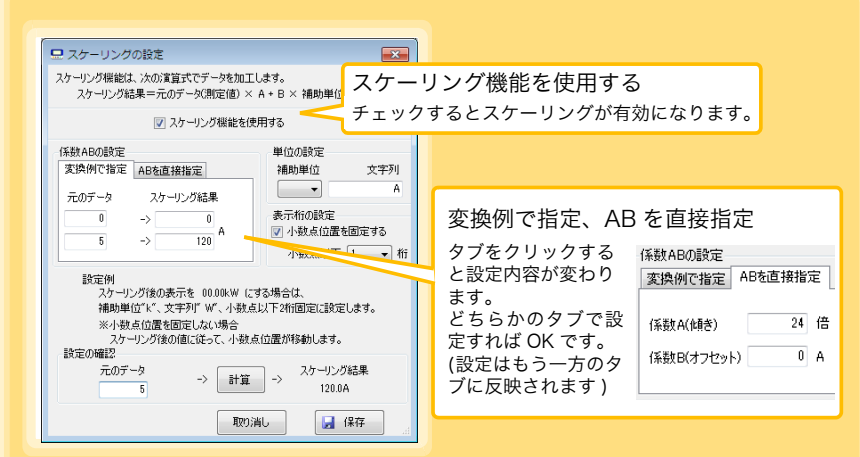

Historia et al. 1980 et al. 1980 et al. 1980 et al. 1980 et al. 1980 et al. 1980 et al. 1980 et al. 1980 et al<br>1980 et al. 1980 et al. 1980 et al. 1980 et al. 1980 et al. 1980 et al. 1980 et al. 1980 et al. 1980 et al. 19

3 第

ω 章 設定

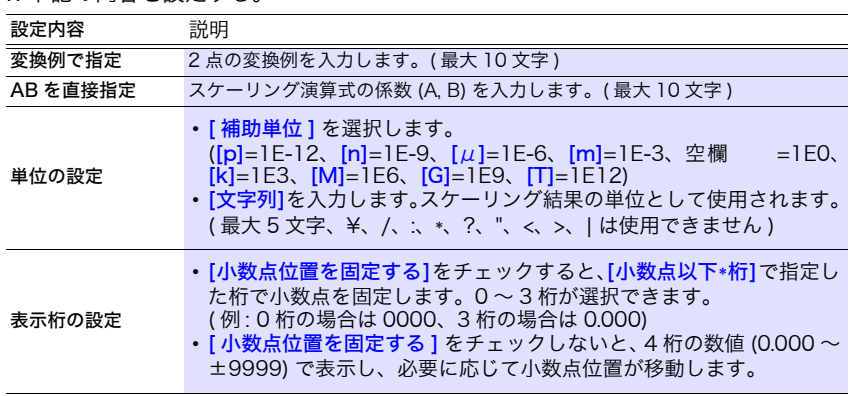

1. 下記の内容を設定する。

2. 設定の確認をする。

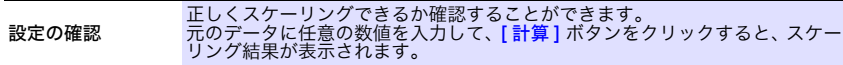

3. [ 保存 ] ボタンをクリックする。

( スケーリングの設定が保存され、データミニ設定画面に戻ります ) ※[ 取り消し ] ボタンをクリックすると、設定を保存せず、データミニ設定画面に戻ります。

### <span id="page-50-0"></span>アラーム判定 ( 必要に応じて設定します )

上下限値を設定します。

測定値が設定した範囲から外れると、データミニの画面に [AL] マーク ( アラームマー ク ) が表示されます。

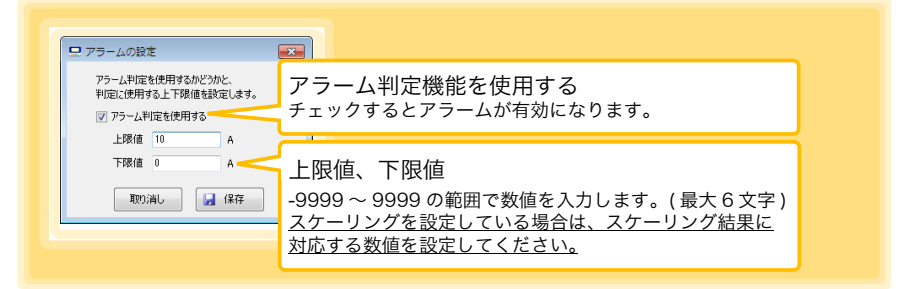

設定後、[ <mark>保存</mark> ] ボタンをクリックして、設定を保存します。 ( データミニ設定画面に戻ります )

※[ 取り消し ] ボタンをクリックすると、設定を保存せず、データミニ設定画面に戻ります。 ※ 瞬時値記録では記録間隔ごとに、統計値記録では 1 秒ごとにアラーム判定します。 ※ アラーム判定は、LR5051 表示部の表示値 (4 桁 ) よりも桁数の多い測定値で行います。 ※ 測定値が測定範囲外 (OF/UF 表示 ) あるいはセンサの異常 (---- 表示 ) 時は [AL] マークを 表示します。

### <span id="page-51-0"></span>データミニ設定画面のその他の機能

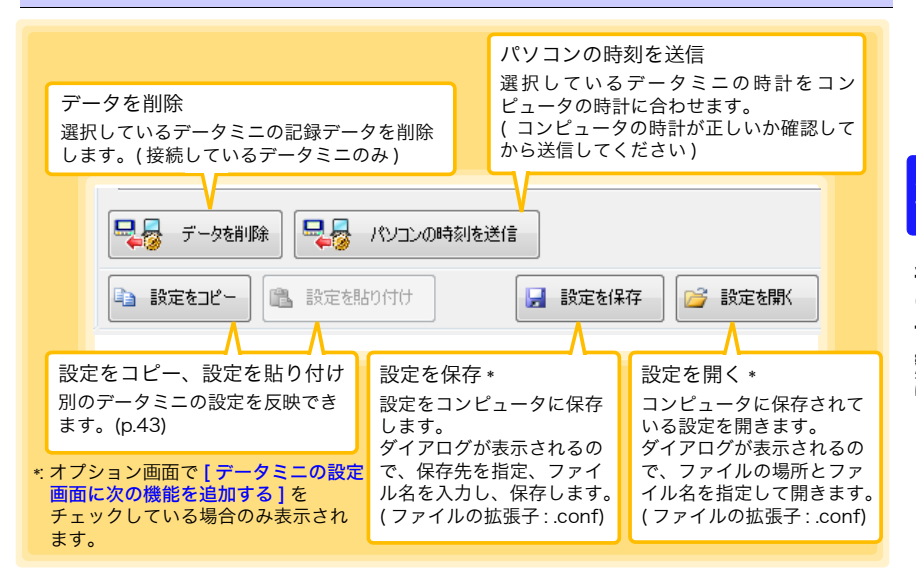

### <span id="page-51-1"></span>スケーリングとは?

測定値を任意の値に調整して表示することを「スケーリング」といいます。CT(変 流器)などを用いて記録した 2 次側の電流値を 1 次側の電流値に変換して表示した いときなどに便利です。

例えば、定格電流が 120 AT/5 A の CT(1 ターンで使用)を用いて測定したい場合 は、次のように設定します。

Historia et al. 1980 et al. 1980 et al. 1980 et al. 1980 et al. 1980 et al. 1980 et al. 1980 et al. 1980 et al<br>1980 et al. 1980 et al. 1980 et al. 1980 et al. 1980 et al. 1980 et al. 1980 et al. 1980 et al. 1980 et al. 19

### 「変換例で指定」の場合

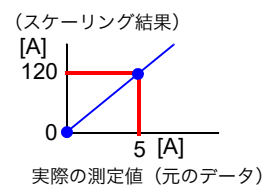

### 「AB を直接指定」の場合

0 オフセット (係数 B) 24 傾き(係数 A) [A] 傾き=スケーリング結果の増加分 ÷ 元のデータの増加分 この例の場合だと、120÷5=24 割り切れるので、オフセットは 0 に なります。

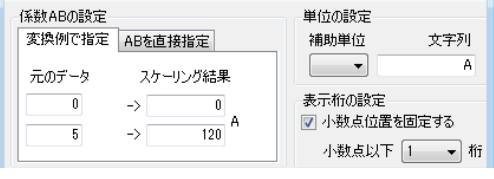

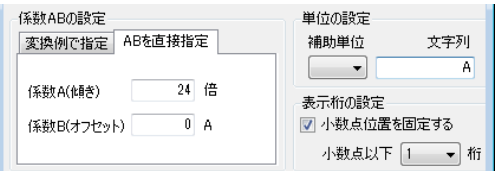

# 測定·解析 第 4 章

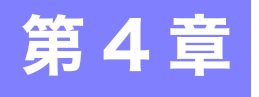

# 4.1 測定前の点検

測定を開始する前に、下記事項を点検します。

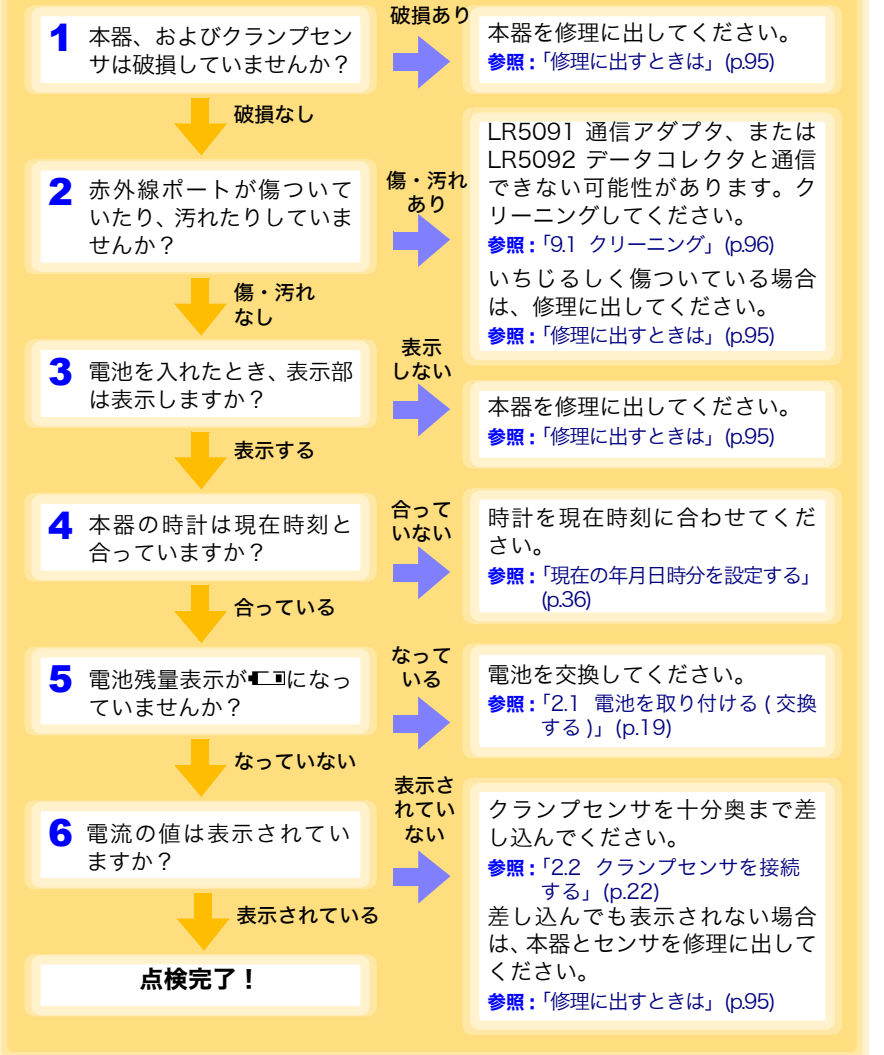

Historia et al. 1980 et al. 1980 et al. 1980 et al. 1980 et al. 1980 et al. 1980 et al. 1980 et al. 1980 et al<br>1980 et al. 1980 et al. 1980 et al. 1980 et al. 1980 et al. 1980 et al. 1980 et al. 1980 et al. 1980 et al. 19

第 4 章 測定・解析

# 4.2 本器を設置する

点検が完了したら、本器を測定場所に設置します。 設置する前に、必ず[「設置時の注意」](#page-10-0)(p.6) をよく読んでください。 必要に応じて、以下の方法で本器を設置します。

**<警告** ペースメーカーなど電子医療機器を装着した人は Z5004 マグネット 付きストラップを使用しないでください。また、Z5004 を近づけるこ とも大変危険ですのでおやめください。医療機器の正常な作動を損な い、人命にかかわる恐れがあります。

- 注記 · Z5004 に落下などによる衝撃を加えないでください。衝撃により欠 け、割れが発生することがあります。
	- Z5004に雨水やホコリなどがかかる場所、または結露が生じる場所で の使用を避けてください。このような場所では磁石が腐食したり劣化 することがあります。
	- Z5004 をフロッピーディスク、磁気カード、プリペイドカード、切符 などの磁気記録媒体に近づけると、データが破壊されて使用できなく なる恐れがあります。また、コンピュータ、テレビ画面、電子腕時計 等の精密電子機器に近づけると故障の原因になる可能性があります。

### Z5004 マグネット付きストラップで壁などに取り付ける

用意するもの : Z5004 ( オプション )

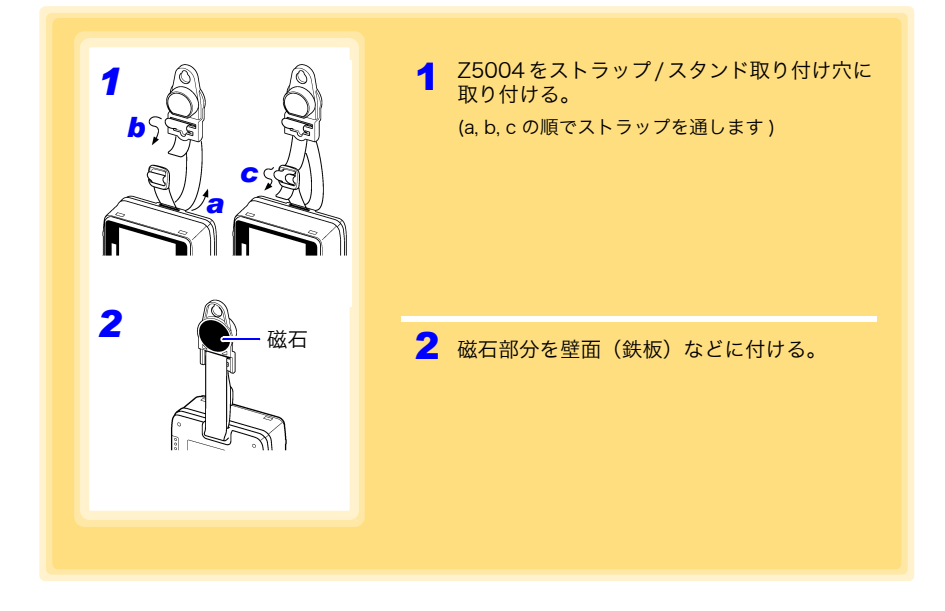

# 4.3 記録を開始・停止する

本器を設置したら、記録を開始します。

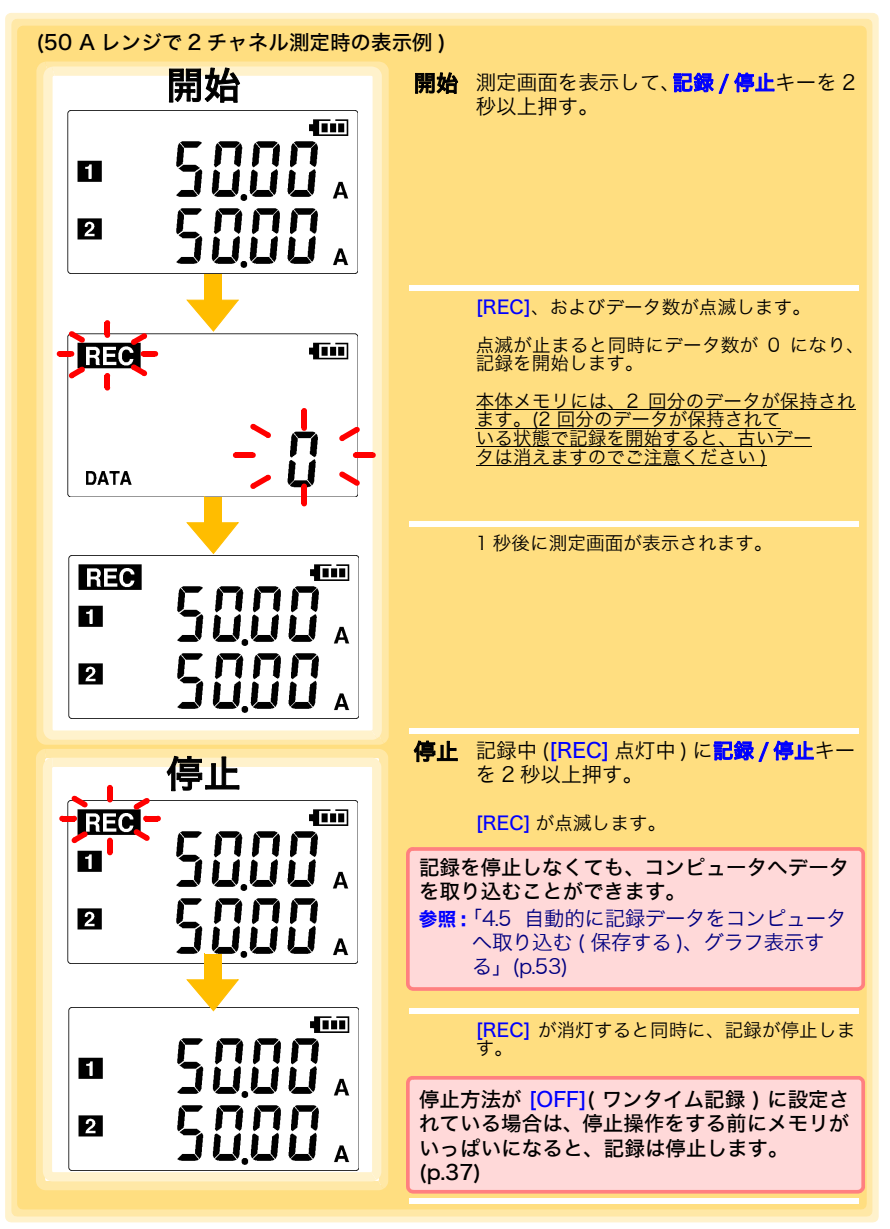

Historia et al. 1980 et al. 1980 et al. 1980 et al. 1980 et al. 1980 et al. 1980 et al. 1980 et al. 1980 et al<br>1980 et al. 1980 et al. 1980 et al. 1980 et al. 1980 et al. 1980 et al. 1980 et al. 1980 et al. 1980 et al. 19

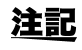

電池が消耗していると記録を開始できません。また、記録中に電池が消 耗すると記録を停止します。 参照 :「2.1 [電池を取り付ける](#page-23-0) ( 交換する )」(p.19)

### 自動的に区切りの良い時刻で記録を開始します

記録間隔に応じて以下のタイミング ( 区切りの良い時刻 ) で記録を開始します。

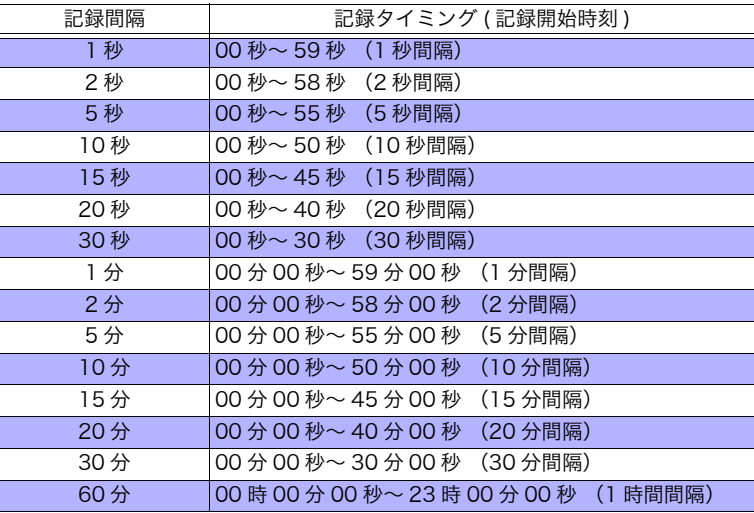

例 : 記録開始の操作を行った時刻が 12:01:00、記録間隔が 10 分の場合

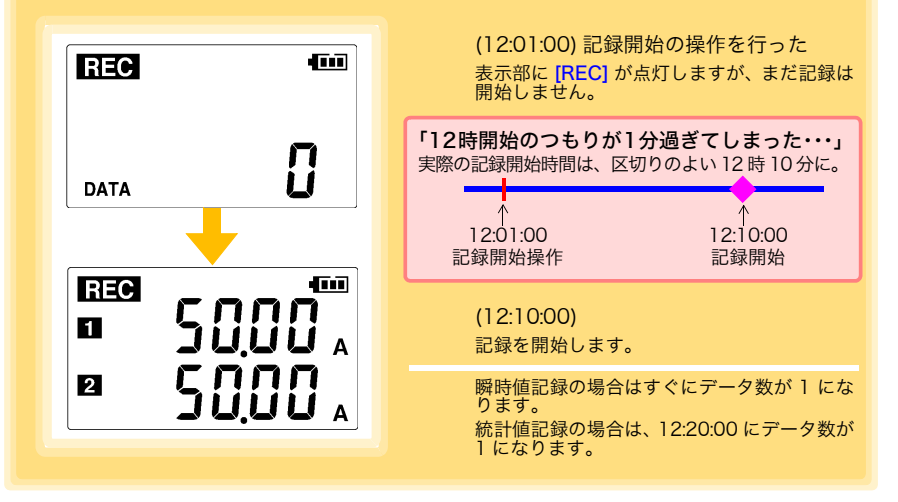

# 4.4 現在の測定値、記録データを確認する

測定画面 [\(p.16\)](#page-20-0) を表示して、各記録データを確認します。 現在の測定値 ( 瞬時値 )、記録データ数、最大値、最小値が閲覧できます。 (+) または (-) ボタンで、表示の切り替えができます。

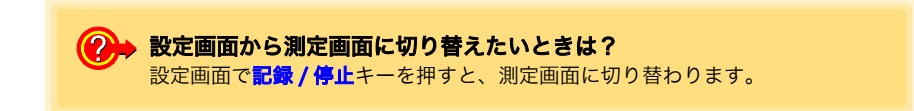

- 注記 ・省電力設定 [\(p.38\)](#page-42-2) を ON (有効) に設定している場合、約 30 秒何も操 作しないと、表示部は消灯します。測定値 ( 瞬時値 )、各記録データ を確認したいときは、任意のキーを押して測定画面を表示してくださ い。
	- 現在の測定値 ( 瞬時値 ) 表示時は、記録間隔の設定に関わらず、約 1 秒 ごとに測定値を更新します。

# <span id="page-57-1"></span><span id="page-57-0"></span>4.5 自動的に記録データをコンピュータへ取り込む ( 保存する )、グラフ表示する

データミニに記録されている記録データを、コンピュータへ取り込み ( 保存 ) します。PC アプリを使用するので、あらかじめ、インストールしておいてください。[\(p.29\)](#page-33-0)

用意するもの : 本器、LR5091 通信アダプタ ( または LR5092 データコレクタ )、USB ケーブル、コンピュータ

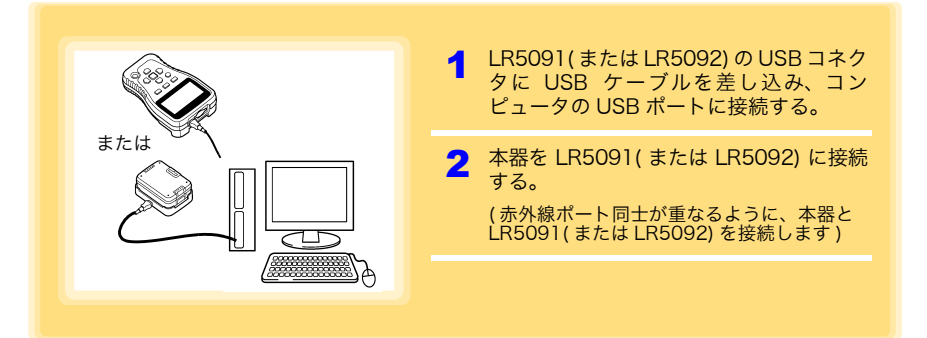

Historia et al. 1980 et al. 1980 et al. 1980 et al. 1980 et al. 1980 et al. 1980 et al. 1980 et al. 1980 et al<br>1980 et al. 1980 et al. 1980 et al. 1980 et al. 1980 et al. 1980 et al. 1980 et al. 1980 et al. 1980 et al. 19

3 4

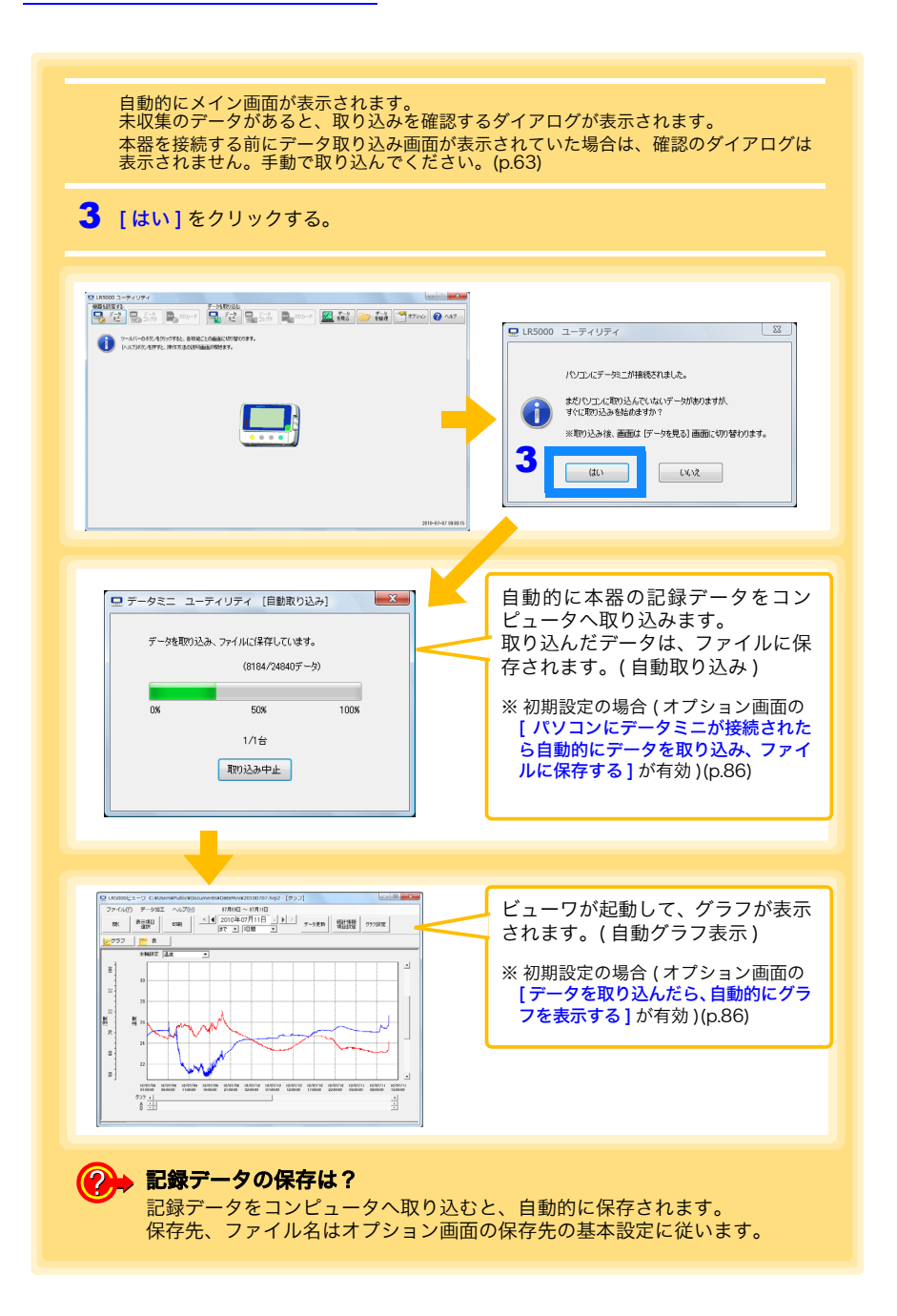

### <span id="page-59-0"></span>ビューワの画面構成

ビューワの画面構成を示します。

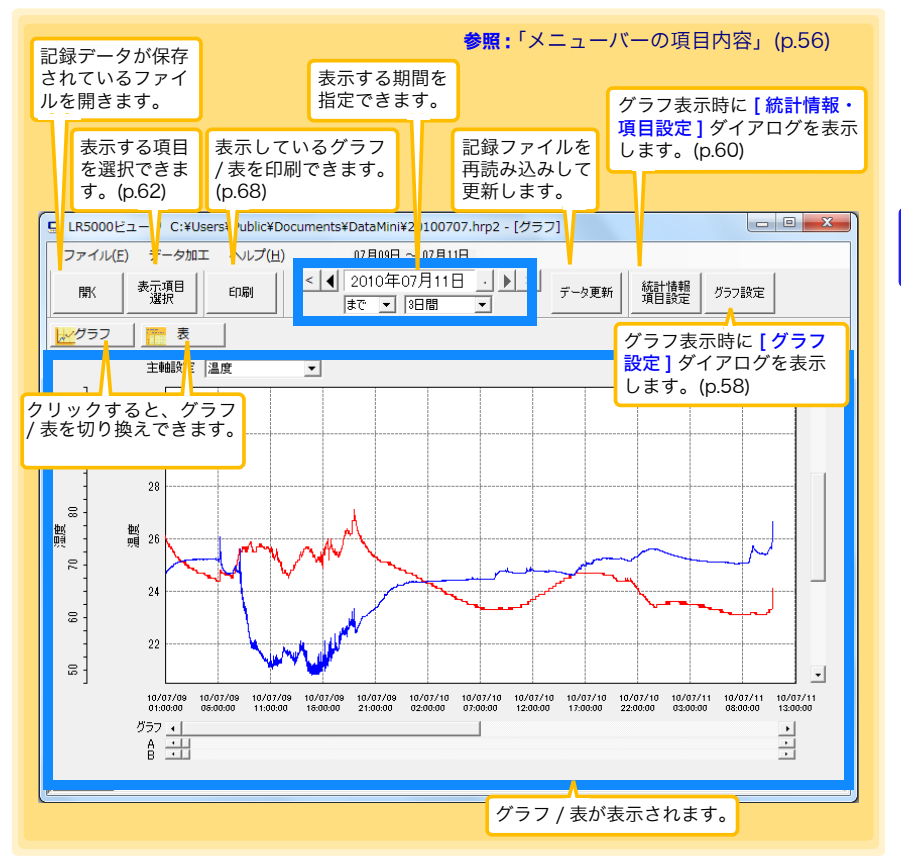

Historia et al. 1980 et al. 1980 et al. 1980 et al. 1980 et al. 1980 et al. 1980 et al. 1980 et al. 1980 et al<br>1980 et al. 1980 et al. 1980 et al. 1980 et al. 1980 et al. 1980 et al. 1980 et al. 1980 et al. 1980 et al. 19

# 4.5 自動的に記録データをコンピュータへ取り込む ( 保存する )、グラフ表示する

### <span id="page-60-0"></span>メニューバーの項目内容

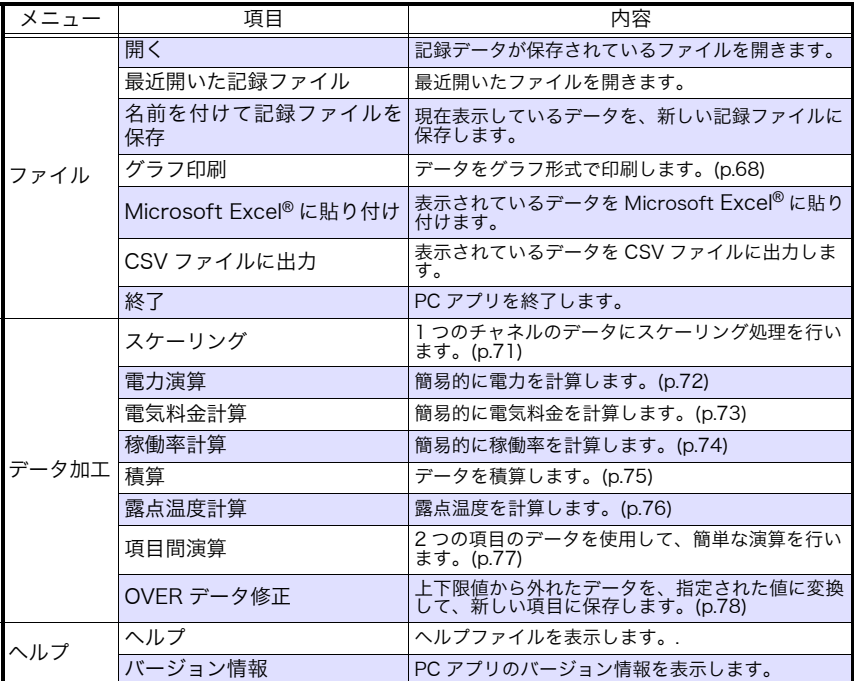

### グラフの主な機能

グラフの主な機能を示します。

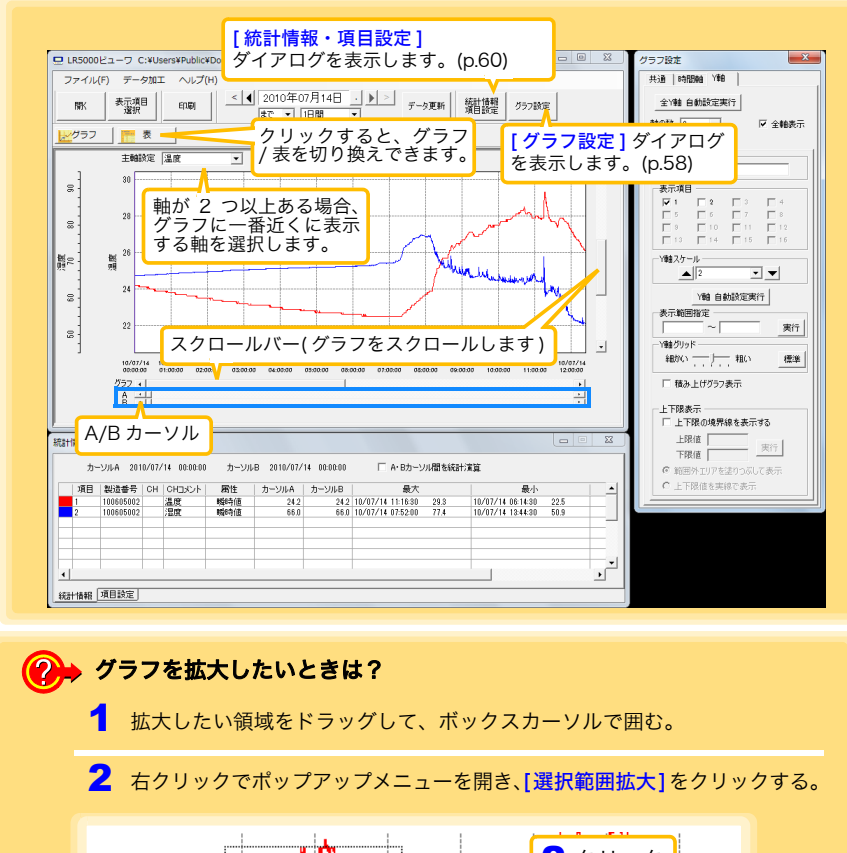

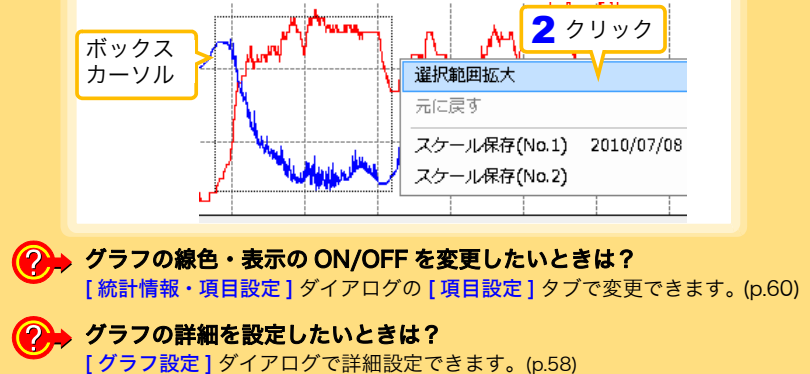

Historia et al. 1980 et al. 1980 et al. 1980 et al. 1980 et al. 1980 et al. 1980 et al. 1980 et al. 1980 et al<br>1980 et al. 1980 et al. 1980 et al. 1980 et al. 1980 et al. 1980 et al. 1980 et al. 1980 et al. 1980 et al. 19

3 4

### 4.5 自動的に記録データをコンピュータへ取り込む ( 保存する )、グラフ表示する

### <span id="page-62-0"></span>[ グラフ設定 ] ダイアログ

グラフの詳細を設定できます。各タブをクリックして、項目を設定します。

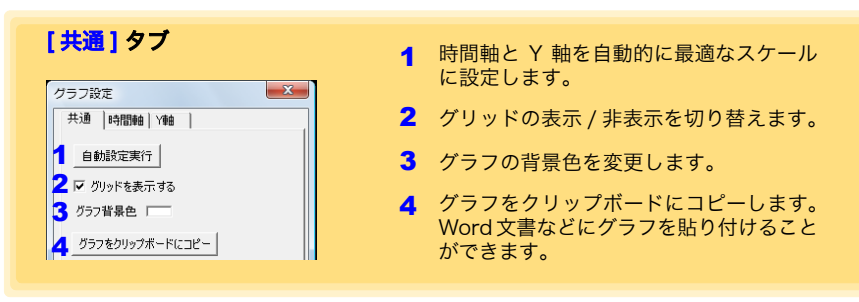

- [時間軸]タブ 1 時間軸を自動的に適切なスケールに設定 します。
	- 2 A/B カーソル間を拡大表示します。
	- 3 時間軸のスケールを変更します。
	- ▲ 時間軸方向の表示範囲を指定します。[実 行1をクリックすると、設定が反映されま す。
	- 5 カーソル位置を指定します。[ 実行 ] をク リックすると、設定が反映されます。
	- 6 グラフの表示開始位置を指定します。[ 実 行1をクリックすると、設定が反映されま す。

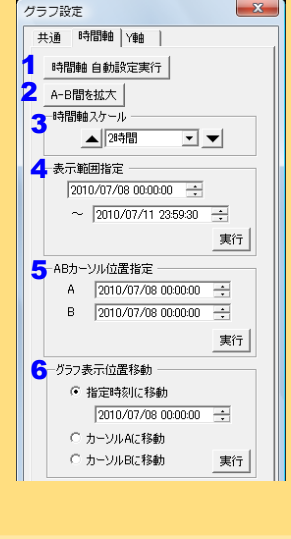

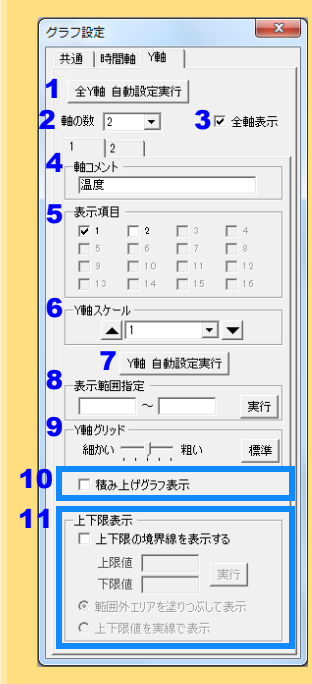

- [Y <sup>軸</sup> ] タブ <sup>1</sup> <sup>全</sup> <sup>Y</sup> 軸を自動的に適切なスケールに設定 します。
	- 2 Y軸を各項目ごとに分けたい場合は、軸の 数を 1 以外に設定します。軸は表示して いる項目の数 (最大で16個)まで設定で きます。
	- 3 すべての軸を表示します。
	- 4 各軸に対してコメントを設定できます。
	- 5 各軸を使用する項目を設定します。
	- 6 各軸の Y 軸スケールを設定します。
	- 7 現在設定しているY軸を自動的に適切なス ケールに設定します。
	- 8 Y 軸の表示範囲を指定します。[ 実行 ] を クリックすると、設定が反映されます。
	- 9 Y 軸グリッドの間隔を設定します。

Historia et al. 1980 et al. 1980 et al. 1980 et al. 1980 et al. 1980 et al. 1980 et al. 1980 et al. 1980 et al<br>1980 et al. 1980 et al. 1980 et al. 1980 et al. 1980 et al. 1980 et al. 1980 et al. 1980 et al. 1980 et al. 19

- 10 [ 表示項目 ] で選択した項目を、積み上げ グラフで表示します。
- 11 グラフ上に上下限を示す実線で、または範 囲外エリアを塗りつぶしで表示できます。

### 4.5 自動的に記録データをコンピュータへ取り込む ( 保存する )、グラフ表示する

### <span id="page-64-0"></span>[ 統計情報・項目設定 ] ダイアログ

[統計情報] タブでは、以下の項目が確認できます。

- ・ 項目番号
- ・ 製造番号
- ・ チャネル番号
- ・ チャネルコメント
- ・ 属性 ( 測定値の種類 )
- ・ A/B カーソル位置の測定値
- ・ 統計データ
- ・ 単位

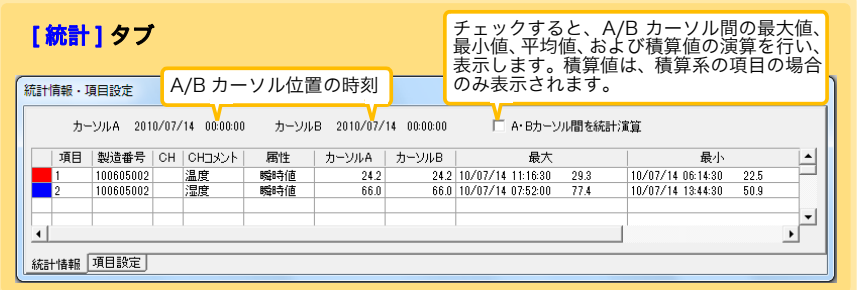

[ 項目設定] タブでは、以下の項目を変更できます。

- ・ 表示の ON/OFF
- ・ グラフの線色、太さ
- ・ 棒グラフ表示の ON/OFF

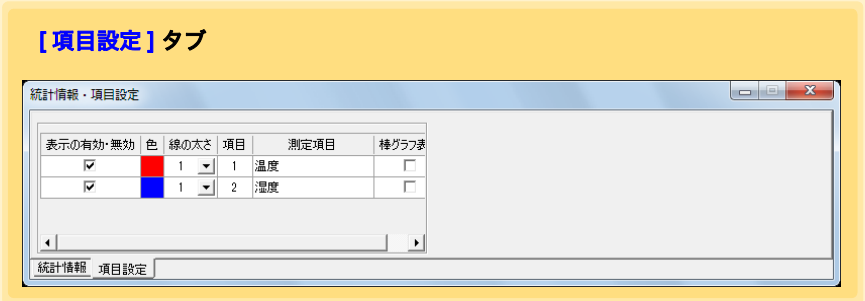

### 表の主な機能

「表」の主な機能を示します。

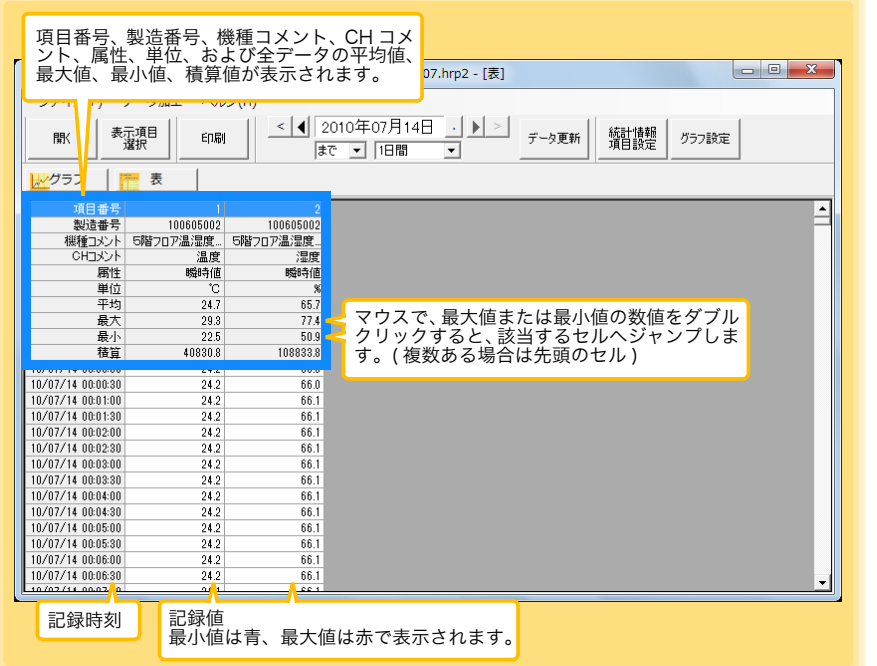

### 表の便利な機能

次のキー操作で、表のスクロールや、クリップボードへのデータのコピーが行えます。

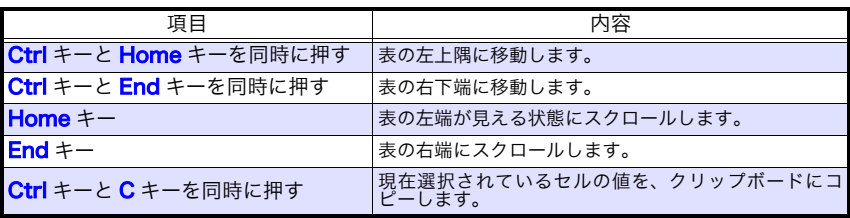

Historia et al. 1980 et al. 1980 et al. 1980 et al. 1980 et al. 1980 et al. 1980 et al. 1980 et al. 1980 et al<br>1980 et al. 1980 et al. 1980 et al. 1980 et al. 1980 et al. 1980 et al. 1980 et al. 1980 et al. 1980 et al. 19

3 4

第 4 章

測定・解析

### 4.5 自動的に記録データをコンピュータへ取り込む ( 保存する )、グラフ表示する

### <span id="page-66-0"></span>表示する項目を選択する

ビューワの [ 表示項目選択 ] ボタンをクリックすると、表示する項目を選択する [ 表 示項目選択画面 ] が表示されます。

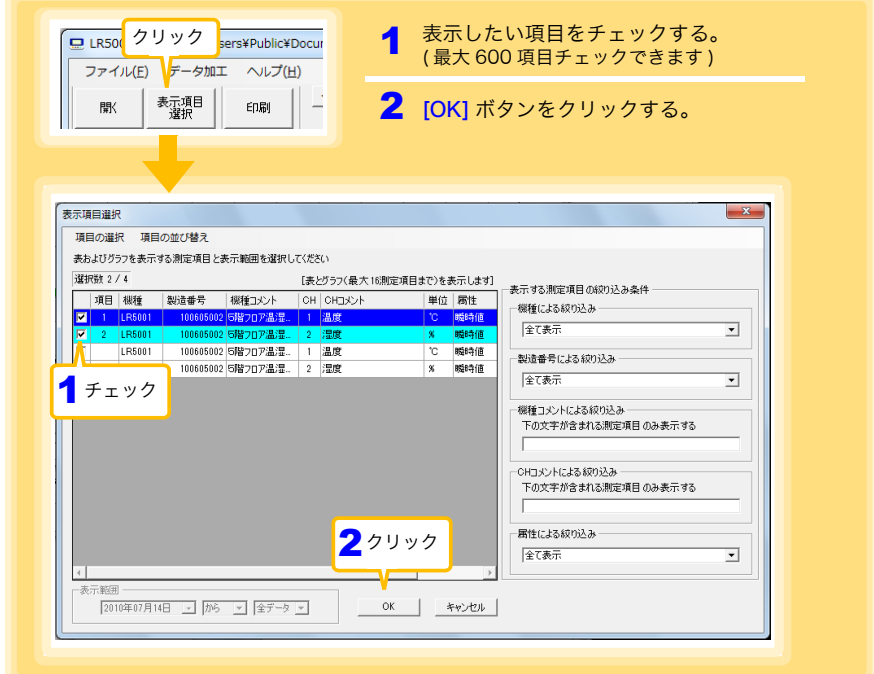

### メニューバーの項目内容

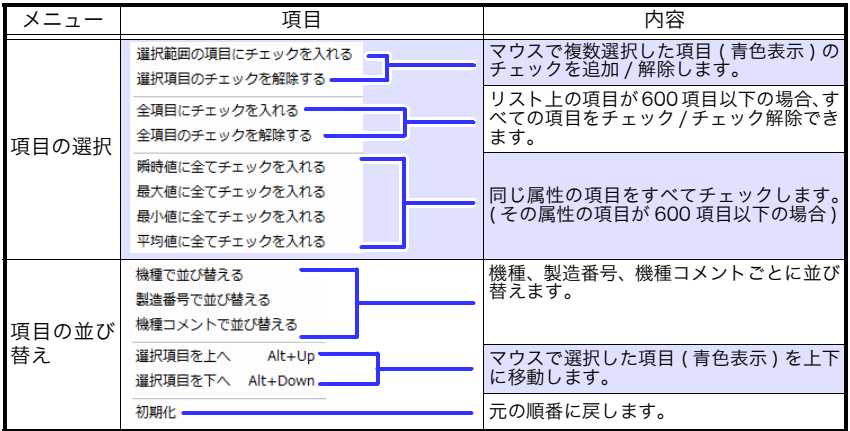

<span id="page-67-0"></span>4.6 手動で記録データをコンピュータへ取り込む ( 保存する )、グラフ表示する

# <span id="page-67-1"></span>4.6 手動で記録データをコンピュータへ取り込む ( 保存する )、グラフ表示する

手動で記録データをコンピュータへ取り込み ( 保存 ) して、グラフ表示します。

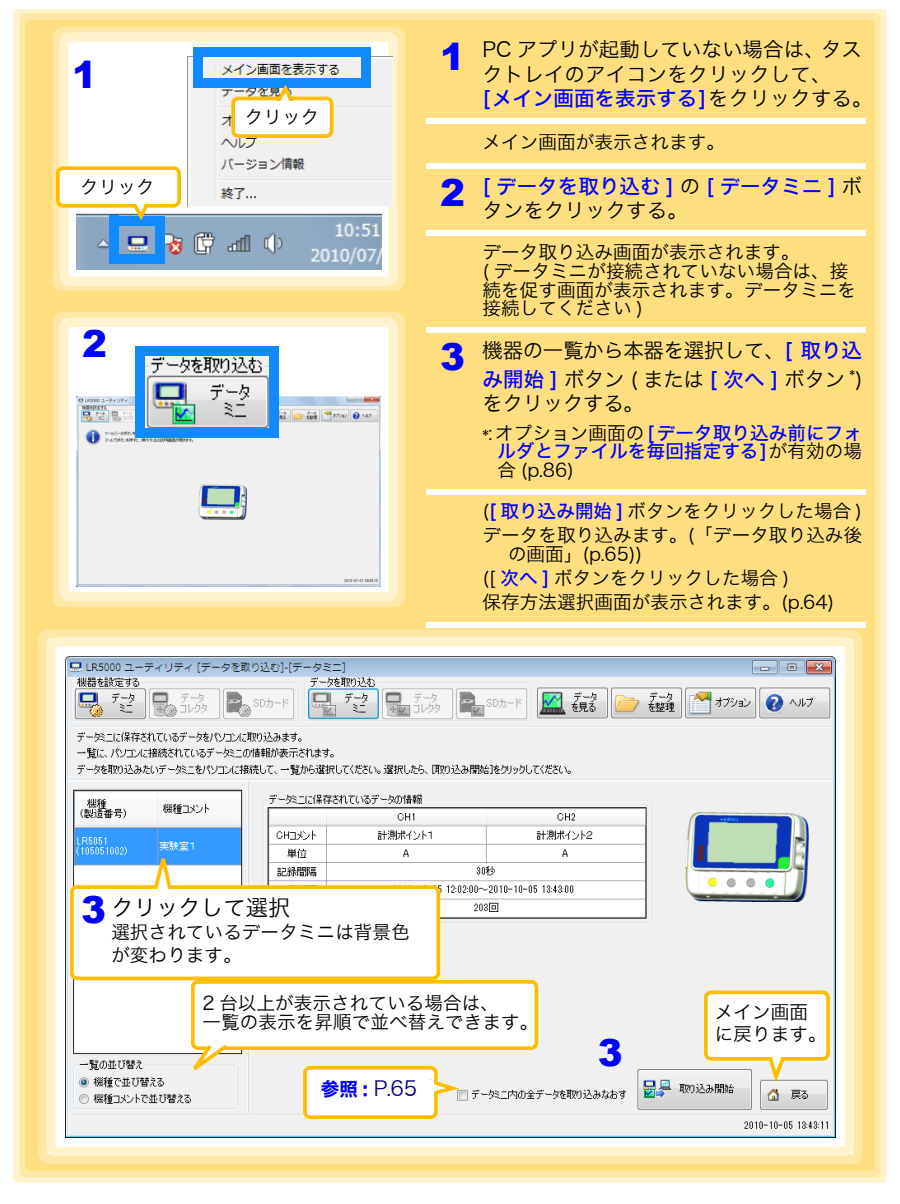

Historia et al. 1980 et al. 1980 et al. 1980 et al. 1980 et al. 1980 et al. 1980 et al. 1980 et al. 1980 et al<br>1980 et al. 1980 et al. 1980 et al. 1980 et al. 1980 et al. 1980 et al. 1980 et al. 1980 et al. 1980 et al. 19

3 4

<span id="page-67-2"></span>第 4 章

測定・解析

解析

運え・

4.6 手動で記録データをコンピュータへ取り込む(保存する)、グラフ表示する

<span id="page-68-0"></span>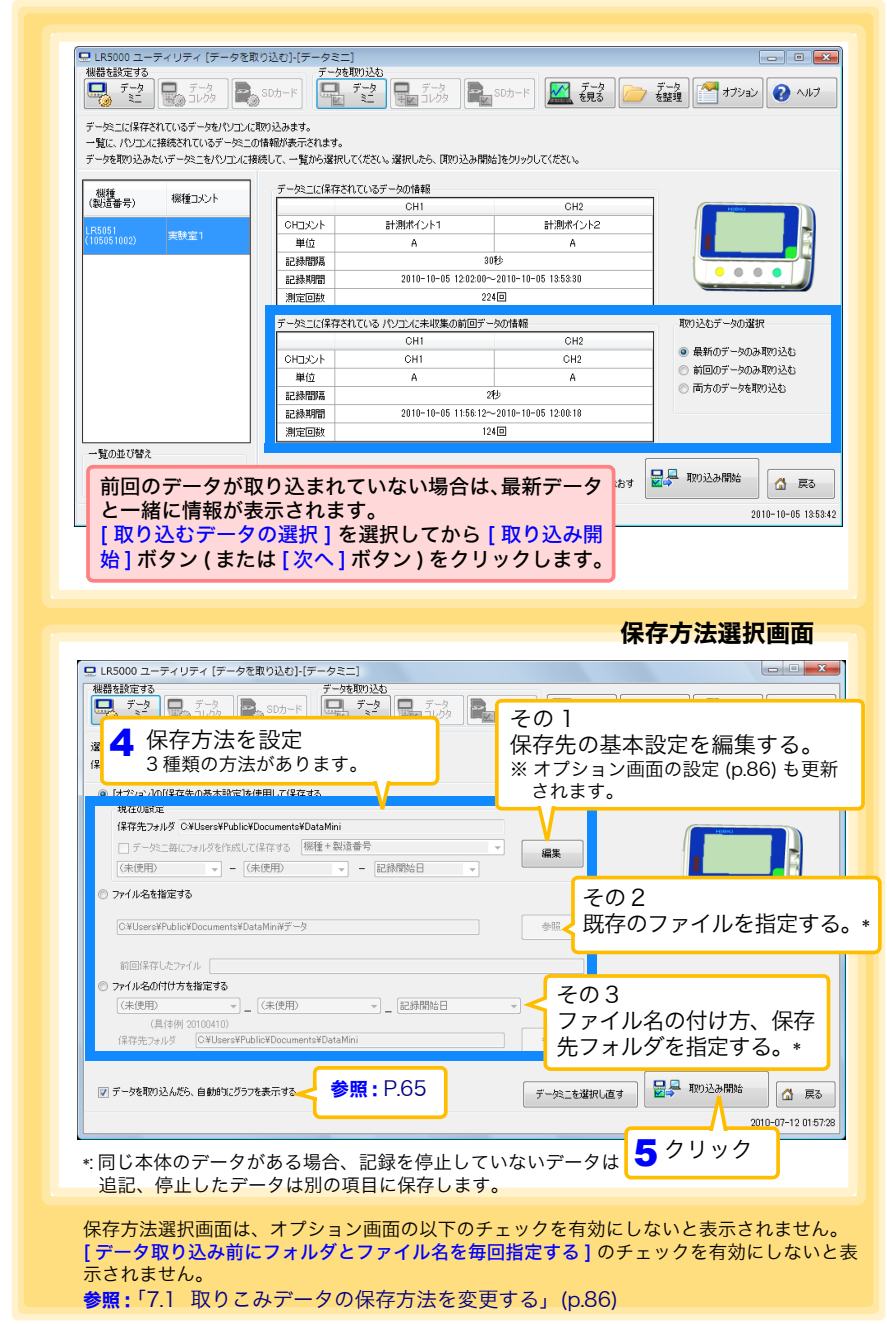

<span id="page-69-1"></span>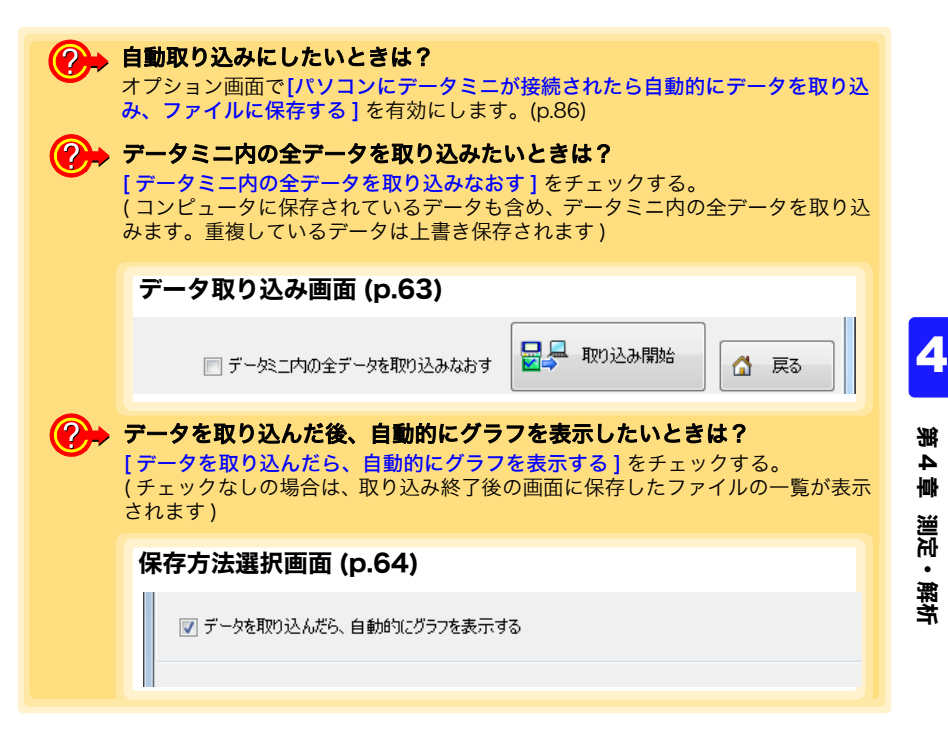

<span id="page-69-0"></span>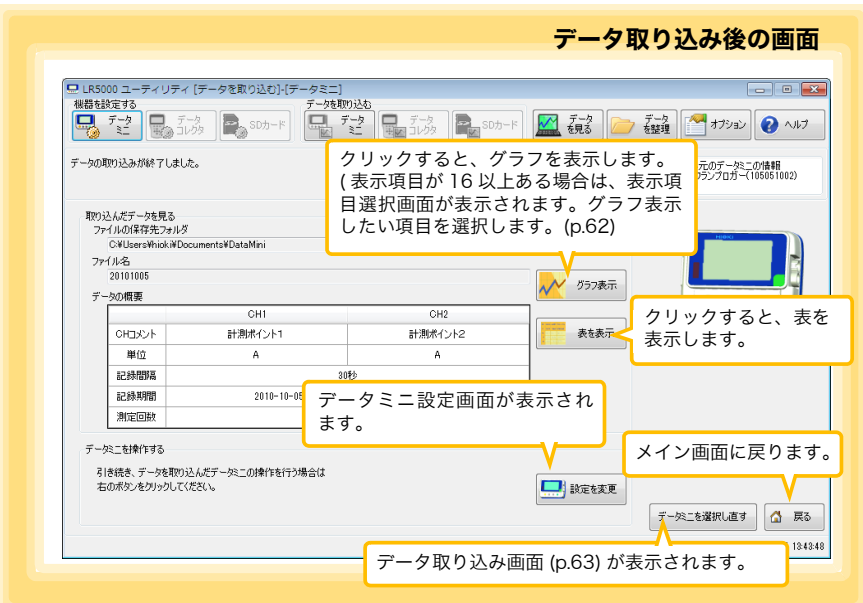

4.7 保存済みの記録データをグラフ表示する

# <span id="page-70-0"></span>4.7 保存済みの記録データをグラフ表示する

保存してある記録データを PC アプリでグラフ表示します。

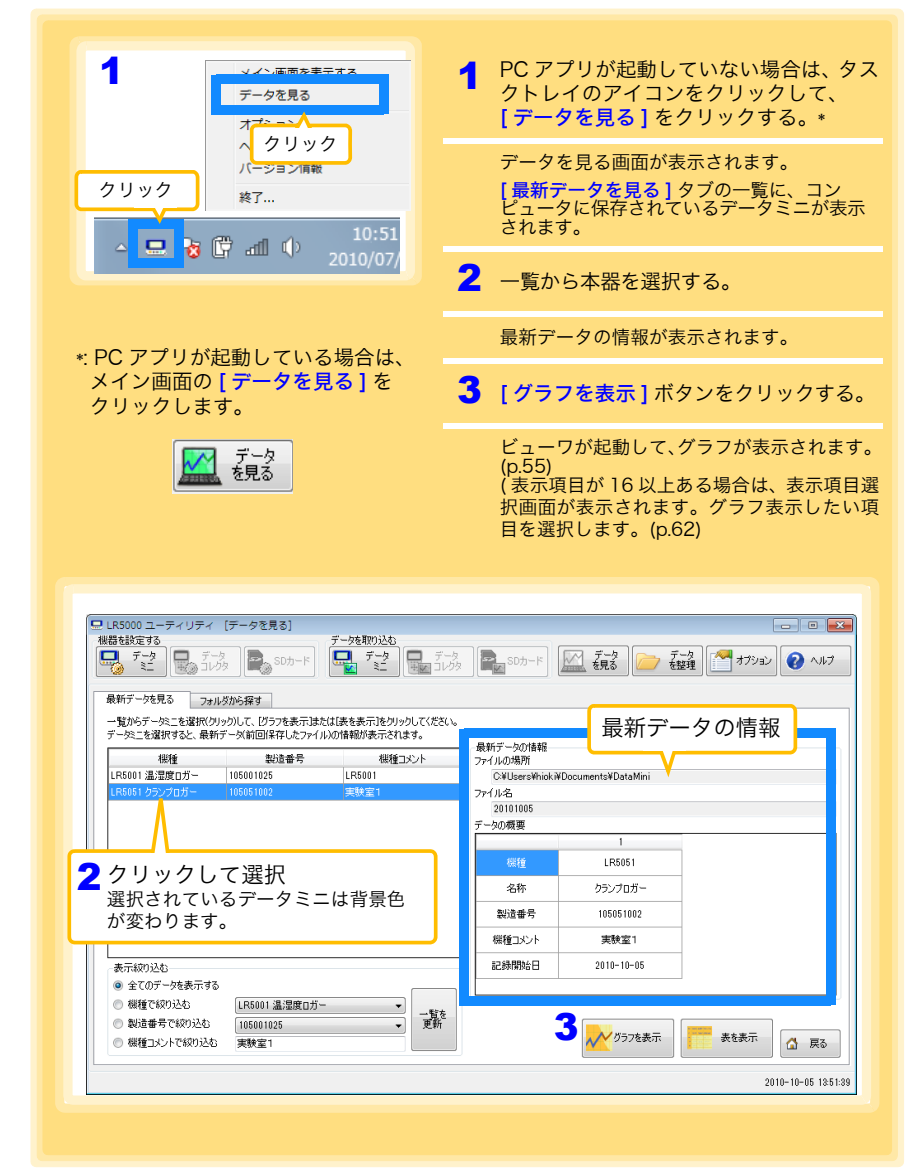

### データを見る画面のその他の機能

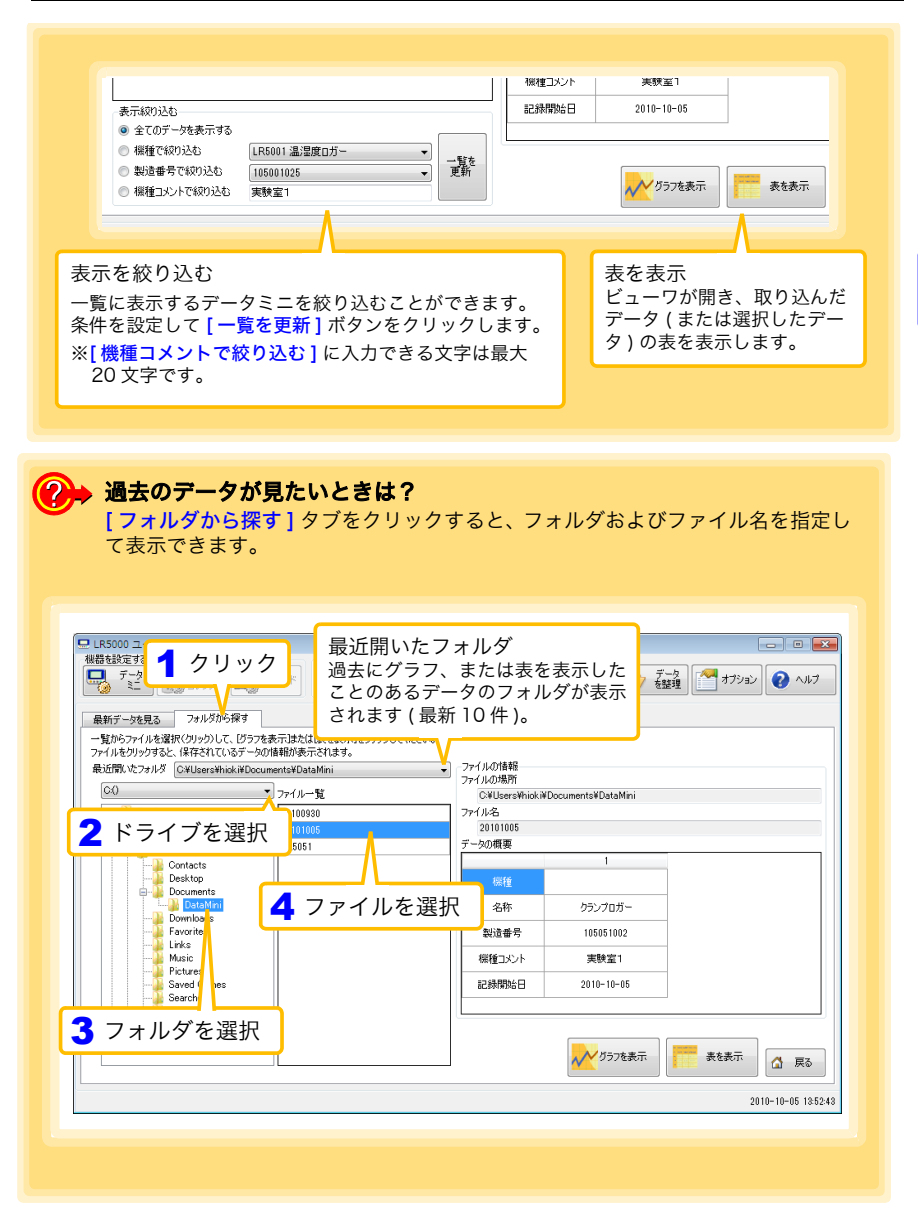
## 4.8 記録データを印刷する

保存した記録データを、グラフで印刷できます。( グラフ印刷は、A3, A4, B4 サイズの 用紙に対応しています ) PC アプリを使用します。 グラフを表示した状態で、「印刷1ボタンをクリックします。 参照 :グラフの表示方法 :「4.5」[\(p.53\)](#page-57-0)、「4.6」[\(p.63\)](#page-67-0)、または「4.7」[\(p.66\)](#page-70-0)

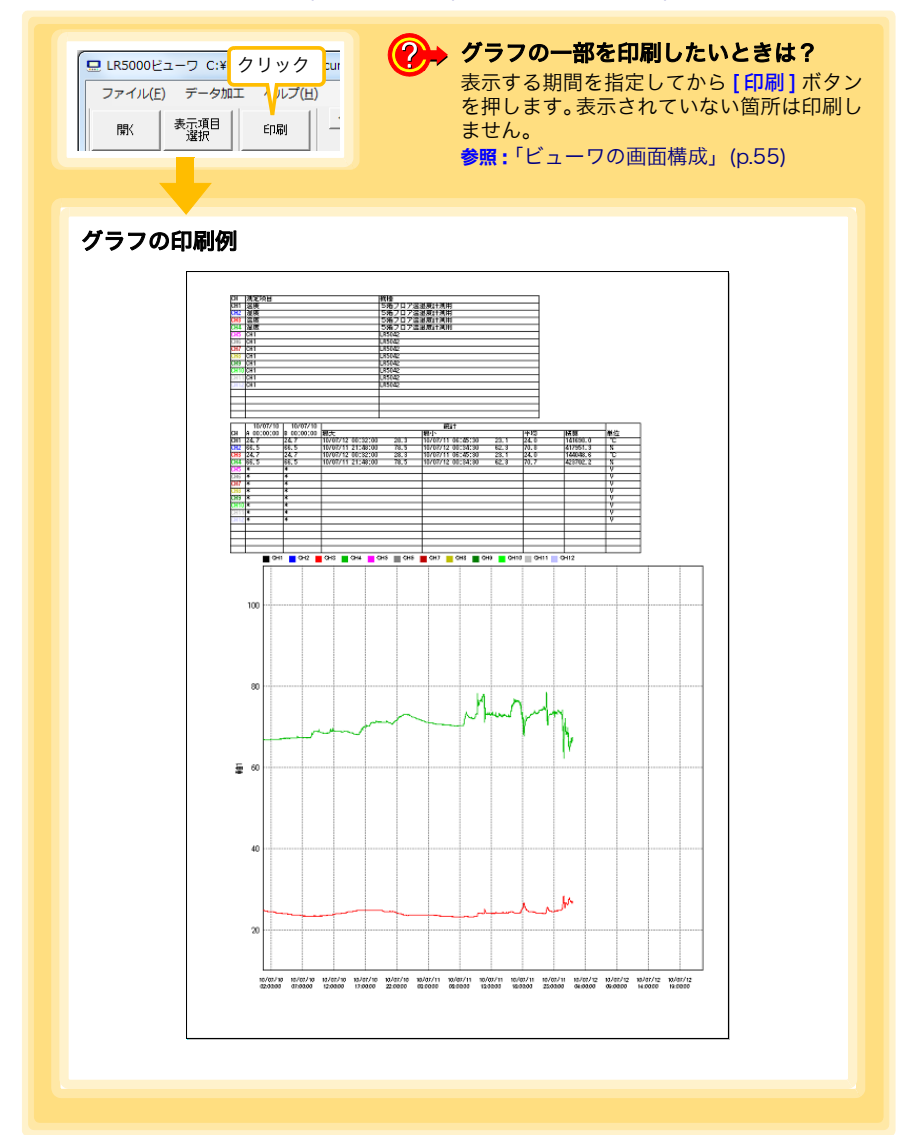

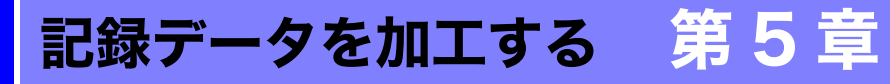

コンピュータへ取り込んだ記録データを加工 ( スケーリング、電力演算、電気料金演算、 稼働率計算、積算、露点温度計算、項目間演算、OVER データ修正 ) できます。PC アプ リを使用します。

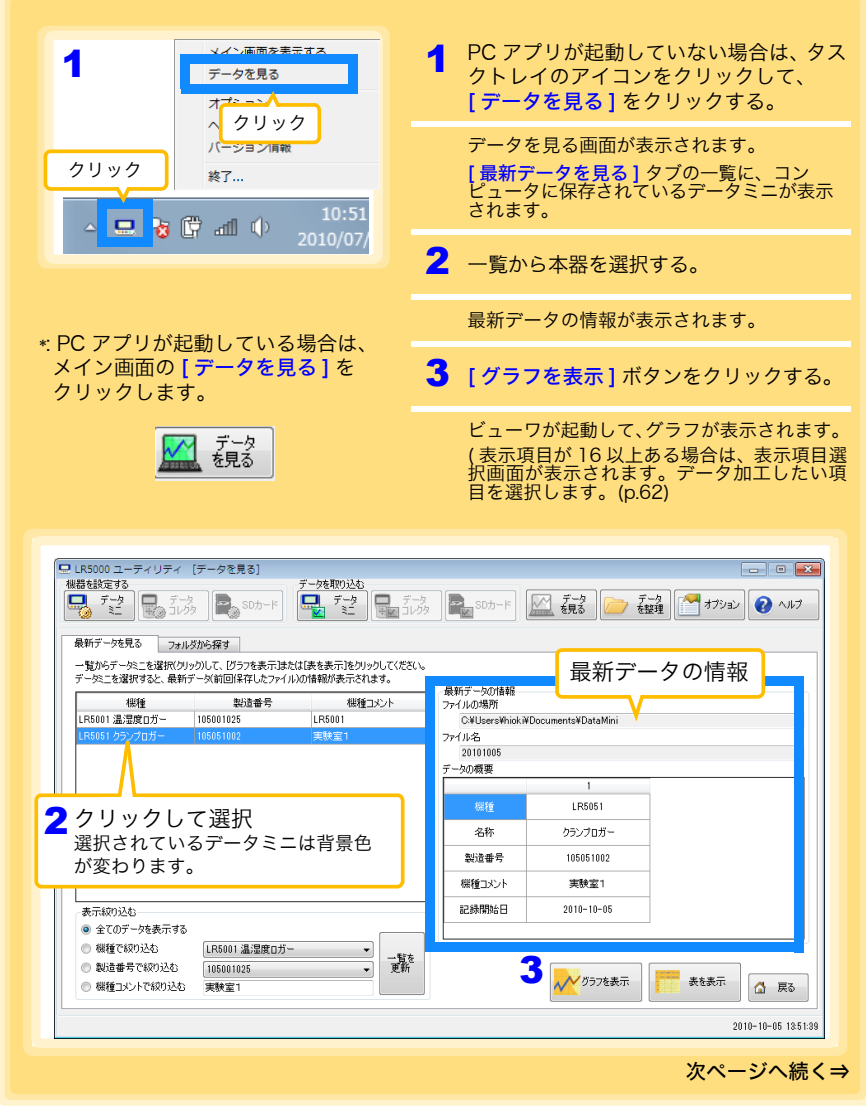

Historia et al. 1980 et al. 1980 et al. 1980 et al. 1980 et al. 1980 et al. 1980 et al. 1980 et al. 1980 et al<br>1980 et al. 1980 et al. 1980 et al. 1980 et al. 1980 et al. 1980 et al. 1980 et al. 1980 et al. 1980 et al. 19

5

**69**

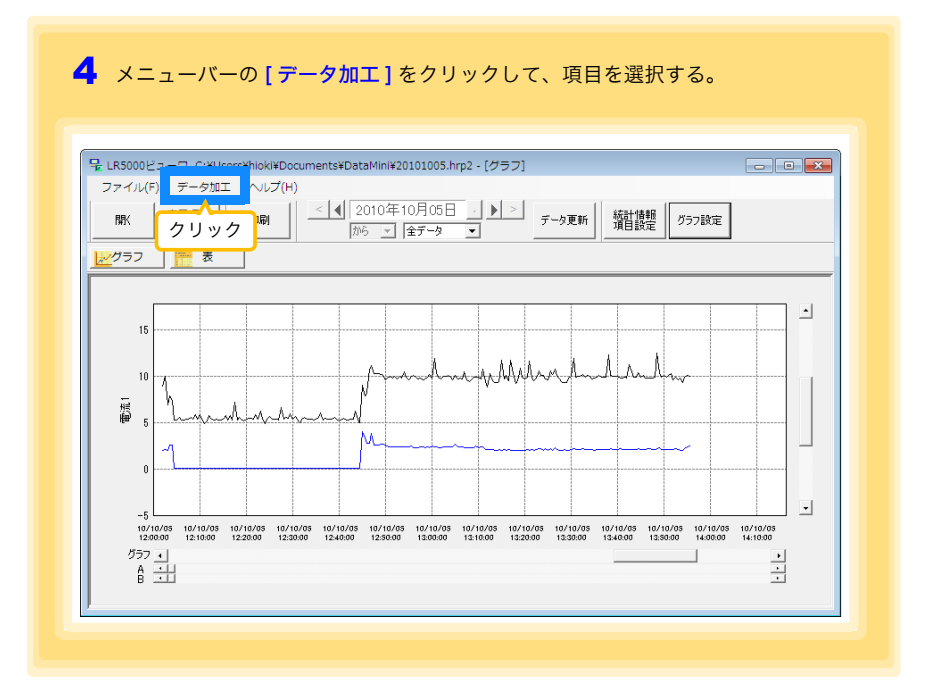

**Contract Contract Contract** 

#### [ データ加工 ] の項目内容

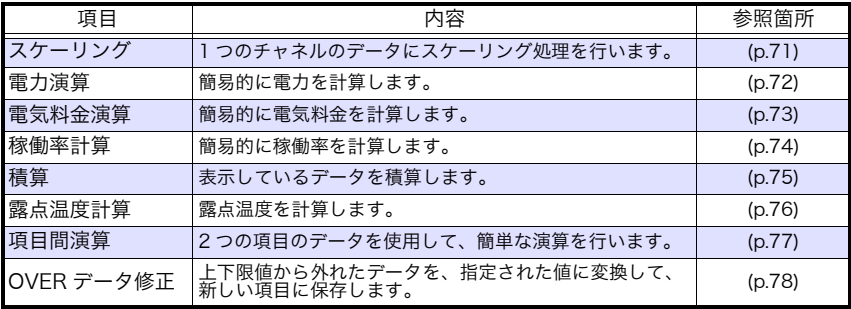

## <span id="page-75-1"></span><span id="page-75-0"></span>5.1 スケーリングする

測定値に対して以下のスケーリング演算を行います。 スケーリング結果= 元のデータ ( 測定値 ) × A + B × 補助単位 スケーリング結果は、新しい項目として記録ファイルに保存されます。

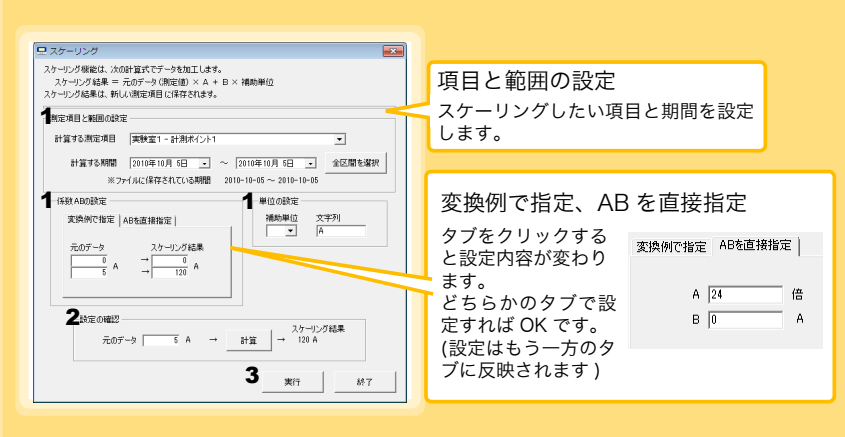

1. 項目と範囲の設定、および下記の内容を設定する。

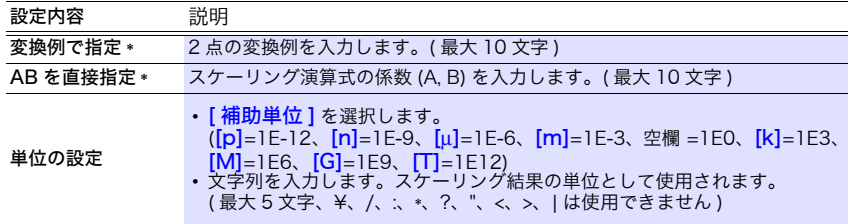

\*: どちらか一方を設定します。

2. 設定の確認をする。

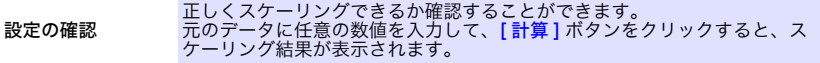

3. [ 実行 ] ボタンをクリックする。 (スケーリング結果が保存されます)

※[終了] ボタンをクリックすると、[スケーリング] ダイアログを閉じます。

Historia et al. 1980 et al. 1980 et al. 1980 et al. 1980 et al. 1980 et al. 1980 et al. 1980 et al. 1980 et al<br>1980 et al. 1980 et al. 1980 et al. 1980 et al. 1980 et al. 1980 et al. 1980 et al. 1980 et al. 1980 et al. 19

5

## <span id="page-76-0"></span>5.2 電力を演算する

クランプロガーの電流測定データについて、簡易的に電力を計算します。 演算結果は、新しい項目として記録ファイルに保存されます。

注記 • 電力演算はあくまでも簡易的なものですので、計算結果が本当の電力値であ るとは限りません。正確な電力測定には電力計をご使用ください。

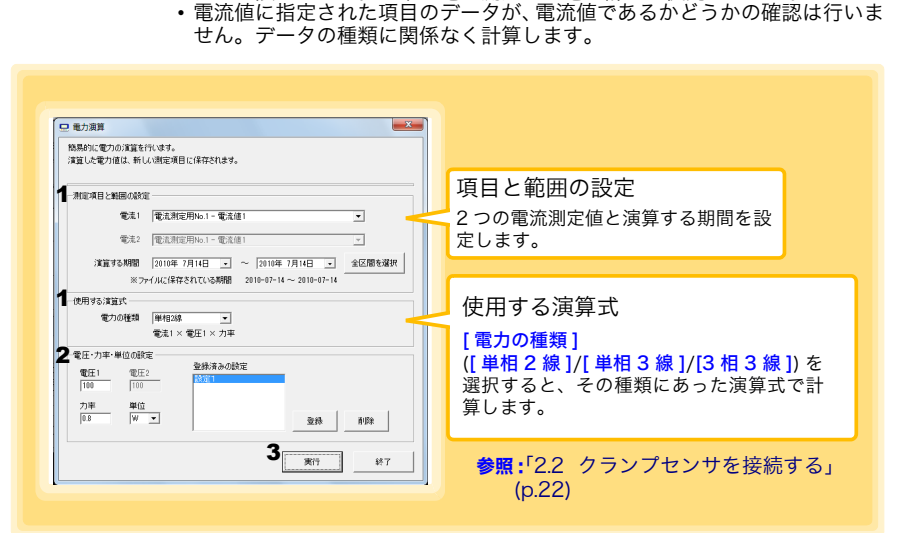

- 1. 項目と範囲の設定、および使用する演算式を設定する。
- 2. 電圧・力率・単位を設定する。
	- •この設定を保存したいときは、[ <del>登録</del> ] ボタンを押します。
	- •登録済みの設定を反映したいときは、その設定(上画面の場合は[設定1])をダブルクリッ クします。
	- •設定を削除したいときは、その設定をクリックしてから [削除]ボタンをクリックします。

Historia et al. 1980 et al. 1980 et al. 1980 et al. 1980 et al. 1980 et al. 1980 et al. 1980 et al. 1980 et al<br>1980 et al. 1980 et al. 1980 et al. 1980 et al. 1980 et al. 1980 et al. 1980 et al. 1980 et al. 1980 et al. 19

3. [ 実行 ] ボタンをクリックする。 ( 演算結果が保存されます ) ※「終了1ボタンをクリックすると、「電力演算1ダイアログを閉じます。

## <span id="page-77-0"></span>5.3 電気料金を計算する

クランプロガーの電流測定データについて、簡易的に電気料金を計算します。

注記

- 電気料金計算はあくまでも簡易的なものですので、計算結果が本当の電気料金であ るとは限りません。 • 電力値に指定された項目のデータが、電力値であるかどうかの確認は行いません。
	- データの種類に関係なく計算します。

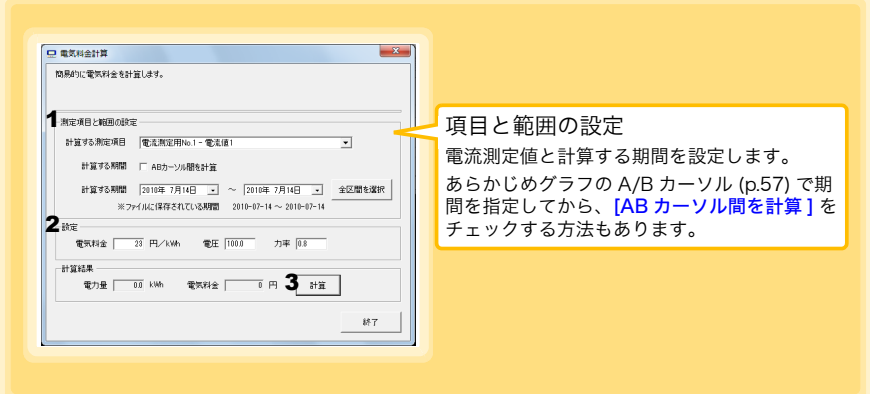

- 1. 項目と範囲を設定する。
- 2. 電気料金、電圧、力率を設定する。
- 3. [計算] ボタンをクリックする。 ( 計算結果 ( 電力量と電気料金 ) が表示されます ) ※「終了1ボタンをクリックすると、「電気料金演算1ダイアログを閉じます。

Historia et al. 1980 et al. 1980 et al. 1980 et al. 1980 et al. 1980 et al. 1980 et al. 1980 et al. 1980 et al<br>1980 et al. 1980 et al. 1980 et al. 1980 et al. 1980 et al. 1980 et al. 1980 et al. 1980 et al. 1980 et al. 19

5

## <span id="page-78-0"></span>5.4 稼働率を計算する

測定値から簡易的に稼働率を計算します。 稼働率は、[ 上限値 ] よりも大きいデータの延べ時間を稼働時間と判定して、計算範 囲の全区間と稼働時間の比率で計算します。

#### 例 : 機器の消費電流が 20 A 以上だった時間を稼働時間と判定する場合

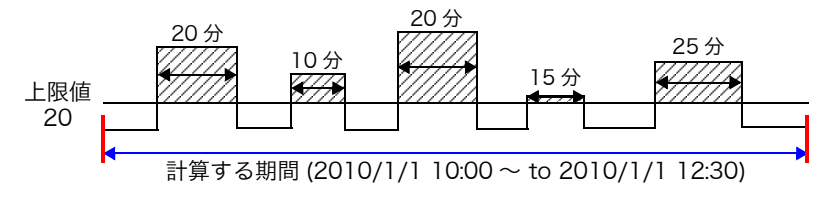

の合計が稼働時間となります。( 上図の場合だと、稼働時間は 1.5 時間 ) 稼働時間 (1.5 時間 )÷ 計算する期間 (2.5 時間 )×100= 稼働率 60%

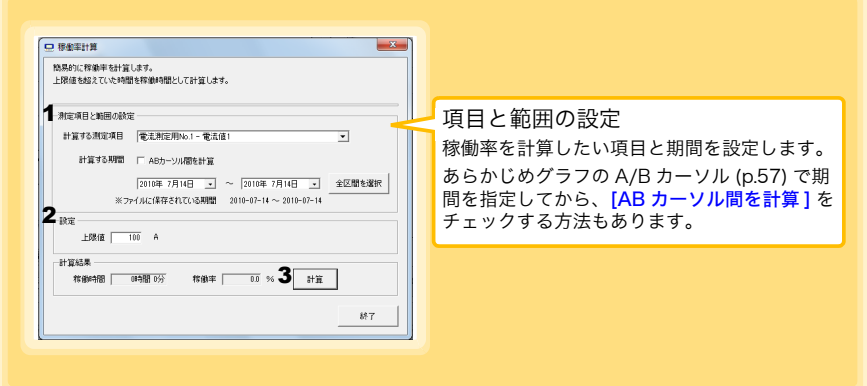

1. 項目と範囲を設定する。

2. 上限値を設定する。

3. [計算1ボタンをクリックする。 ( 計算結果 ( 稼働時間と稼働率 ) が表示されます ) ※[終了]ボタンをクリックすると、[稼働率計算]ダイアログを閉じます。

## <span id="page-79-0"></span>5.5 積算する

測定データを、指定された期間で積算していきます。 積算結果は、新しい項目として記録ファイルに保存されます。

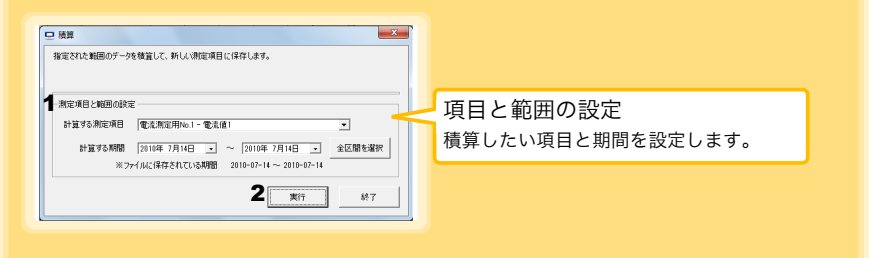

- 1. 項目と範囲を設定する。
- 2. [実行] ボタンをクリックする。 ( 積算結果が保存されます ) 、。<br>※[終了] ボタンをクリックすると、[積算] ダイアログを閉じます。

## <span id="page-80-0"></span>5.6 露点温度を計算する

温湿度ロガーの温湿度測定データを基に、露点温度を計算します。 計算結果は、新しい項目として記録ファイルに保存されます。

- 注記 • 計算に使用する項目が、温度又は湿度であるかどうかの確認は行いません。データ の種類に関係なく露点温度を計算します。 • 温度と湿度に指定された各データのうち、記録時刻が一致するデータのみ計算して
	- 保存します。 演算元のデータの有効範囲は、温度用が -100 ~ 100、湿度用が 0 ~ 100 です。この
	- 範囲を超える値は、有効範囲の最小値または最大値に置き換えて演算します。

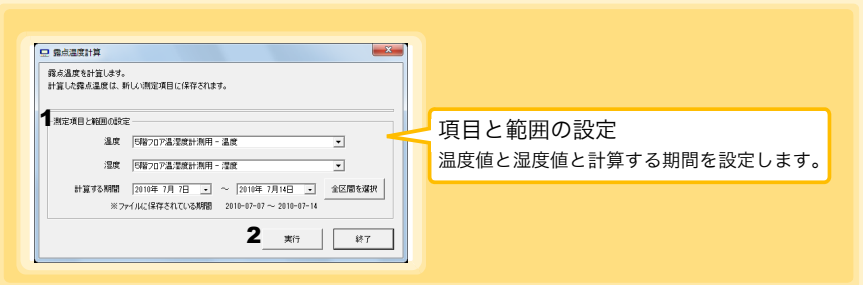

- 1. 項目と範囲を設定する。
- 2. [実行] ボタンをクリックする。 ( 計算結果が保存されます ) ※[終了]ボタンをクリックすると、[露点温度計算]ダイアログを閉じます。

記録データを加工する

記録データを加工する

5

第  $\overline{5}$ 章

## <span id="page-81-0"></span>5.7 2 つの項目を使用して演算する

2つの項目に対して簡単な演算 ( +- x ÷) を行います。 演算結果は、新しい項目として記録ファイルに保存されます。

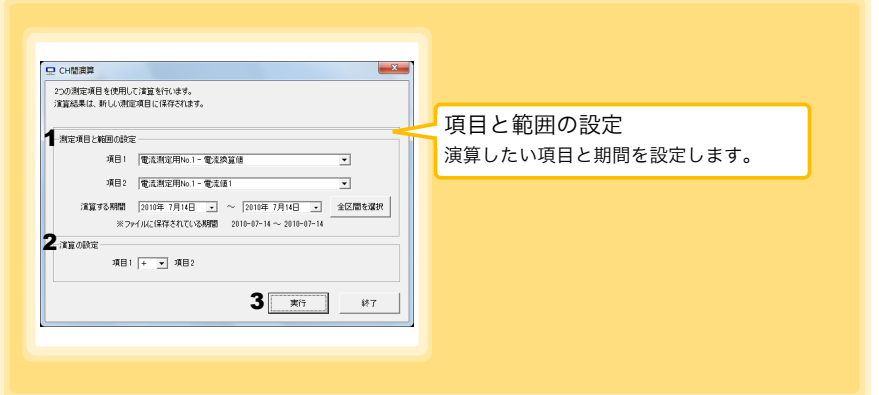

- 1. 項目と範囲を設定する。
- 2. 演算式を選択する。
- 3. [実行] ボタンをクリックする。 ( 演算結果が保存されます ) ※「終了1ボタンをクリックすると、「項目間演算1ダイアログを閉じます。

注記 項目 1、項目 2 に指定された各データのうち、記録時刻が一致するデー タのみ計算して保存します。

## <span id="page-82-0"></span>5.8 上下限値から外れたデータを指定した値に変換 する

上限値より大きいデータと下限値より小さいデータを、指定された値に変換します。 変換結果は、新しい項目として記録ファイルに保存されます。

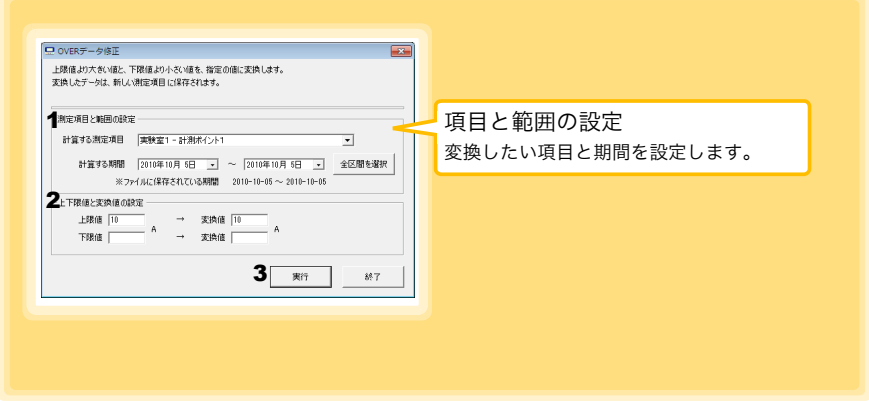

- 1. 項目と範囲を設定する。
- 2. 上限値、下限値、およびそれぞれの変換値を設定する。
- 3. [実行]ボタンをクリックする。 ( 変換結果が保存されます ) ※[終了] ボタンをクリックすると、[OVER データ修正] ダイアログを閉じます。

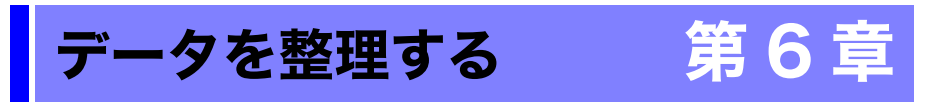

コンピュータに取り込んだデータを整理 ( コピー、削除、移動、合成、切り出し ) できま す。PC アプリを使用します。

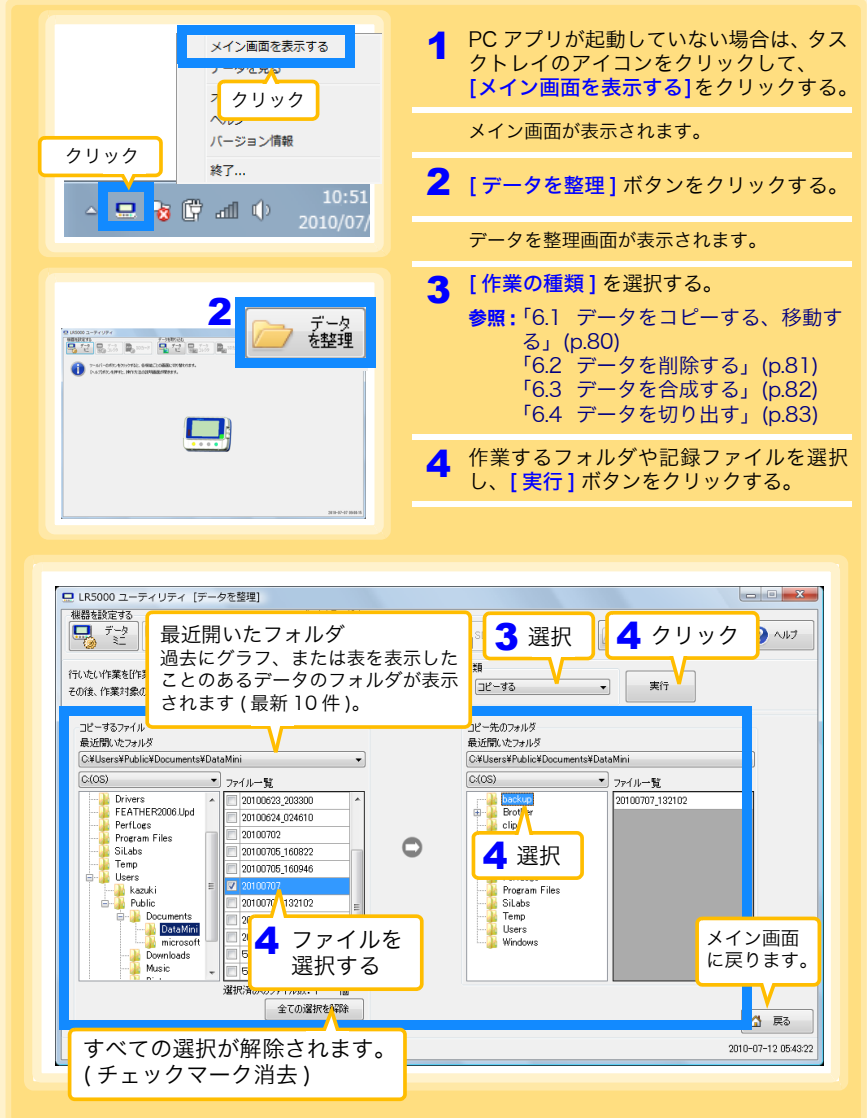

Historia et al. 1980 et al. 1980 et al. 1980 et al. 1980 et al. 1980 et al. 1980 et al. 1980 et al. 1980 et al<br>1980 et al. 1980 et al. 1980 et al. 1980 et al. 1980 et al. 1980 et al. 1980 et al. 1980 et al. 1980 et al. 19

الا<br>ا

データを整理する

## <span id="page-84-0"></span>6.1 データをコピーする、移動する

データミニの記録ファイルを選択し、任意のフォルダにコピー、または移動します。

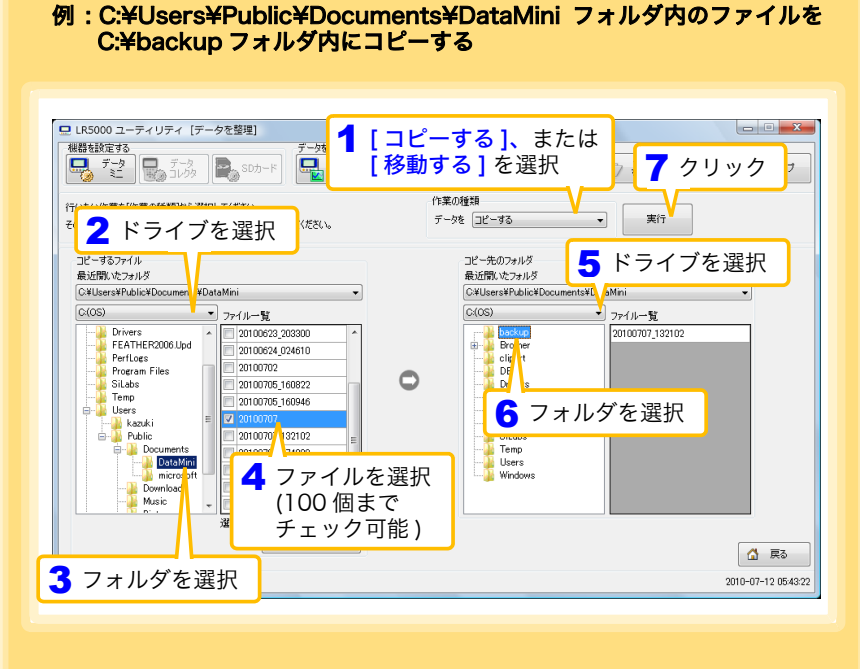

الا<br>ا

データを整理する

第 თ 章

6

## <span id="page-85-0"></span>6.2 データを削除する

データミニの記録ファイルを選択し、削除します。

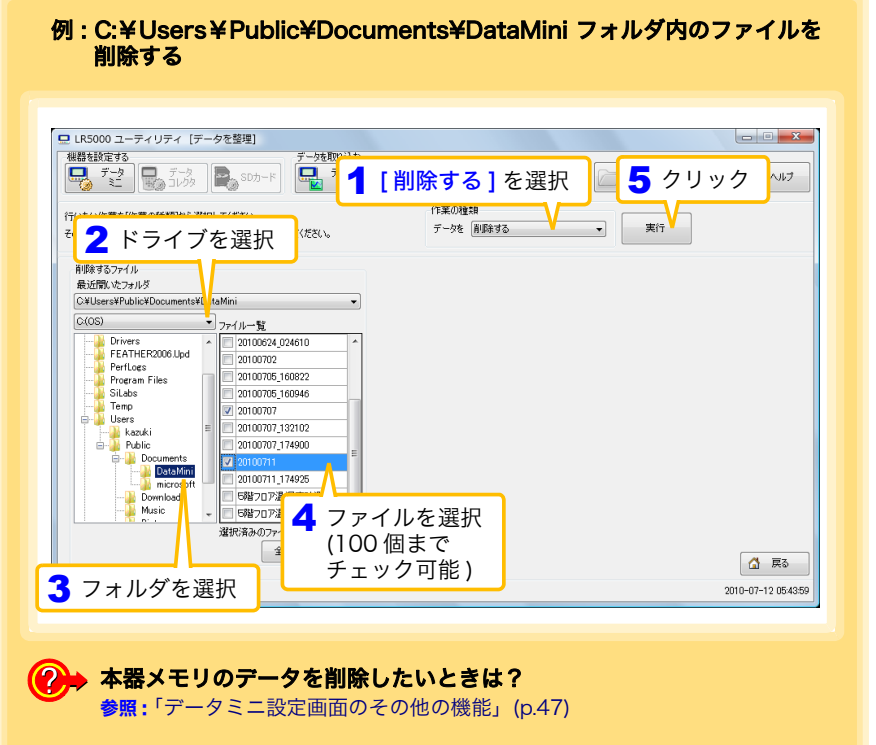

## <span id="page-86-0"></span>6.3 データを合成する

複数に分かれているデータミニの記録ファイルを選択し、一つの記録データに合成しま す。

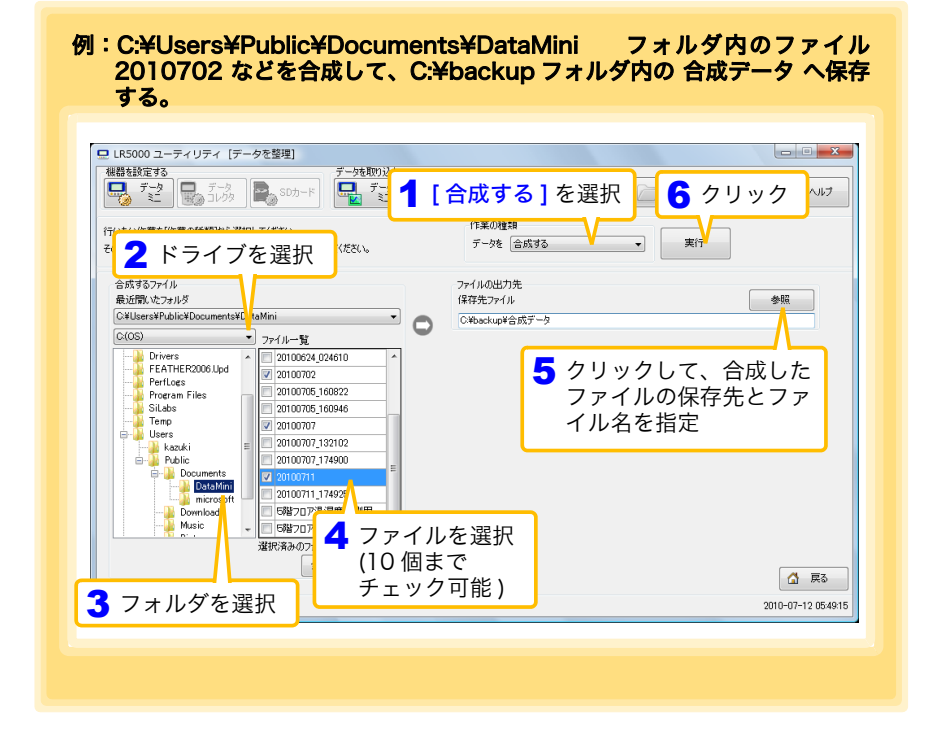

## <span id="page-87-0"></span>6.4 データを切り出す

データミニの記録ファイルから、特定の期間のデータを切り出して別のファイル名で保 存します。

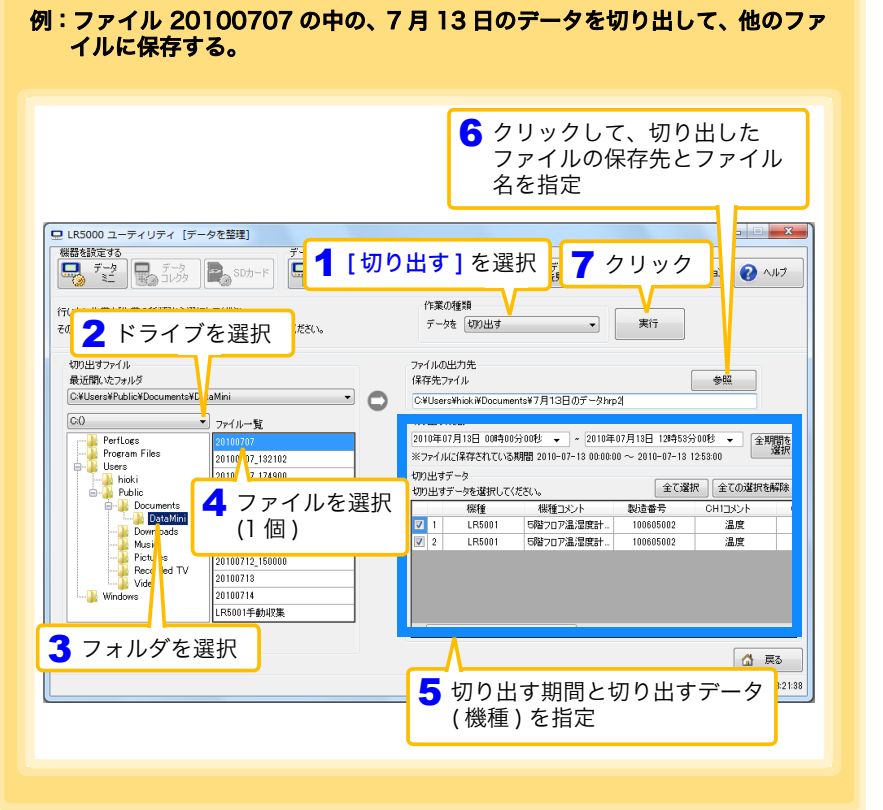

Historia et al. 1980 et al. 1980 et al. 1980 et al. 1980 et al. 1980 et al. 1980 et al. 1980 et al. 1980 et al<br>1980 et al. 1980 et al. 1980 et al. 1980 et al. 1980 et al. 1980 et al. 1980 et al. 1980 et al. 1980 et al. 19

თ

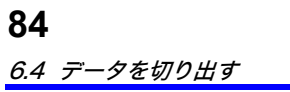

# オプション設定 (PC アプリ) 第 7 章

データミニから取り込んだデータの保存方法、機器の接続監視、およびデータミニ設定 画面の機能などについて設定を変更できます。

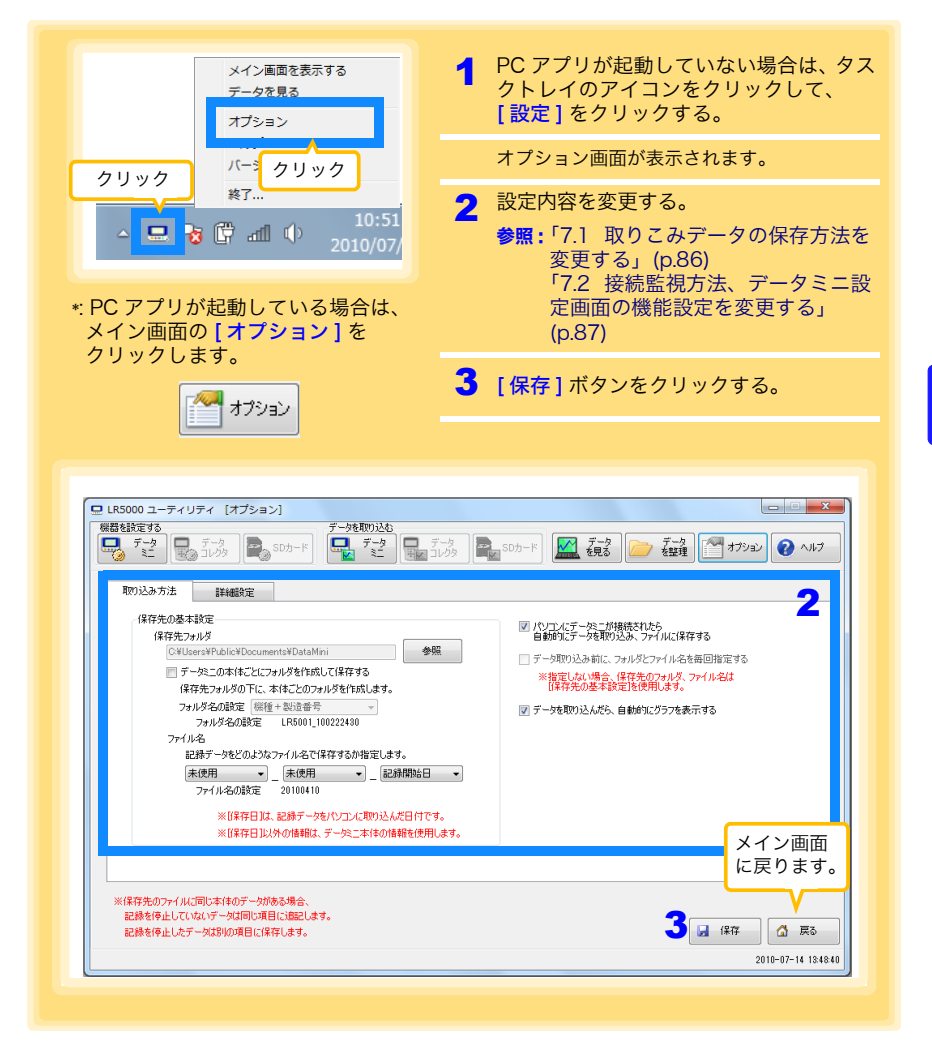

[ パソコンにデータミニが接続されたら自動的にデータを取り込みファイルに保存する ] のチェックを外し、[データ取り込み前にフォルダとファイル名を毎回指定する]をチェッ クすると、保存方法選択画面 [\(p.64\)](#page-68-0) になります。

Historia et al. 1980 et al. 1980 et al. 1980 et al. 1980 et al. 1980 et al. 1980 et al. 1980 et al. 1980 et al<br>1980 et al. 1980 et al. 1980 et al. 1980 et al. 1980 et al. 1980 et al. 1980 et al. 1980 et al. 1980 et al. 19

)

7.1 取りこみデータの保存方法を変更する

## <span id="page-90-0"></span>7.1 取りこみデータの保存方法を変更する

データミニから取り込んだデータの保存方法などの設定変更ができます。

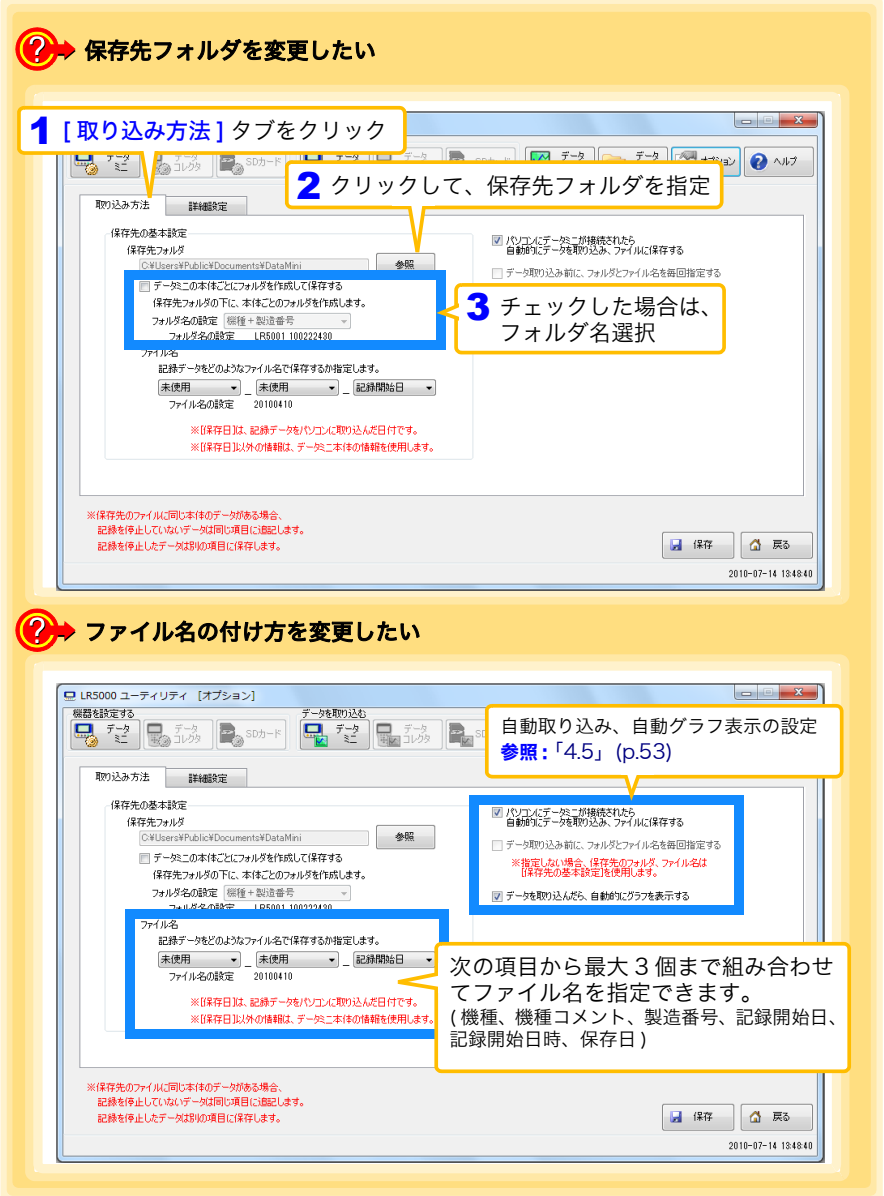

### <span id="page-91-0"></span>7.2 接続監視方法、データミニ設定画面の機能設定 を変更する

機器の接続監視設定、およびデータミニ設定画面の機能設定を変更できます。

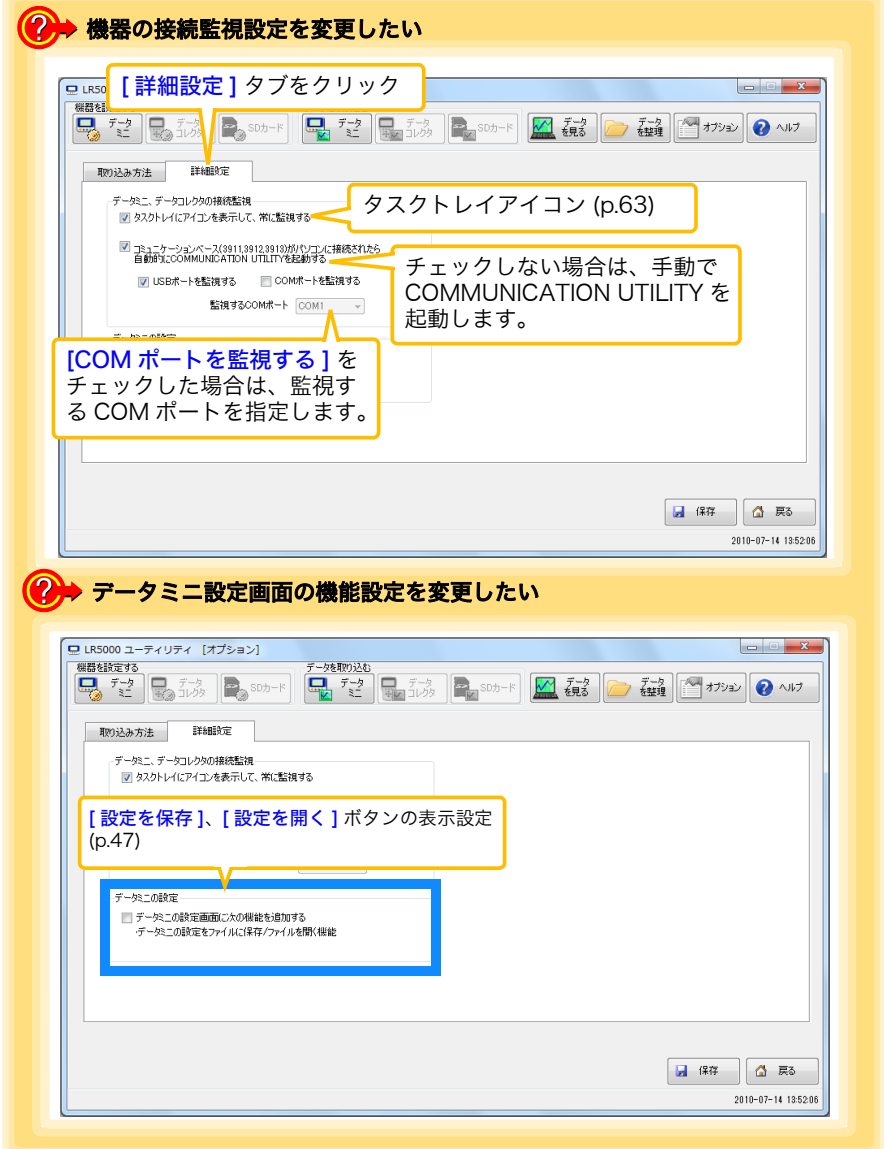

Historia et al. 1980 et al. 1980 et al. 1980 et al. 1980 et al. 1980 et al. 1980 et al. 1980 et al. 1980 et al<br>1980 et al. 1980 et al. 1980 et al. 1980 et al. 1980 et al. 1980 et al. 1980 et al. 1980 et al. 1980 et al. 19

**87**

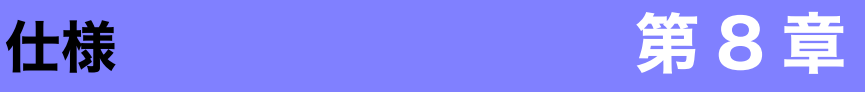

## 8.1 測定仕様

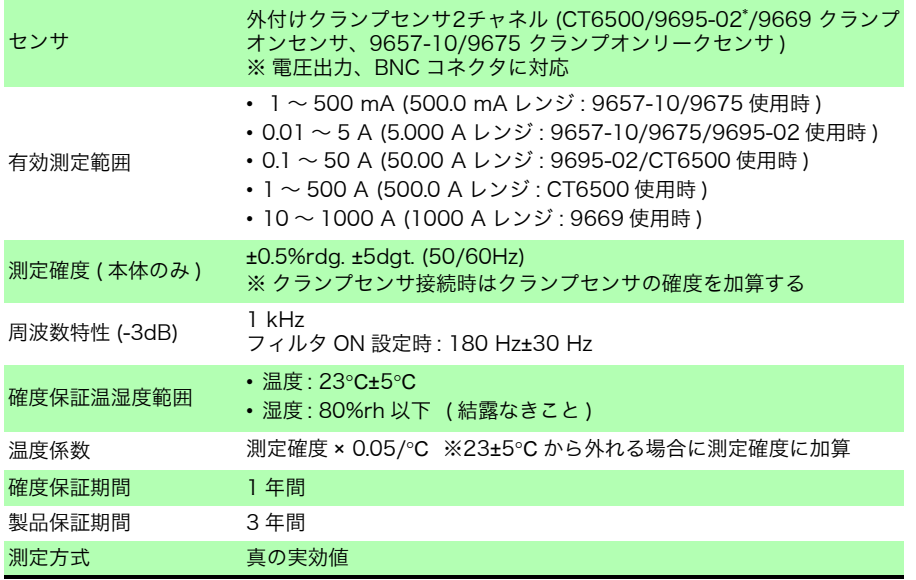

Historia et al. 1980 et al. 1980 et al. 1980 et al. 1980 et al. 1980 et al. 1980 et al. 1980 et al. 1980 et al<br>1980 et al. 1980 et al. 1980 et al. 1980 et al. 1980 et al. 1980 et al. 1980 et al. 1980 et al. 1980 et al. 19

\*9695-02 の使用には 9219 接続ケーブルが必要です。

第 ೲ 章 仕様

## 8.2 機能仕様

and the control of the control of the control of

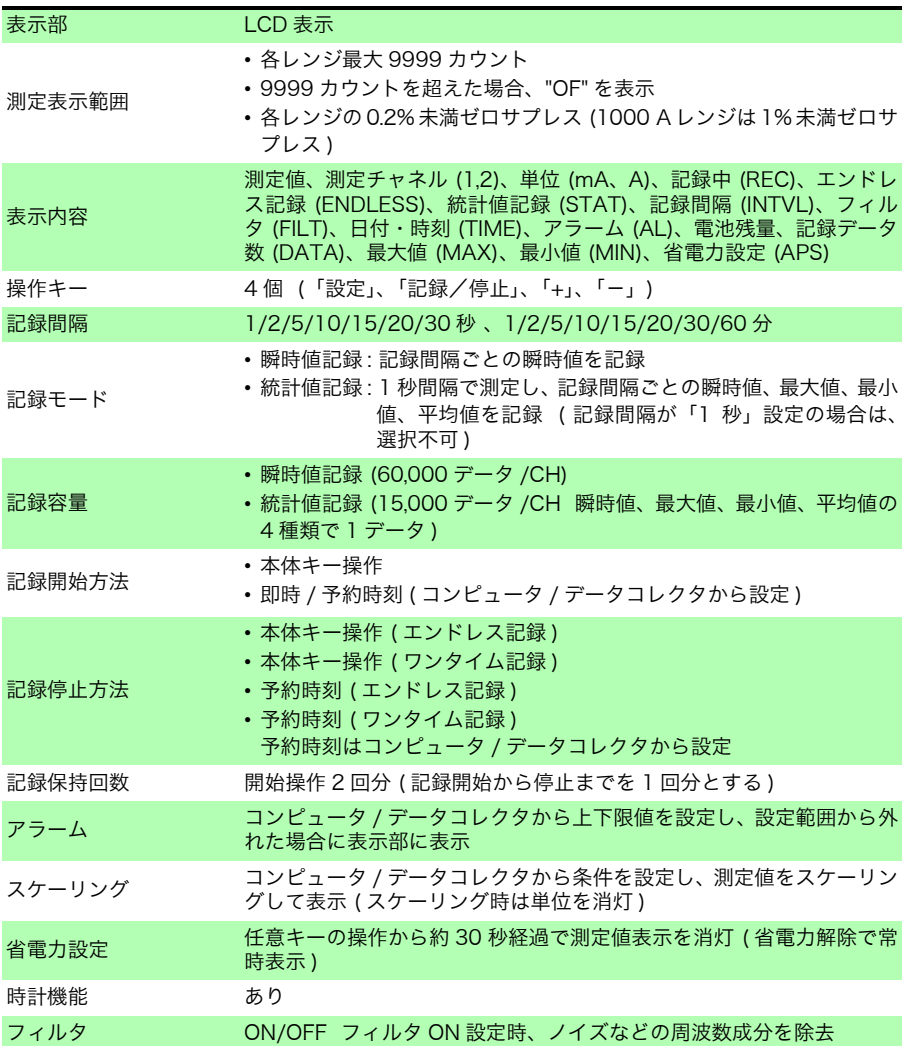

## 8.3 その他

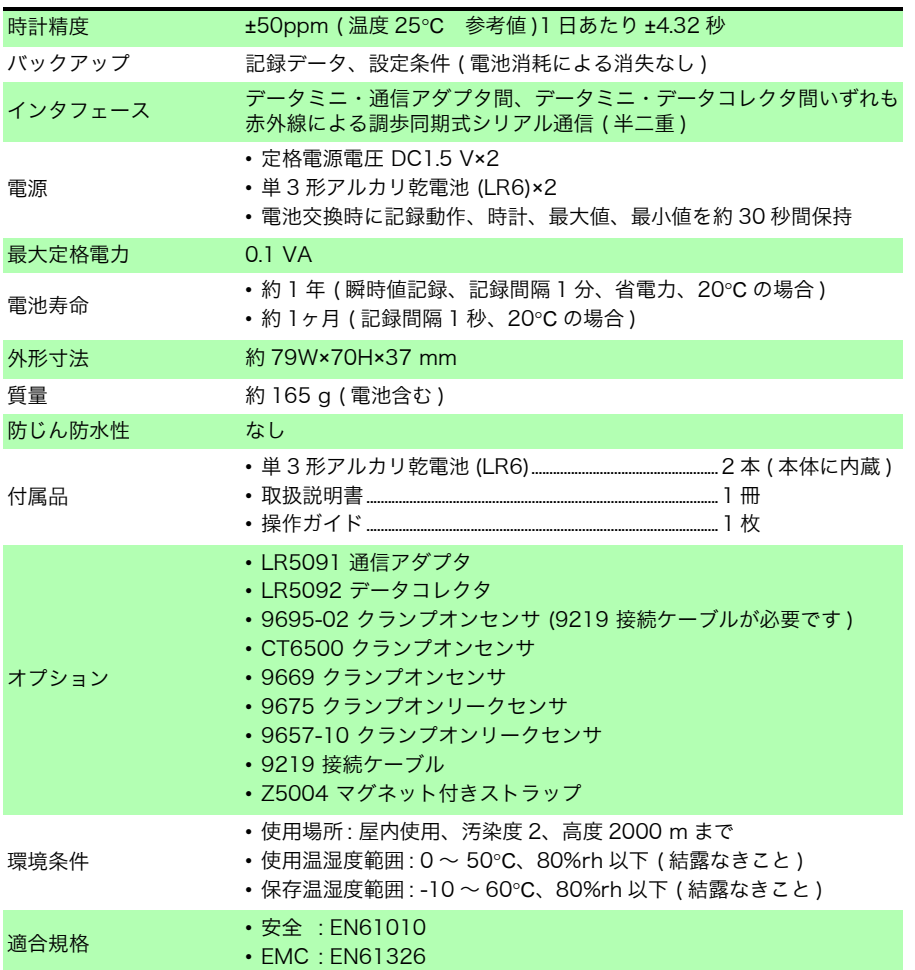

Historia et al. 1980 et al. 1980 et al. 1980 et al. 1980 et al. 1980 et al. 1980 et al. 1980 et al. 1980 et al<br>1980 et al. 1980 et al. 1980 et al. 1980 et al. 1980 et al. 1980 et al. 1980 et al. 1980 et al. 1980 et al. 19

ೲ 章 仕様

## 8.4 LR5091 通信アダプタ仕様

-

#### 本体一般仕様

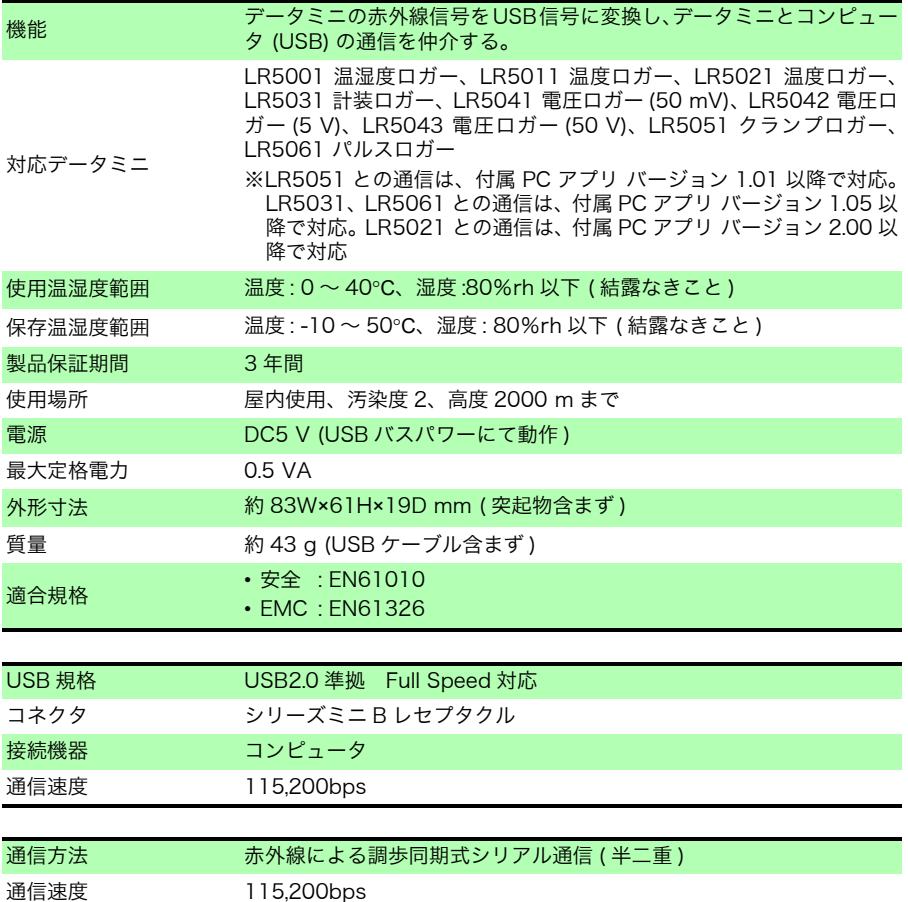

#### 付属品

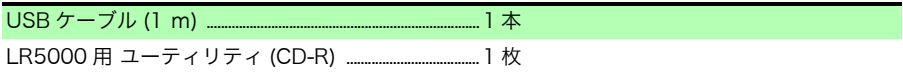

#### 付属 PC アプリ仕様

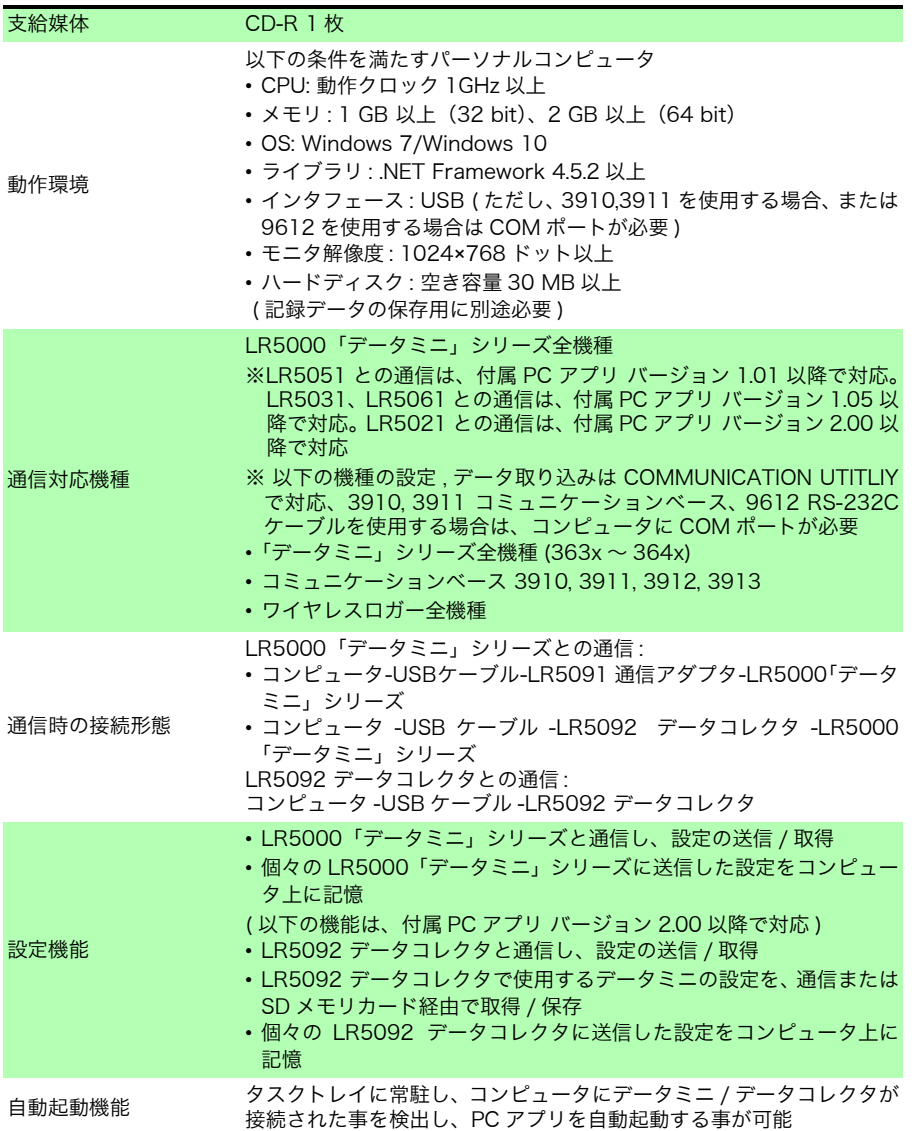

Historia et al. 1980 et al. 1980 et al. 1980 et al. 1980 et al. 1980 et al. 1980 et al. 1980 et al. 1980 et al<br>1980 et al. 1980 et al. 1980 et al. 1980 et al. 1980 et al. 1980 et al. 1980 et al. 1980 et al. 1980 et al. 19

第 ೲ 章

仕様

8.4 LR5091 通信アダプタ仕様

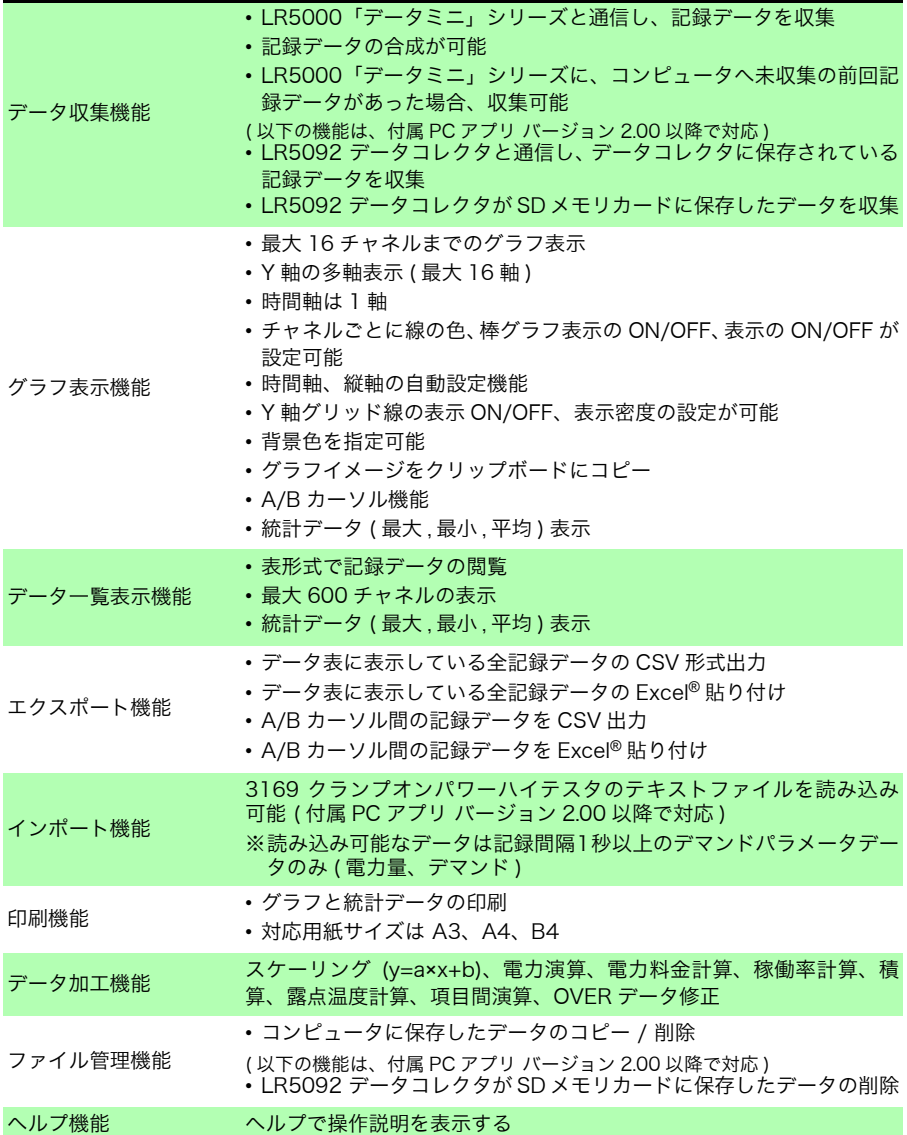

۳

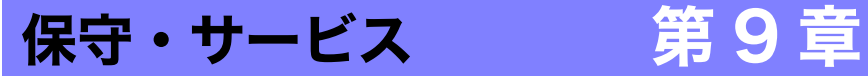

#### 定期校正

本器の確度維持あるいは確認には、定期的な校正が必要です。

#### <span id="page-99-0"></span>修理に出すときは

- ・ 本器を輸送する場合は、お届けしたときの梱包材料をご使用ください。
- ・ 輸送中に破損しないように梱包し、故障内容も書き添えてください。輸送中の破損 については保証しかねます。
- ・ 修理品の送付先についてのお問合せは、お買い上げ店 ( 代理店 ) か最寄りの営業拠 点にご連絡ください。

#### 本器を長期間使用しないときは

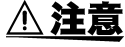

電池の液漏れによる腐食と本器の損傷を防ぐため、長い間(1週間)使 用しないときは、電池を抜いて保管してください。

#### 交換部品と寿命について

製品に使用している部品には、長年の使用により特性が劣化するものがあります。 本器を末長くお使いいただくために、定期的な交換をお勧めします。 交換の際には、お買上店(代理店)か最寄りの営業拠点にご連絡ください。 使用環境や使用頻度により部品の寿命は変わります。

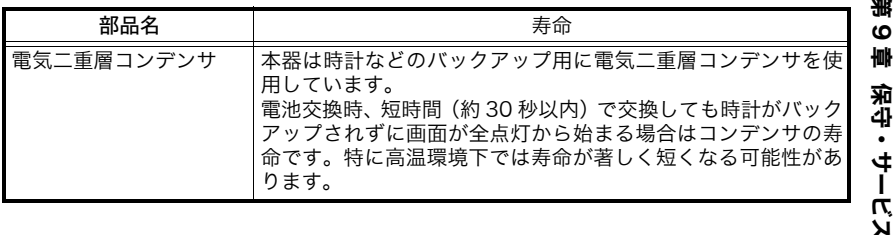

Historia et al. 1980 et al. 1980 et al. 1980 et al. 1980 et al. 1980 et al. 1980 et al. 1980 et al. 1980 et al<br>1980 et al. 1980 et al. 1980 et al. 1980 et al. 1980 et al. 1980 et al. 1980 et al. 1980 et al. 1980 et al. 19

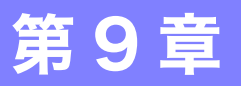

第 ဖ 章

保守・サービス

## 9.1 クリーニング

△注意 クランプセンサのコア部つき合わせ面にゴミなどが付着した場合は、測 定に影響がでますので、柔らかい布で軽く拭き取ってください。

表示部は乾いた柔らかい布で軽く拭いてください。

本器の汚れをとるときは、柔らかい布に水か中性洗剤を少量含ませて、軽く拭いてくだ さい。

重要

ベンジン、アルコール、アセトン、エーテル、ケトン、シンナー、ガソリン系を含む洗 剤は絶対に使用しないでください。変形、変色することがあります。

Historia et al. 1980 et al. 1980 et al. 1980 et al. 1980 et al. 1980 et al. 1980 et al. 1980 et al. 1980 et al<br>1980 et al. 1980 et al. 1980 et al. 1980 et al. 1980 et al. 1980 et al. 1980 et al. 1980 et al. 1980 et al. 19

## 9.2 本器を廃棄するときは

地域で定められた規則に従って処分し てください。

## 9.3 困ったときは

故障と思われるときは、「修理に出される前に」を確認してから、お買上店(代理店)か 最寄りの営業拠点にご連絡ください。

#### 修理に出される前に

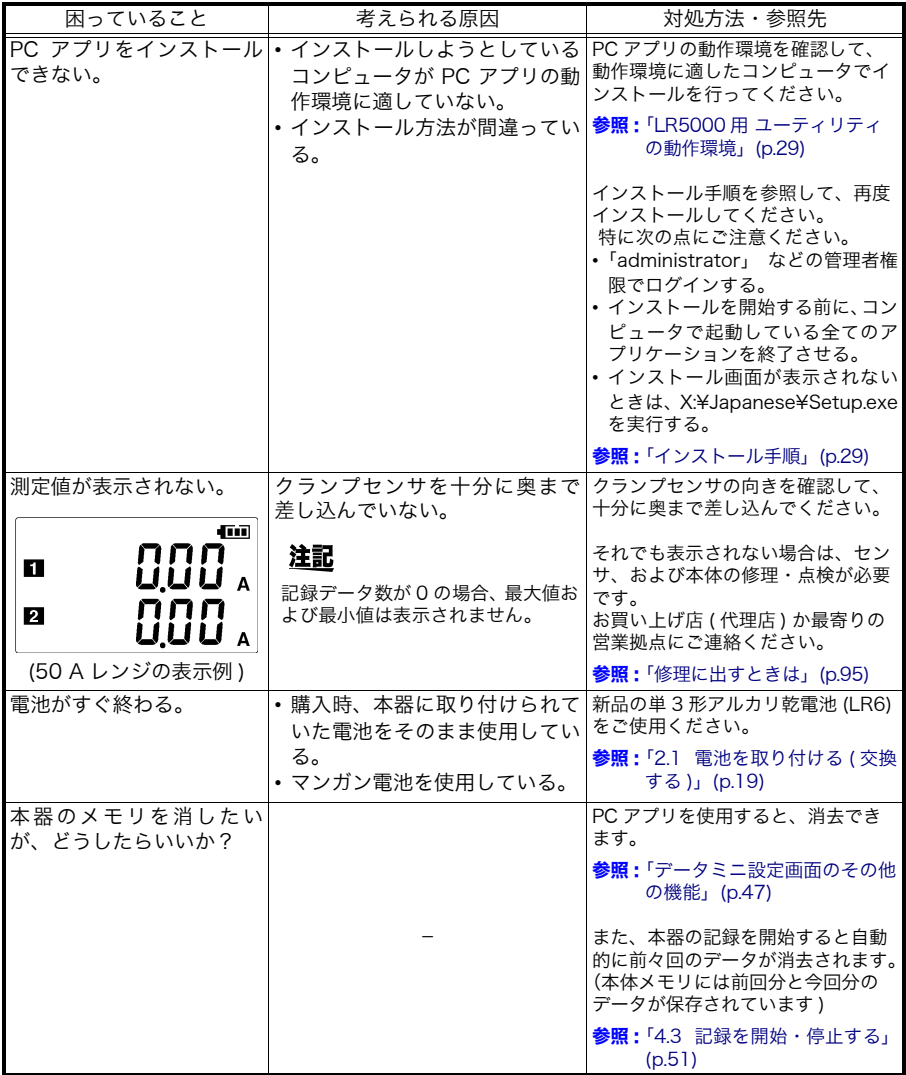

Historia et al. 1980 et al. 1980 et al. 1980 et al. 1980 et al. 1980 et al. 1980 et al. 1980 et al. 1980 et al<br>1980 et al. 1980 et al. 1980 et al. 1980 et al. 1980 et al. 1980 et al. 1980 et al. 1980 et al. 1980 et al. 19

第

9.3 困ったときは

### 修理に出される前に

<u> 1989 - Johann Barnett, mars et al.</u>

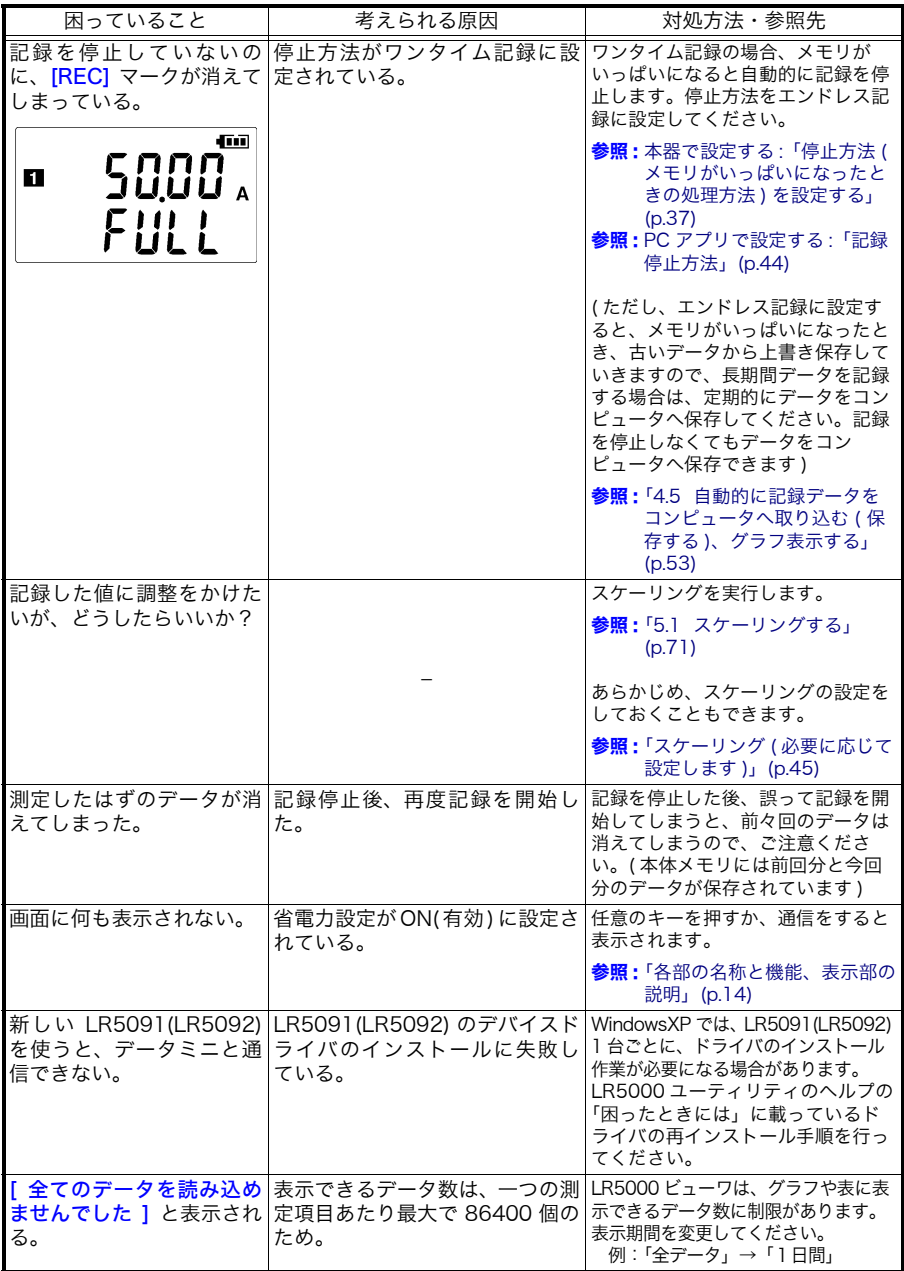

## <mark>9.4 エラー表示</mark>

本器がエラーの場合は、以下のように表示します。

#### 本器のエラー表示

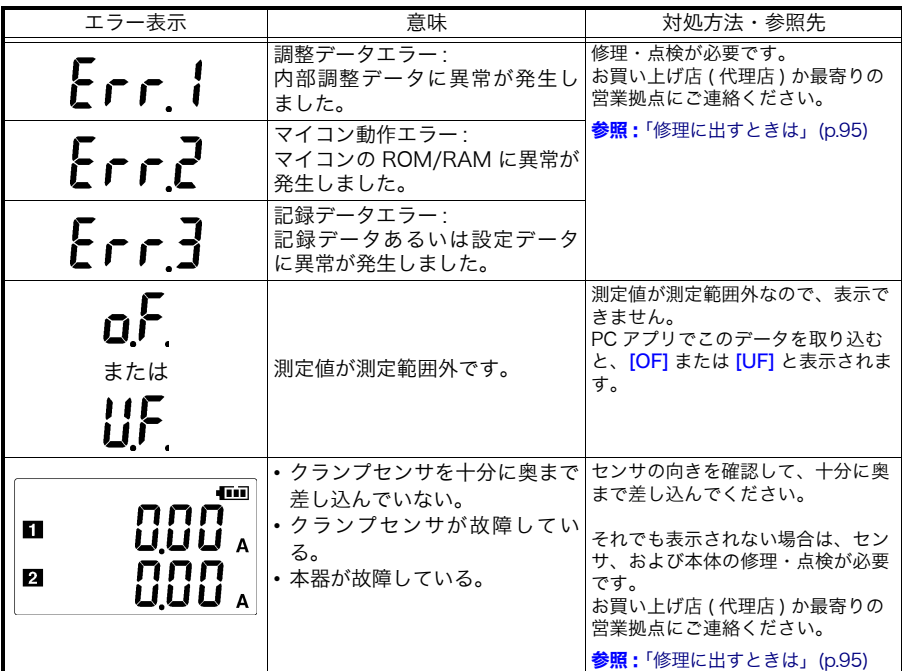

#### PC アプリのエラー表示

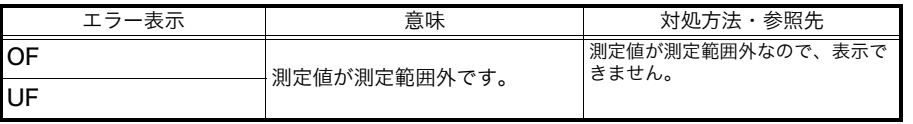

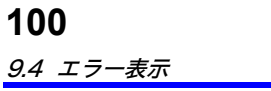

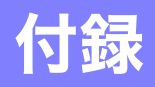

## 付録 1 記録モードについて

設定する記録モードによって、記録方法が異なります。以下を参考にしてください。

#### 瞬時値記録

設定した記録間隔ごとに測定を行いメモリに記録します。

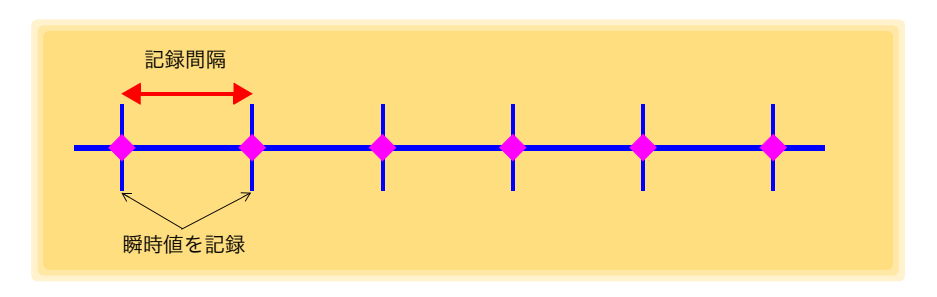

#### 統計値記録

1 秒ごとに測定を行い、記録間隔内の全データの最大値、最小値、平均値、および記 録間隔ごとの瞬時値をメモリに記録します。 記録開始時のデータは、メモリに記録されません。( 下記の場合だと、10:00:00 の データは記録されないことになります )

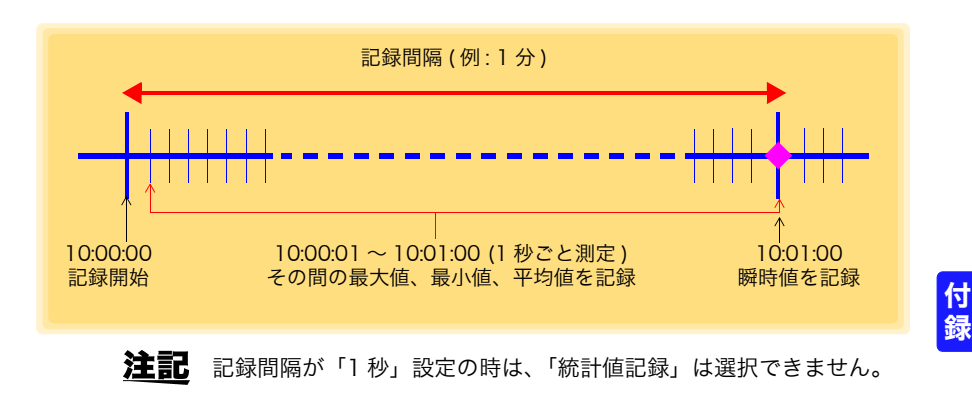

付録 2 記録間隔と最大記録時間

### 付録 2 記録間隔と最大記録時間

最大記録時間は、記録容量より算出したものです。

注記 最大記録時間は、電池の残量により制限されます。

#### 瞬時値記録の場合

記録可能なデータ数は、1 チャネルあたり 60,000 データです。

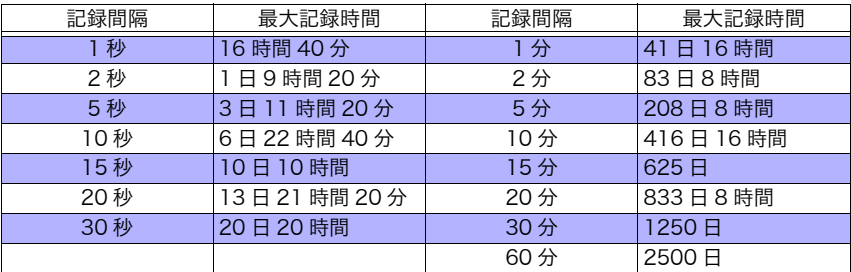

#### 統計値記録の場合

記録可能なデータ数は、1チャネルあたり 15,000 データです。

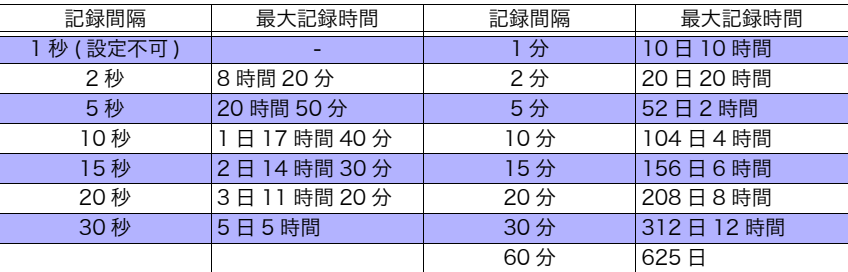

## 付録 3 電池寿命の目安

記録間隔により電池寿命が異なります。

下表は、省電力設定 [\(p.38\)](#page-42-0) を ON(有効)に設定した場合の値です。省電力設定を OFF (無効)、または記録モードを統計値記録に設定すると、電池寿命は約 1 か月になります。

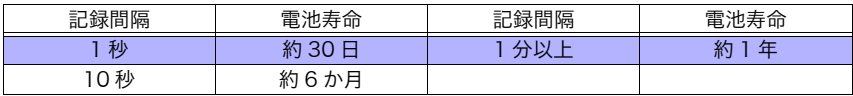

## 付録 **4** 測定方式

#### ■実効値の算出

実効値の算出方法は、測定信号を 250 μs ごとにサンプリングし、最大 400 ポイン トのデータから演算によって実効値を求めています。

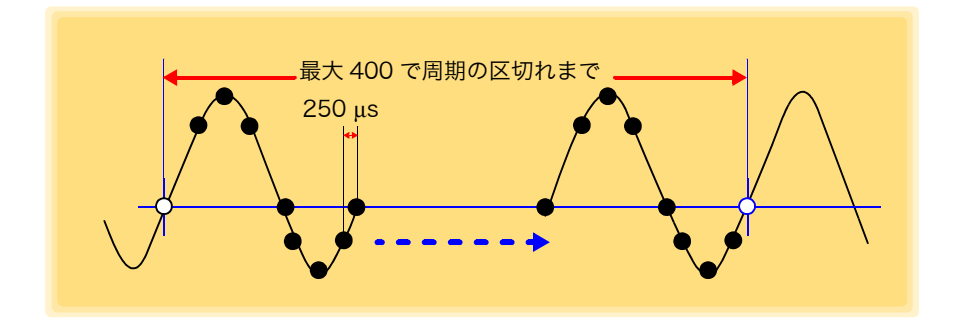
Historia et al. 1980 et al. 1980 et al. 1980 et al. 1980 et al. 1980 et al. 1980 et al. 1980 et al. 1980 et al<br>1980 et al. 1980 et al. 1980 et al. 1980 et al. 1980 et al. 1980 et al. 1980 et al. 1980 et al. 1980 et al. 19

#### 索 1

#### 索引

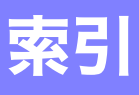

# 記号

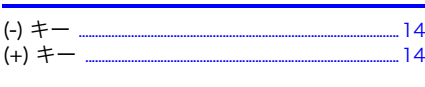

# $\mathbf{A}$

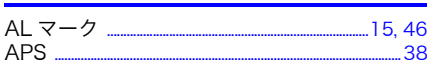

### $\mathbf c$

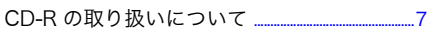

# D

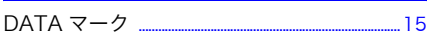

# E

# F

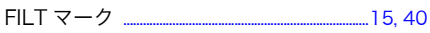

#### Г

# L

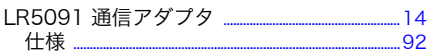

#### **M**

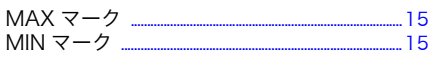

#### $\mathbf P$

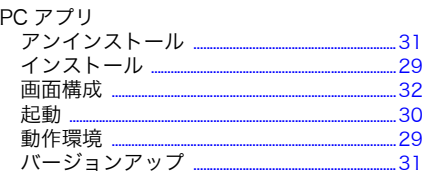

# $\overline{\mathbf{R}}$

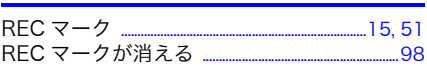

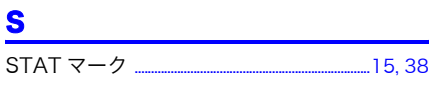

#### T

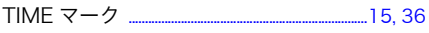

#### $\mathbf{Z}$

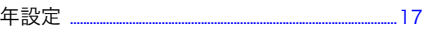

#### あ

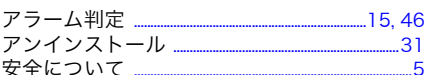

#### $\mathbf{U}$

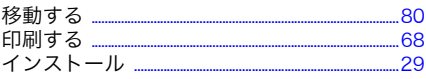

# え

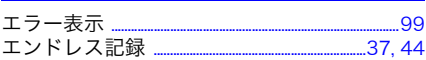

### お

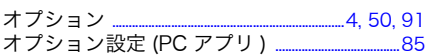

#### か

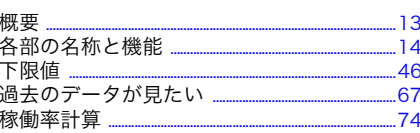

# 索 2

# *索引*<br>——————

#### き

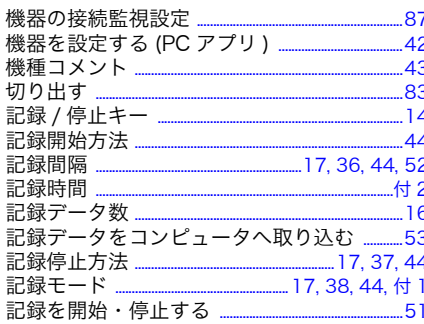

# $\left\langle \right\rangle$

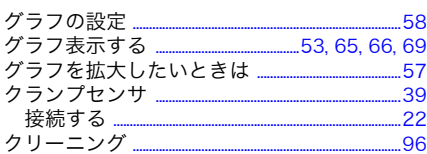

#### $\overline{\mathbf{c}}$

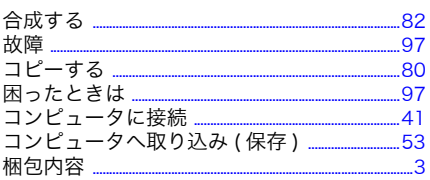

# さ

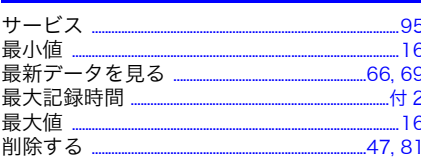

#### $\mathbf b$

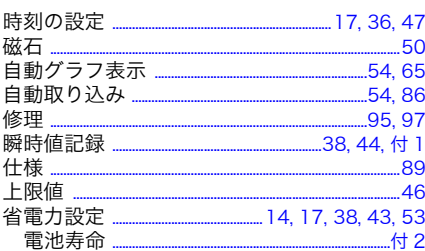

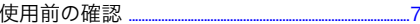

## **せ** 2007년 10월 20일 - 20일 - 20일 - 20일 - 20일 - 20일 - 20일 - 20일 - 20일 - 20일 - 20일 - 20일 - 20일 - 20일 - 20일 - 20일 - 20

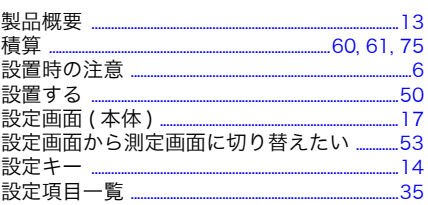

#### そ

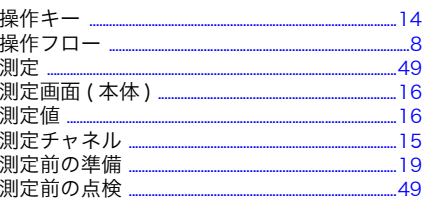

# $\overline{\mathbf{5}}$

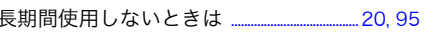

#### $\overline{\mathbf{C}}$

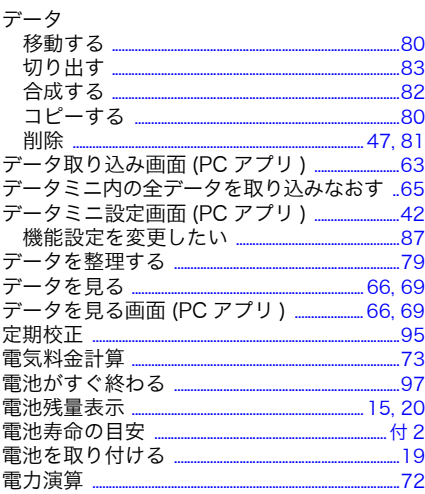

# 索 3 索引

#### と

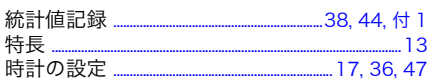

# $\overline{a}$

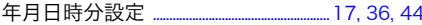

#### は

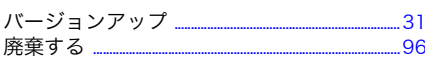

# $\mathbf v$

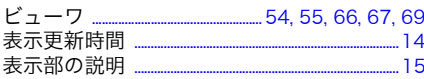

## $\mathbf{r}$

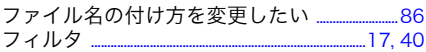

別のデータミニの設定を反映したい ...............43

#### ほ

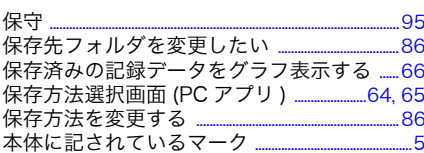

#### め

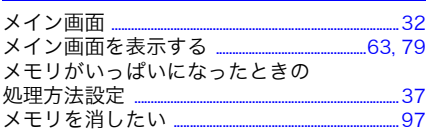

 $\lambda$ 

#### **I**

#### よ

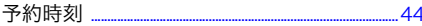

#### **n**

#### ろ

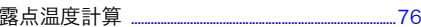

### ゎ

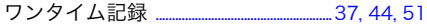

索 4 索引

# 保証書

# **HIOKI**

形名

製浩番号

保証期間 購入日

年 月から3年間

お客様のご住所:〒

お名前:

お客様へのお願い

- ・保証書は再発行いたしませんので、大切に保管してください。
- ・「形名・製造番号・購入日」および「ご住所・お名前」をご記入ください。 ※ご記入いただきました個人情報は修理サービスの提供および製品の紹介のみに使用します。

本製品は弊社の規格に従った検査に合格したことを証明します。本製品が故障した場合は、お買い求め先にご連 絡ください。以下の保証内容に従い、本製品を修理または新品に交換します。ご連絡の際は、本書をご提示くだ さい。

保証内容

- 1. 保証期間中は、本製品が正常に動作することを保証します。保証期間は購入日から3年間です。購入日が不明 な場合は、本製品の製造年月(製造番号の左4桁)から3年間を保証期間とします。
- 2. 本製品に AC アダプターが付属している場合、その AC アダプターの保証期間は購入日から1年間です。
- 3. 測定値などの確度の保証期間は、製品仕様に別途規定しています。
- 4. それぞれの保証期間内に本製品または AC アダプターが故障した場合、その故障の責任が弊社にあると弊社が 判断したときは、本製品または AC アダプターを無償で修理または新品と交換します。
- 5. 以下の故障、損傷などは、無償修理または新品交換の保証の対象外とします。
	- -1. 消耗品、有寿命部品などの故障と損傷
	- -2. コネクター、ケーブルなどの故障と損傷
	- -3. お買い上げ後の輸送、落下、移設などによる故障と損傷
	- -4. 取扱説明書、本体注意ラベル、刻印などに記載された内容に反する不適切な取り扱いによる故障と損傷
	- -5. 法令、取扱説明書などで要求された保守・点検を怠ったことにより発生した故障と損傷
	- -6. 火災、風水害、地震、落雷、電源の異常(電圧、周波数など)、戦争・暴動、放射能汚染、そのほかの不可 抗力による故障と損傷
	- -7. 外観の損傷 (筐体の傷、変形、退色など)
	- -8. そのほかその責任が弊社にあるとみなされない故障と損傷
- 6. 以下の場合は、本製品を保証の対象外とします。修理、校正などもお断りします。
	- -1. 弊社以外の企業、機関、もしくは個人が本製品を修理した場合、または改造した場合
	- -2. 特殊な用途(宇宙用、航空用、原子力用、医療用、車両制御用など)の機器に本製品を組み込んで使用する ことを、事前に弊社にご連絡いただかない場合
- 7. 製品を使用したことにより発生した損失に対しては、その損失の責任が弊社にあると弊社が判断した場合、本 製品の購入金額までを補償します。ただし、以下の損失に対しては補償しません。
	- -1. 本製品を使用したことにより発生した被測定物の損害に起因する二次的な損害
	- -2. 本製品による測定の結果に起因する損害
	- -3. 本製品と互いに接続した(ネットワーク経由の接続を含む)本製品以外の機器への損害
- 8. 製造後一定期間を経過した製品、および部品の生産中止、不測の事態の発生などにより修理できない製品は、 修理、校正などをお断りすることがあります。

#### サービス記録

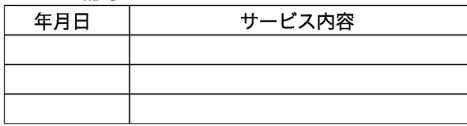

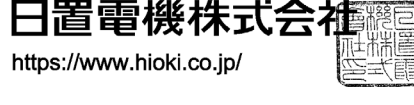

18-06 JA-3

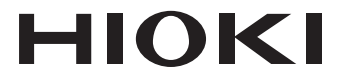

#### www.hioki.co.ip/

本社 〒386-1192 長野県上田市小泉 81

#### 製品のお問い合わせ 00.0120-72-0560

TEL 0268-28-0560 FAX 0268-28-0569

#### 修理・校正のお問い合わせ

ご依頼はお買上店(代理店)または最寄りの営業拠点まで お問い合わせはサービス窓口まで TEL 0268-28-1688 cs-info@hioki.co.jp

編集·発行 日置電機株式会社

· CE 適合宣言は弊社ウェブサイトからダウンロードできます。

・本書の記載内容を予告なく変更することがあります。

・本書には著作権により保護される内容が含まれます。

・本書の内容を無断で転記・複製・改変することを禁止します。

・本書に記載されている会社名・商品名などは、各社の商標または登録商標です。

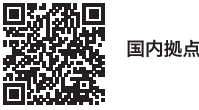

9:00 ~ 12:00, 13:00 ~ 17:00<br>土・日・祝日を除く info@hioki.co.ip

2103 JA

Printed in Japan